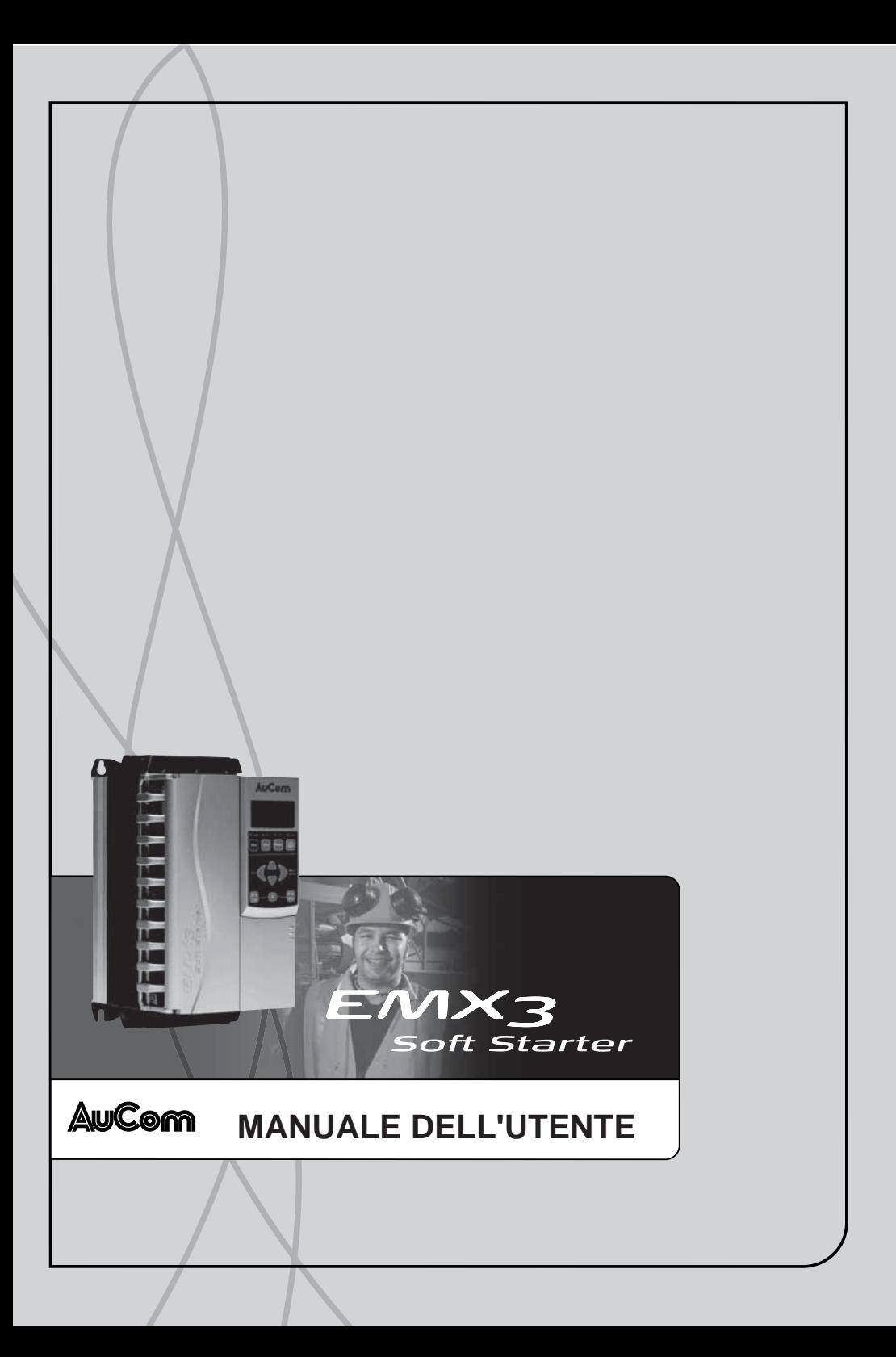

# Sommario

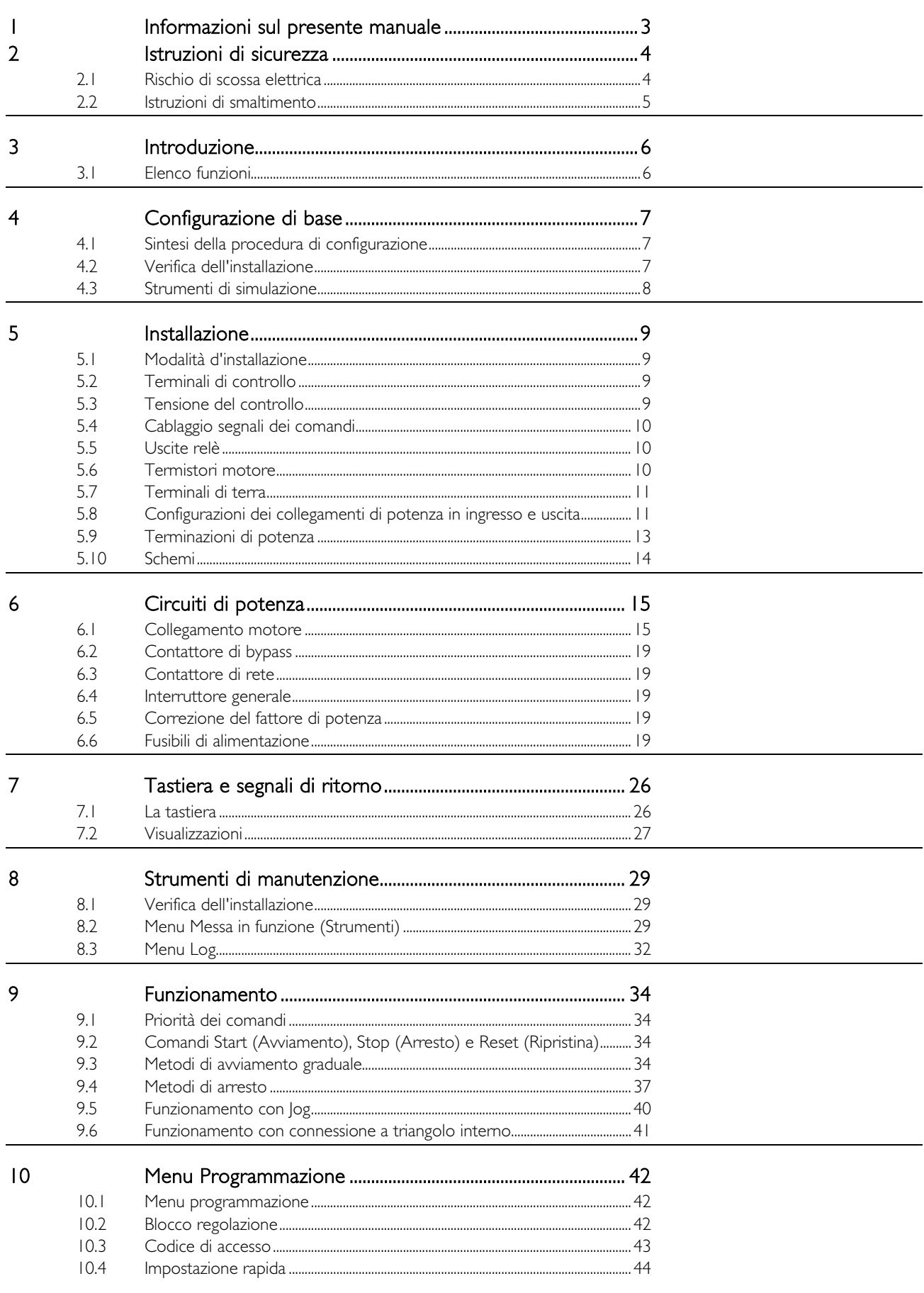

# SOMMARIO

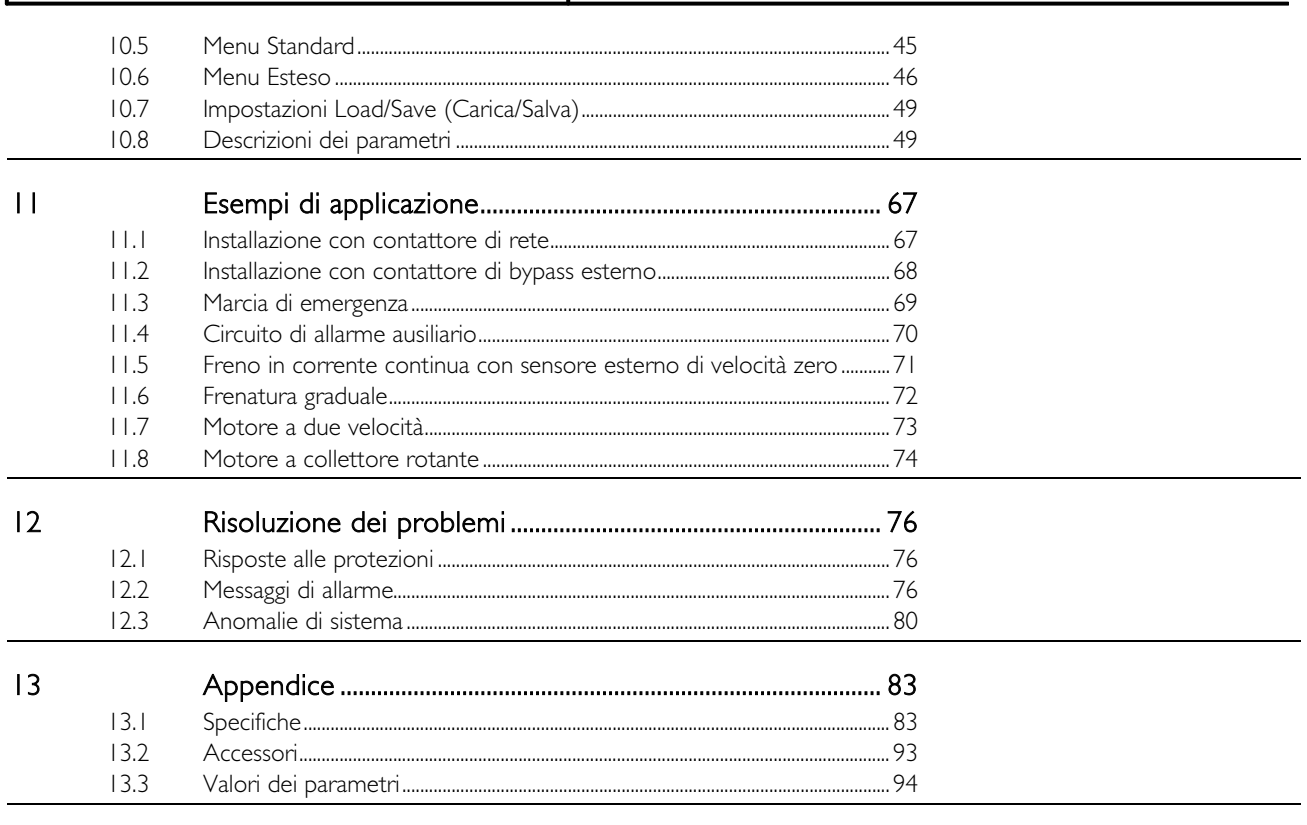

 $|4$ 

Procedura di regolazione barre di distribuzione ................ 98

## **INFORMAZIONI SUL PRESENTE MANUALE**

# <span id="page-3-0"></span>**1 Informazioni sul presente manuale**

Gli esempi e i grafici nel presente manuale hanno scopo puramente illustrativo. Le informazioni contenute in questo manuale possono essere modificate in qualsiasi momento senza preavviso. In nessun caso potrà essere accettata la responsabilità per danni diretti, indiretti o consequenziali derivanti dall'uso improprio di questa apparecchiatura.

AuCom non può garantire la correttezza e completezza delle informazioni tradotte nel presente documento. In caso di contestazioni, il documento master in inglese costituisce il documento di riferimento.

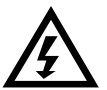

# **AVVERTENZA**

Indica un pericolo che può causare lesioni o infortuni, anche mortali.

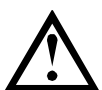

## **ATTENZIONE**

Indica un pericolo che può causare danni all'apparecchiatura o all'impianto.

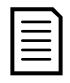

# **NOTA**

Fornisce utili informazioni.

# <span id="page-4-0"></span>**2 Istruzioni di sicurezza**

Le istruzioni di sicurezza non possono coprire tutte le possibili cause di danni alle apparecchiature, ma possono evidenziare quelle più comuni. L'installatore ha la responsabilità di leggere e comprendere tutte le istruzioni presenti in questo manuale prima di installare, mettere in funzione o effettuare la manutenzione dell'apparecchiatura, di seguire le buone prassi per i sistemi elettrici con l'applicazione di adeguati dispositivi di protezione personale e di informarsi prima di utilizzare questa apparecchiatura in modo diverso da quanto descritto nel presente manuale.

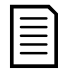

## NOTA

L'utente non può effettuare la manutenzione dell'avviatore statico EMX3. La manutenzione dell'unità può essere effettuata solo da personale autorizzato. Manomissioni non autorizzate dell'unità renderanno nulla la garanzia del prodotto.

## <span id="page-4-1"></span>**2.1 Rischio di scossa elettrica**

Le tensioni presenti nei seguenti punti possono provocare gravi scosse elettriche ed essere letali:

- Cavi e collegamenti dell'alimentazione AC
- Cavi e collegamenti di uscita
- Molte parti interne dell'avviatore e le unità esterne opzionali

L'alimentazione AC deve essere staccata dall'avviatore utilizzando un dispositivo di isolamento approvato prima di rimuovere qualsiasi copertura dell'avviatore o prima di effettuare qualsiasi lavoro di manutenzione.

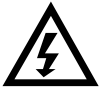

### ATTENZIONE - PERICOLO DI FOLGORAZIONE

Modelli EMX3-0500B~EMX3-1600C: Quando l'unità è collegata alla rete di alimentazione, la barra di distribuzione e il dissipatore devono essere trattati come componenti sotto tensione (compreso quando l'avviatore è in allarme o in attesa di un comando).

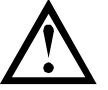

# CORTO CIRCUITO

L'EMX3 non è a prova di cortocircuito. Dopo un grave sovraccarico o un cortocircuito, il funzionamento dell'EMX3 deve essere completamente verificato da un tecnico autorizzato.

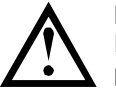

### MESSA A TERRA E PROTEZIONE DEI CIRCUITI DI DERIVAZIONE

È responsabilità dell'utente o dell'installatore dell'EMX3 realizzare un sistema adeguato di messa a terra e di protezione del circuito di derivazione secondo le norme vigenti in materia di sicurezza elettrica.

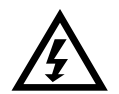

### AUTO-START (Ripristino automatico)

Utilizzare la funzionalità di avvio automatico con attenzione. Leggere tutte le note relative all'avvio automatico prima di far funzionare l'apparecchio.

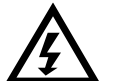

# PER L'INCOLUMITÀ

- La funzione STOP (ARRESTO) dell'avviatore statico non isola eventuali tensioni pericolose presenti sull'uscita dell'avviatore. Prima di accedere ai collegamenti elettrici è necessario staccare l'avviatore statico con un dispositivo approvato di isolamento elettrico.
- Le funzionalità di protezione sono valide solo per la protezione del motore. È responsabilità dell'utente assicurare la sicurezza del personale addetto ai macchinari.
- In alcune installazioni, gli avvii accidentali possono costituire un ulteriore rischio per la sicurezza del personale o di danni alle macchine condotte. In tali casi, si raccomanda di equipaggiare l'alimentazione elettrica dell'avviatore statico con un sezionatore e un dispositivo di interruzione (ad es. contattore di potenza) azionabile tramite una sequenza di sicurezza esterna (arresto di emergenza, rilevazione di anomalie sull'impianto).
- L'avviatore statico prevede protezioni incorporate che possono mandare in allarme l'avviatore in caso di guasti e con ciò arrestare il motore. Causa di arresto del motore possono essere anche variazioni di tensione, interruzioni di alimentazione e inceppamenti del motore.
- Il motore potrebbe riavviarsi dopo che le cause dell'arresto del motore sono state eliminate, e ciò potrebbe essere rischioso per alcune macchine o impianti. In questo caso, è importante per l'utente premunirsi contro l'eventualità di riavviamenti in caso di arresto non programmato del motore.
- L'avviatore statico è previsto per essere incorporato in un sistema elettrico ed è quindi compito dell'utente o del progettista del sistema accertarsi che l'intero sistema sia sicuro e progettato correttamente secondo gli standard di sicurezza pertinenti a livello locale.

### In caso di mancato rispetto di queste disposizioni, AuCom non può essere ritenuta responsabile per eventuali danni incorsi.

### <span id="page-5-0"></span>**2.2 Istruzioni di smaltimento**

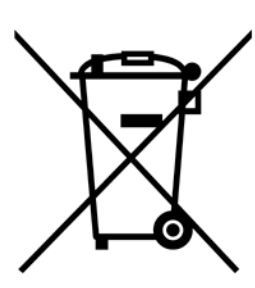

Le attrezzature costituite da componenti elettrici non possono essere smaltite con i rifiuti domestici.

Devono essere raccolte a parte insieme ai rifiuti elettrici ed elettronici in conformità alle leggi locali vigenti.

#### © 2015 AuCom Electronics Ltd. Tutti i diritti riservati.

Dal momento che AuCom è continuamente impegnata a migliorare i propri prodotti, si riserva il diritto di modificarne o di cambiarne le specifiche in qualsiasi momento e senza preavviso. Il testo, i grafici, le immagini e qualsiasi altro lavoro artistico o letterario che compare nel presente documento sono protetti da diritto d'autore. Gli utenti possono copiare alcuni dei materiali di riferimento per le proprie esigenze personali, ma non possono copiare o utilizzare il materiale per altri scopi senza il preventivo consenso di AuCom Electronics Ltd. AuCom si adopera per garantire che le informazioni contenute in questo documento, comprese le immagini, siano corrette, ma non accetta alcuna responsabilità per errori, omissioni o differenze rispetto al prodotto finito.

# **INTRODUZIONE**

# <span id="page-6-0"></span>**3 Introduzione**

L'EMX3 è una soluzione digitale avanzata di avviamento graduale per motori da 11 kW sino a 850 kW. Gli avviatori statici EMX3 forniscono una gamma completa di funzionalità di protezione per motori e impianti e sono stati ideati per offrire prestazioni affidabili nelle situazioni di installazione più difficili.

# <span id="page-6-1"></span>**3.1 Elenco funzioni**

### Profili di avviamento graduale selezionabili

- Controllo adattivo
- Corrente costante
- Rampa di corrente

### Profili selezionabili di arresto graduale

- Arresto per inerzia
- Arresto graduale con rampa di tensione temporizzata
- Controllo adattivo
- Freno

### Opzioni estese di ingresso e uscita

- Ingressi di controllo remoto
- (3 fissi, 2 programmabili) Uscite relè
- (1 fisso, 3 programmabili)
- Uscita analogica
- Ingresso PT100 RTD integrato
- Schede opzionali di espansione

### Display di facile lettura con feedback completo

- Tastiera estraibile
- Messaggi in diverse lingue
- Registrazione degli eventi con annotazione della data e dell'ora
- Contatori operativi (numero di avvii, ore di esercizio, kWh)
- Monitoraggio delle prestazioni (corrente, tensione, fattore di potenza, kWh)
- Schermata di monitoraggio programmabile dall'utente

### Protezione personalizzabile

- Sovraccarico motore
- Tempo di avvio eccessivo
- Sottocorrente
- Sovracorrente istantanea
- Sbilanciamento corrente
- Frequenza di rete
- Allarme ingresso
- Termistore del motore
- Circuito di alimentazione
- Sequenza di fase

## Modelli per tutte le esigenze di collegamento

- Da 23 A a 1600 A (nominali)
- Da 200 VAC a 440 VAC
- Da 380 VAC a 690 VAC
- Opzioni con bypass interno
- Collegamento in linea o con connessione a triangolo interno

### Funzioni opzionali per applicazioni avanzate

- Espansione di ingresso/uscita
- Protezione RTD e da guasti verso terra
- Moduli di comunicazione: Ethernet (Profinet, Modbus TCP, Ethernet/IP), Profibus, DeviceNet, Modbus RTU e USB

# <span id="page-7-0"></span>**4 Configurazione di base**

## <span id="page-7-1"></span>**4.1 Sintesi della procedura di configurazione**

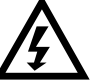

**AVVERTENZA** 

Non applicare tensione di rete all'avviatore prima di aver completato il cablaggio.

- 1. Montare l'avviatore statico (consultare *Modalità d'installazione* a pagina [9](#page-9-1) per ottenere informazioni dettagliate).
- 2. Collegare il cablaggio segnali dei comandi (consultare Terminali di controllo a pagina [9](#page-9-2) e Cablaggio segnali dei comandi a pagina [10](#page-10-0) per ottenere informazioni dettagliate).
- 3. Applicare la tensione di controllo all'avviatore statico.
- 4. Impostare data e ora (consultare *Impostare data e ora* a pagin[a 29](#page-29-3) per ottenere informazioni dettagliate).
- 5. Configurare l'applicazione:

**NOTA** 

- 1. Aprire il Menu premendo MENU.
- 2. Passare all'Impostazione rapida premendo il pulsante  $\blacktriangledown$ , quindi aprire il menu di Impostazione rapida premendo  $\blacktriangleright$ .
- 3. Scorrere l'elenco fino a individuare l'applicazione di interesse, quindi premere per iniziare la procedura di configurazione (consultare *Impostazione rapida* a pagina [44](#page-44-0) per ottenere informazioni dettagliate).
- 6. Se l'applicazione di interesse non è elencata nell'Impostazione rapida:
	- 1. Premere  $\blacktriangleleft$  per tornare al Menu.
	- 2. Passare al menu Standard premendo il pulsante  $\blacktriangledown$  e poi  $\blacktriangleright$ .
	- 3. Scorrere fino a Dati motore 1 e premere il pulsante  $\blacktriangleright$ ; quindi premere nuovamente il pulsante  $\blacktriangleright$  per modificare il parametro 1A FLC del motore.
	- 4. Configurare il parametro 1A in modo corrispondente alla corrente di pieno carico (FLC) del motore.

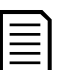

Per applicazioni avanzate consultare Menu Esteso a pagina [46](#page-46-0) e Descrizioni dei parametri a pagina 49.

- 7. Chiudere il Menu premendo ripetutamente il pulsante  $\blacktriangleleft$ .
- 8. (Opzionale) Utilizzando gli strumenti di simulazione integrati verificare che il cablaggio segnali dei comandi sia collegato correttamente (consultare Simulazione di marcia a pagina [30\)](#page-30-0).
- 9. Collegare i cavi dell'alimentazione di rete ai terminali di ingresso dell'avviatore 1/L1, 3/L2, 5/L3 (consultare [Configurazioni dei collegamenti di potenza in ingresso e uscita](#page-11-1) a pagina [11\)](#page-11-1).
- 10. Collegare i cavi del motore ai terminali di uscita dell'avviatore 2/T1, 4/T2, 6/T3.

Ora l'avviatore statico è pronto per provvedere al controllo del motore.

# <span id="page-7-2"></span>**4.2 Verifica dell'installazione**

Per una verifica di prova, è possibile collegare l'EMX3 a un motore di piccola taglia. Durante questa verifica è possibile testare le impostazioni di protezione dell'uscita a relè e dell'ingresso di controllo dell'avviatore statico. Questa modalità di prova non è idonea per testare le prestazioni di avviamento graduale o arresto graduale.

La FLC del motore di collaudo deve essere almeno pari al 2% della FLC minima dell'avviatore statico (fare riferimento a Impostazioni di corrente minima e massima a pagina [87\)](#page-87-0).

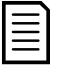

# **NOTA**

Quando si testa l'avviatore statico con un motore di piccola taglia, impostare parametro IA FLC del motore sul valore minimo consentito.

### <span id="page-8-0"></span>**4.3 Strumenti di simulazione**

Le funzioni software di simulazione permettono di collaudare il funzionamento dell'avviatore statico e i circuiti di controllo senza collegare l'avviatore statico alla tensione di rete.

- La simulazione di marcia simula l'avvio, la marcia e l'arresto del motore per verificare che l'avviatore statico e le apparecchiature associate siano state installate correttamente. Consultare Simulazione di marcia a pagina [30](#page-30-0) per ottenere informazioni dettagliate.
- La simulazione della protezione simula l'attivazione di ciascun meccanismo di protezione per verificare che l'avviatore statico e i circuiti di controllo associati rispondano correttamente. Consultare Simulazione della protezione a pagina [30](#page-30-1) per ottenere informazioni dettagliate.
- La simulazione del segnale in uscita simula i segnali in uscita per verificare che le uscite e i circuiti di controllo associati funzionino correttamente. Consultare Simulazione del segnale in uscita a pagina [31](#page-31-0) per ottenere informazioni dettagliate.

Le simulazioni sono disponibili solo quando l'avviatore statico è nello stato Pronto, la tensione del controllo è disponibile e la tastiera è attiva.

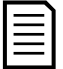

### NOTA

L'accesso agli strumenti di simulazione è protetto con codice di accesso di sicurezza. Il codice di accesso predefinito è 0000.

# <span id="page-9-0"></span>**5 Installazione**

# <span id="page-9-1"></span>**5.1 Modalità d'installazione**

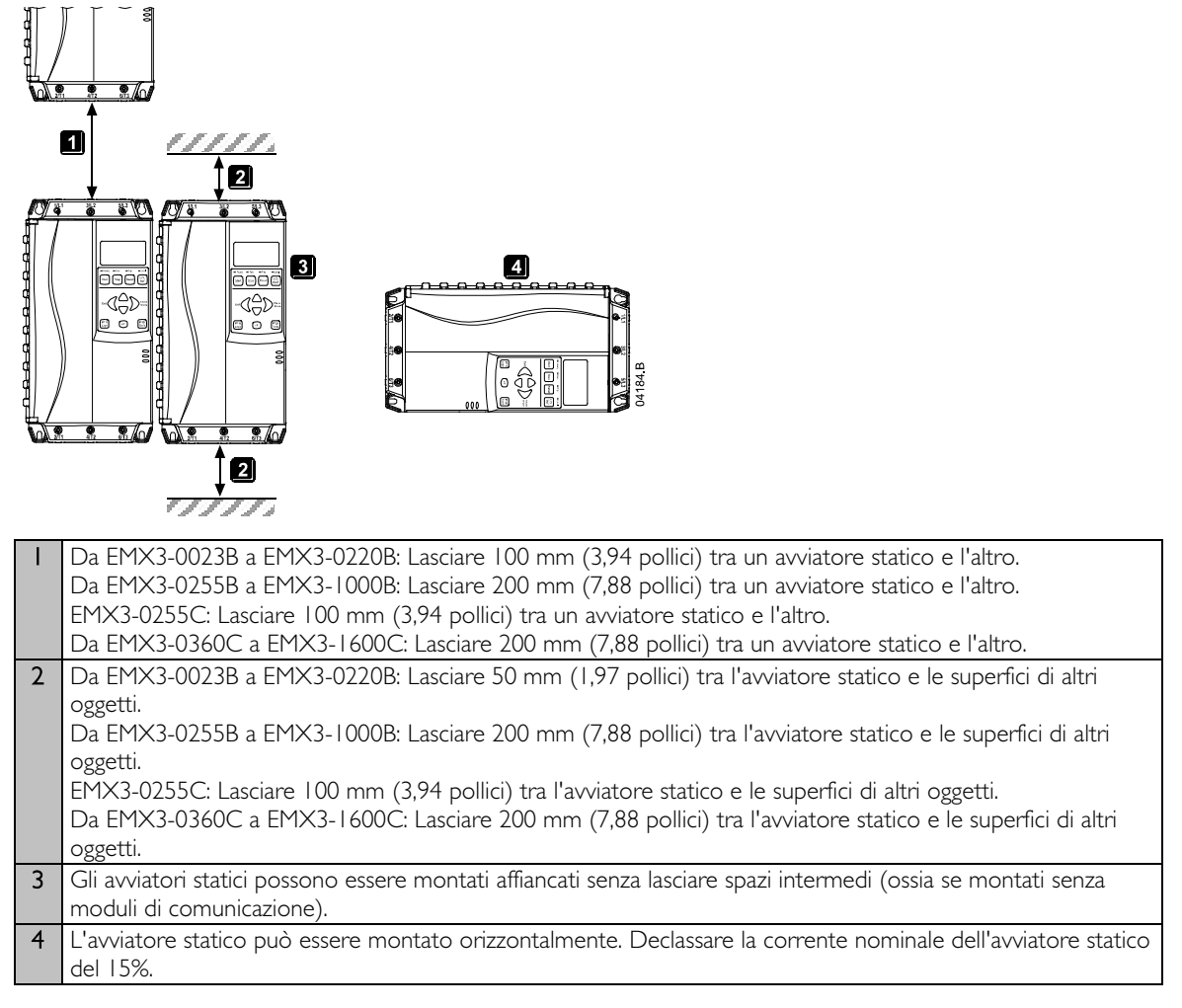

# <span id="page-9-2"></span>**5.2 Terminali di controllo**

I terminali di controllo utilizzano morsettiere a inserzione da 2,5 mm<sup>2</sup>. Staccare ciascuna morsettiera, effettuare il cablaggio, quindi reinserire la morsettiera.

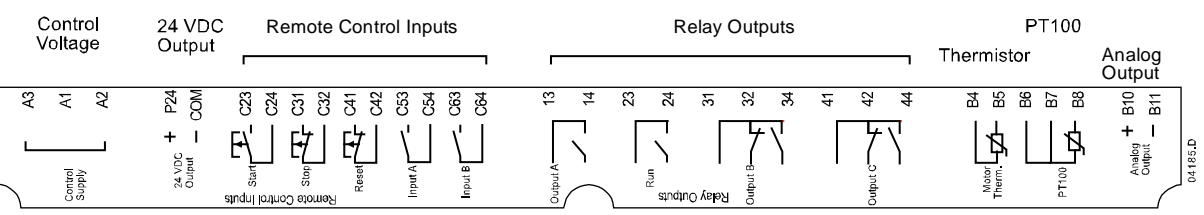

# <span id="page-9-3"></span>**5.3 Tensione del controllo**

I differenti modelli richiedono che la tensione dei comandi sia su terminali diversi:

- C1 (da 110 a 210 VAC) A1, A2
- C1 (da 220 a 440 VAC) A2, A3
- C2 (24 VAC/VDC) A1, A3

### <span id="page-10-0"></span>**5.4 Cablaggio segnali dei comandi**

L'EMX3 ha tre ingressi fissi per il controllo remoto. Questi ingressi devono essere controllati tramite contatti predisposti per bassa tensione e bassa corrente (con doratura o simile).

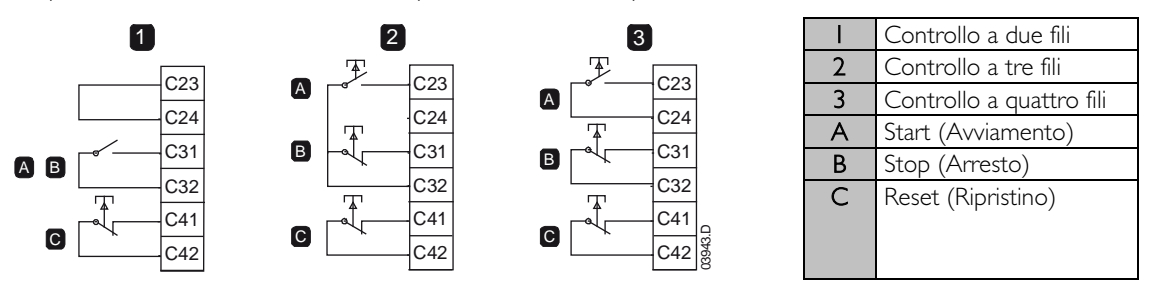

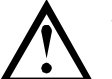

### **ATTENZIONE**

Non applicare tensione ai terminali di ingresso del controllo. Questi terminali sono ingressi da 24 VDC attivi e devono essere controllati con contatti privi di tensione.

I cavi che vanno agli ingressi del controllo devono essere separati dalla tensione di rete e dai cavi del motore.

L'ingresso di ripristino può essere normalmente aperto o normalmente chiuso. Utilizzare il parametro 6M per selezionare la configurazione.

## <span id="page-10-1"></span>**5.5 Uscite relè**

L'EMX3 offre quattro uscite relè, una fissa e tre programmabili.

L'uscita Run (Marcia) si chiude quando è concluso l'avviamento graduale (quando la corrente di avvio scende al disotto del 120% della corrente del motore a pieno carico programmata) e rimane chiusa fino a quando inizia un arresto (sia un arresto graduale sia un arresto per inerzia).

Il funzionamento delle uscite programmabili dipende dalle impostazioni di parametri 7A a 7I.

- Se è assegnata al contattore di rete, l'uscita si attiva non appena l'avviatore statico riceve un comando di avvio e rimane attiva finché l'avviatore statico tiene sotto controllo il motore (fino a quando il motore inizia un arresto per inerzia o fino al termine di un arresto graduale).
- Se è assegnata alla funzione di allarme, l'uscita si attiva quando si verifica un allarme.
- Se è assegnata a un segnale, l'uscita si attiva quando è attivo quel particolare segnale (parametri 7M a 7O).

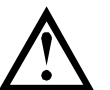

#### ATTENZIONE

Le bobine di alcuni contattori elettronici non sono adatte alla commutazione diretta con relè con montaggio su circuito stampato. Rivolgersi al fornitore o al fabbricante del contattore per verificarne l'idoneità.

Sono disponibili tre uscite aggiuntive sulla scheda di espansione Ingressi/uscite.

## <span id="page-10-2"></span>**5.6 Termistori motore**

I termistori del motore possono essere collegati direttamente all'EMX3. L'avviatore statico andrà in allarme quando la resistenza del circuito del termistore supera 3,6 kΩ o scende al di sotto di 20 Ω.

Se non c'è alcun termistore collegato all'EMX3 i terminali d'ingresso dei termistori B4, B5 devono rimanere aperti. Se B4, B5 sono in cortocircuito, l'EMX3 va in allarme.

Per impostazione predefinita l'ingresso del termistore non è attivo, ma si attiva automaticamente quando viene rilevato un termistore. Se in precedenza i termistori sono stati collegati all'EMX3 ma non sono più necessari:

- collegare un resistore 1,2 kΩ tra B4, B5 oppure
- ripristinare le impostazioni di fabbrica dell'avviatore (fare riferimento a Impostazioni Load/Save (Carica/Salva) a pagina [49\)](#page-49-0). Se si desidera conservare la configurazione dell'avviatore, salvare le impostazioni dell'avviatore in un set di impostazioni utente prima del ripristino. Ricaricare le impostazioni dopo il ripristino dell'ingresso del termistore

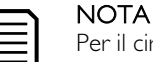

Per il circuito del termistore è necessario utilizzare cavi schermati. Il circuito del termistore deve essere isolato elettricamente da terra e da tutti gli altri circuiti di alimentazione o di controllo.

# <span id="page-11-0"></span>**5.7 Terminali di terra**

I terminali di terra sono collocati sul retro dell'avviatore statico.

- EMX3-0023B~EMX3-0105B ha un terminale sul lato d'ingresso.
- EMX3-0145B~EMX3-1000B e EMX3-0255C~EMX3-1600C hanno due terminali, uno dal lato d'ingresso e uno dal lato d'uscita.

### <span id="page-11-1"></span>**5.8 Configurazioni dei collegamenti di potenza in ingresso e uscita**

### Modelli con bypass interno (EMX3-0023B~EMX3-1000B)

I modelli EMX3-0023B ~ EMX3-0220B sono fabbricati con ingressi di potenza nella parte superiore dell'unità e uscite sulla base dell'unità.

I modelli con bypass interno EMX3-0255B ~ EMX3-0425B sono fabbricati con barre di distribuzione di uscita sulla base dell'unità, e barre di distribuzione d'ingresso nella parte superiore e inferiore dell'unità. L'alimentazione AC può essere collegata 'Ingressi in alto, Uscite in basso' o 'Ingressi in basso, Uscite in basso'.

I modelli con bypass interno EMX3-0500B ~ EMX3-1000B sono fabbricati con barre di distribuzione d'ingresso e uscita nella parte superiore e inferiore dell'unità. L'alimentazione AC può essere collegata 'Ingressi in alto, Uscite in basso', 'Ingressi in alto, Uscite in alto', 'Ingressi in basso, Uscite in basso' o 'Ingressi in basso, Uscite in alto'.

EMX3-0023B~ EMX3-0105B

EMX3-0145B~ EMX3-0220B

EMX3-0255B~EMX3-0425B EMX3-0500B~EMX3-1000B

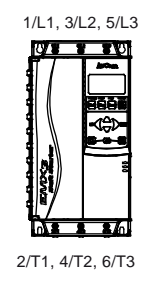

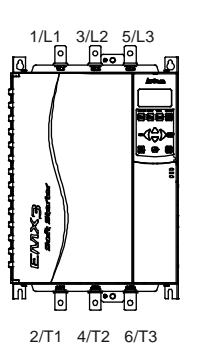

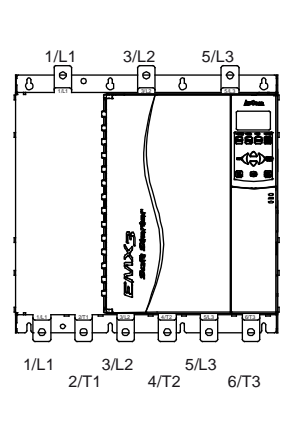

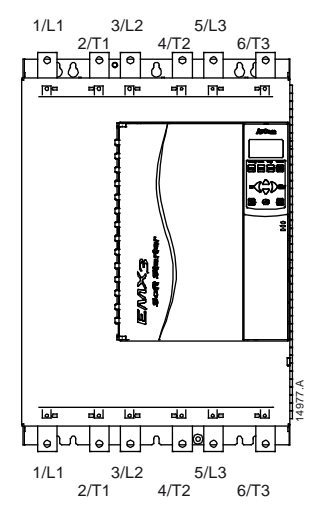

#### EMX3-0255C

EMX3-0255C ha terminali di bypass dedicati nella parte inferiore dell'unità. I terminali di bypass sono T1B, T2B, T3B.

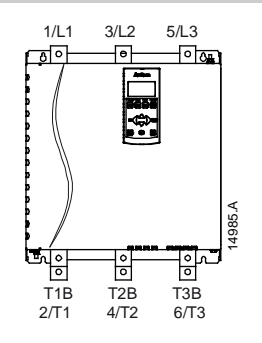

### Modelli senza bypass (da EMX3-0360C a EMX3-1600C)

EMX3-0360C~EMX3-1600C sono fabbricati con terminali di bypass dedicati sulle barre di distribuzione in ingresso. I terminali di bypass sono L1B, L2B, L3B.

Nei modelli senza bypass EMX3-0360C ~ EMX3-1600C è possibile disporre le barre di distribuzione per ingressi e uscite in alto o in basso, secondo necessità. Consultare Procedura di regolazione barre di distribuzione a pagina [98](#page-98-0) per istruzioni passo a passo. Tutte le unità sono realizzate con ingressi in alto/uscite in basso.

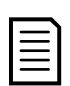

# NOTA

Per i modelli da EMX3-0360C a EMX3-1600C conformi UL, è necessario il montaggio con Ingressi in alto, Uscite in basso o con Uscite in alto, Ingressi in basso. Per ulteriori informazioni fare riferimento a Installazione conforme alle norme UL a pagina [92.](#page-92-0)

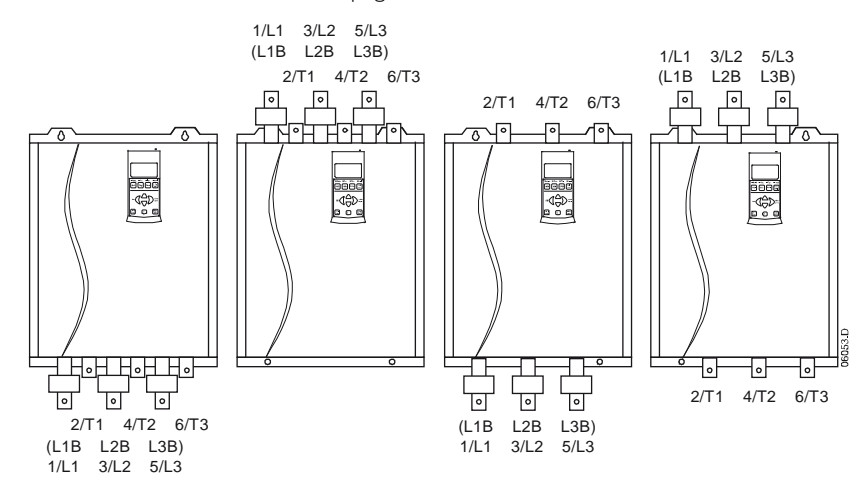

# <span id="page-13-0"></span>**5.9 Terminazioni di potenza**

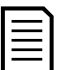

### **NOTA**

**NOTA** 

Per la sicurezza del personale, i terminali di potenza sui modelli fino a EMX3-0105B sono protetti da linguette a scatto. Quando si utilizzano cavi di grandi dimensioni, è necessario staccare queste linguette.

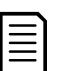

Alcune unità utilizzano barre di distribuzione di alluminio. Quando si collegano i terminali di potenza, si consiglia di pulire completamente l'area di contatto (utilizzando carta abrasiva o una spazzola di acciaio) e utilizzando un mastice per giunzioni appropriato per evitare la corrosione.

Utilizzare solo conduttori di rame a filo unico o a trefoli, classificati per utilizzo a 75 ºC o temperature più elevate.

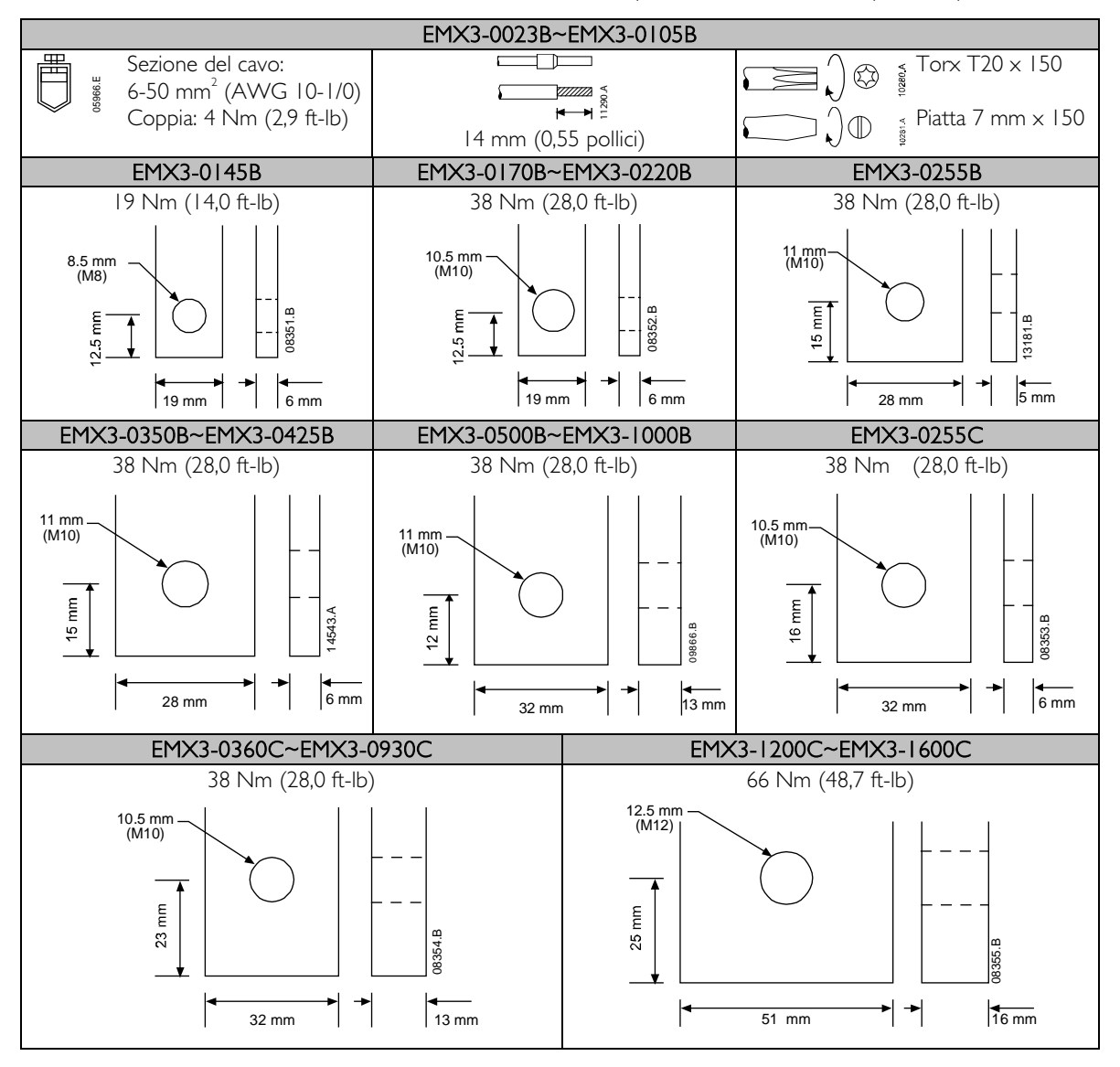

# <span id="page-14-0"></span>**5.10 Schemi**

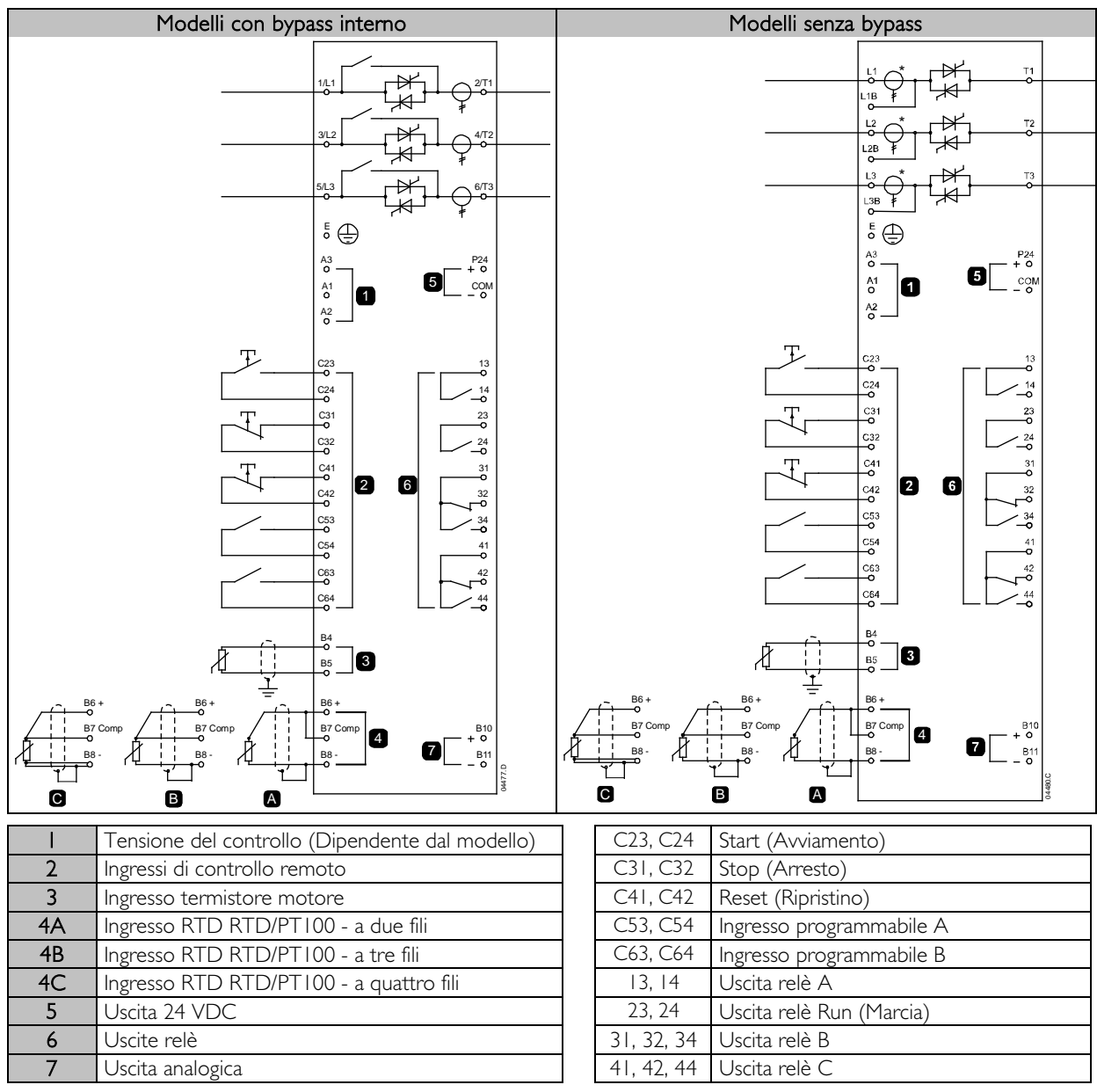

I differenti modelli richiedono che la tensione dei comandi sia su terminali diversi:

- CI $(da$   $110a$   $210$   $VAC$ ) A1, A2
- C1 (da 220 a 440 VAC) A2, A3
- C2 (24 VAC/VDC) A1, A3

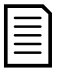

# NOTA

I trasformatori di corrente EMX3-0255C si trovano sull'uscita. Le etichette dei terminali di bypass sono T1B, T2B e T3B.

# <span id="page-15-0"></span>**6 Circuiti di potenza**

# <span id="page-15-1"></span>**6.1 Collegamento motore**

Gli avviatori statici EMX3 possono essere collegati al motore in linea o con connessione a triangolo interno (detti anche collegamenti a tre fili e a sei fili). Per la configurazione con connessione a triangolo interno, inserire la corrente del motore a pieno carico (FLC) per parametro 1A. L'EMX3 rileva automaticamente se il motore è collegato in linea o a triangolo interno e calcola il livello di corrente corretto per la connessione a triangolo interno.

Per i modelli con bypass interno non è necessario un contattore di bypass esterno.

Modelli con bypass interno:

EMX3-0023B, EMX3-0043B, EMX3-0050B, EMX3-0053B, EMX3-0076B, EMX3-0097B, EMX3-0100B, EMX3-0105B, EMX3-0145B, EMX3-0170B, EMX3-0200B, EMX3-0220B, EMX3-0255B, EMX3-0350B, EMX3-0425B, EMX3-0500B, EMX3-0580B, EMX3-0700B, EMX3-0820B, EMX3-0920B, EMX3-1000B

Modelli senza bypass:

EMX3-0255C, EMX3-0360C, EMX3-0380C, EMX3-0430C, EMX3-0620C, EMX3-0650C, EMX3-0790C, EMX3-0930C, EMX3-1200C, EMX3-1410C, EMX3-1600C

#### K1 Contattore di rete (opzionale)  $F<sub>1</sub>$  $1/L$  $2/T$ F1 Fusibili a semiconduttore (opzionali) 13, 14 Uscita relè A (= Contattore di  $3/L2$ M 4/T2 Rete, impostazione predefinita)  $3^{\sim}$ 5/L3 6/T3 **FEB**  $rac{E}{\circ}$ 13 14 04478 C K1

#### Installazione con connessione in linea, con bypass interno

### Installazione in linea, con bypass esterno

I modelli senza bypass hanno terminali di bypass dedicati, permettendo all'EMX3 di continuare a fornire funzioni di protezione e monitoraggio anche quando il bypass è costituito da un contattore di bypass esterno. Il contattore bypass deve essere collegato ai terminali del bypass e deve essere controllato dall'uscita Run (Marcia) dell'avviatore statico (terminali 23, 24).

Collegamento dell'alimentazione - installazione in linea, con bypass esterno (EMX3-0255C)

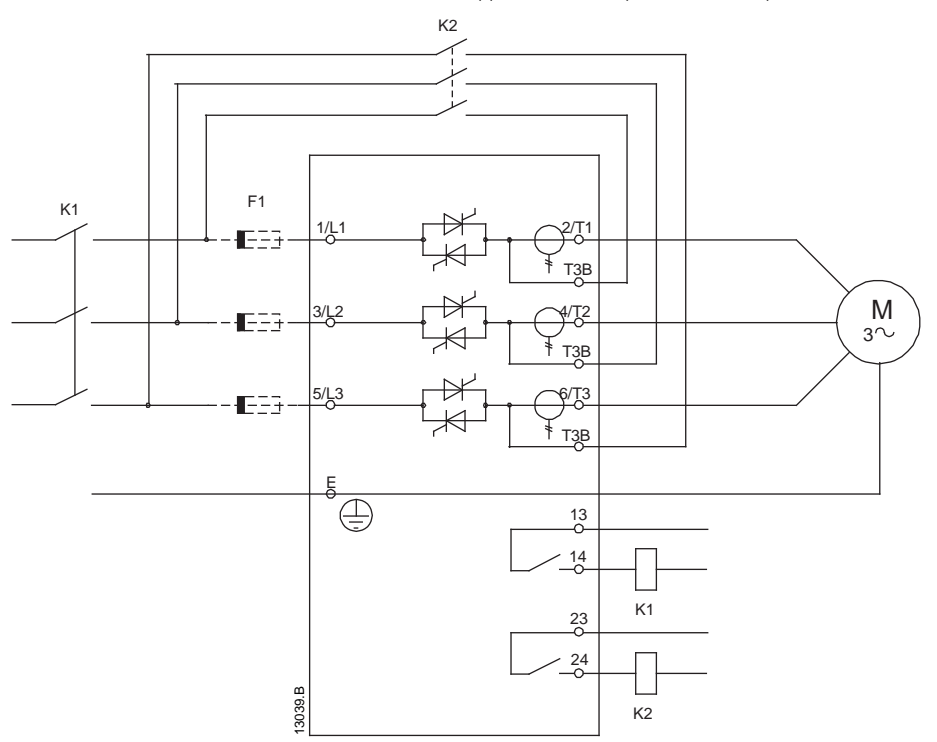

Collegamento dell'alimentazione - installazione in linea, con bypass esterno (da EMX3-0360C a EMX3-1600C)

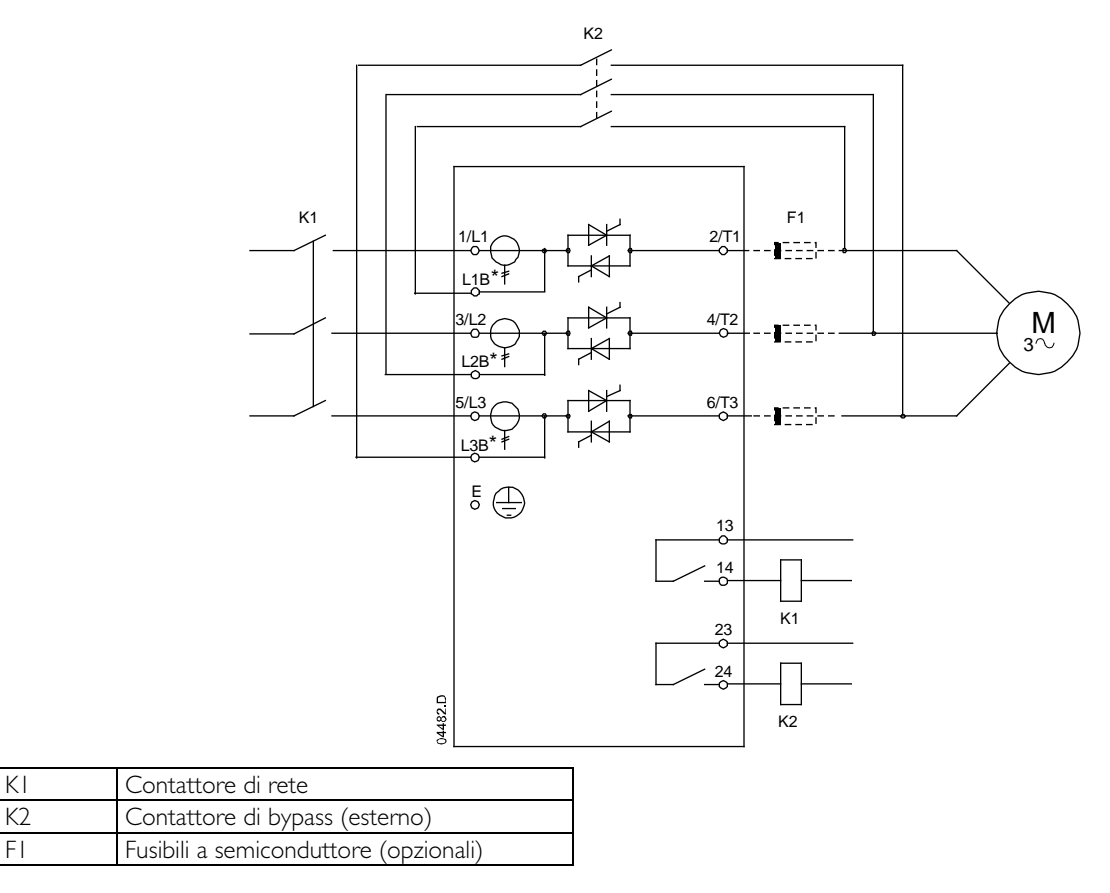

## Installazione con connessione in linea, senza bypass

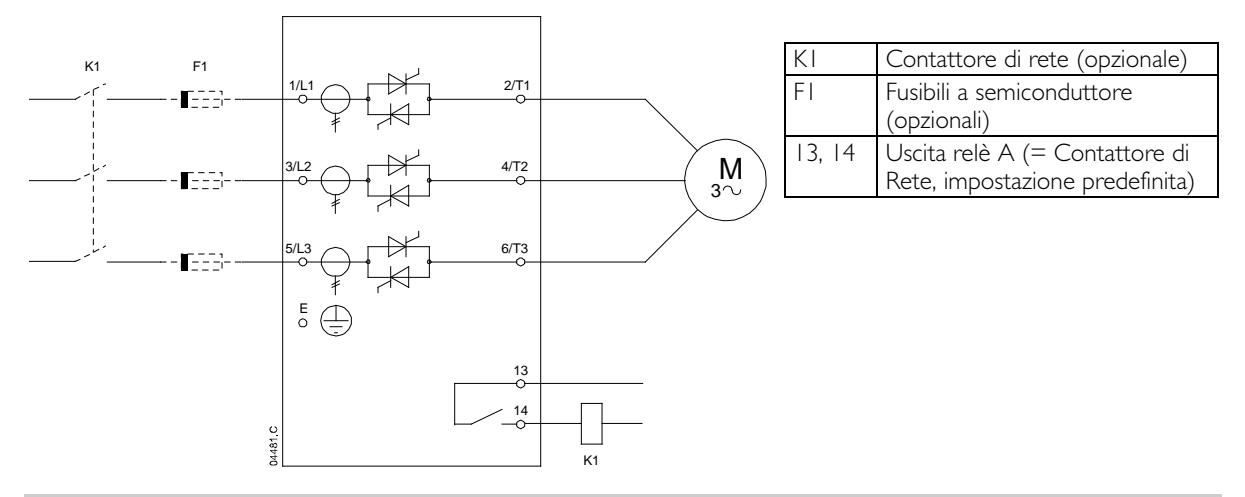

Installazione con connessione a triangolo interno, con bypass interno

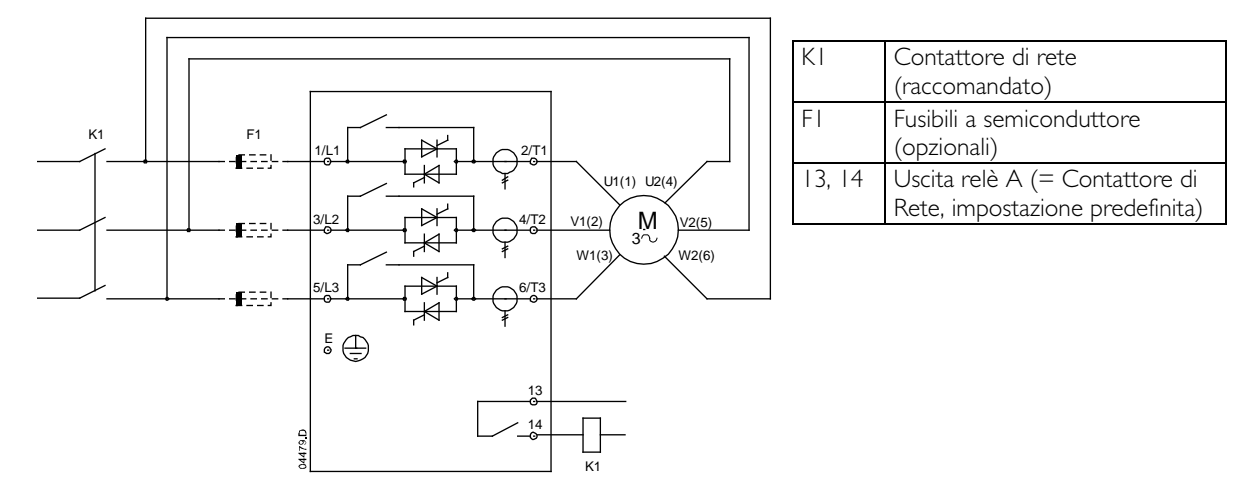

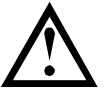

### ATTENZIONE

Quando l'EMX3 si collega con configurazione Connessione a triangolo interno, installare sempre un contattore di rete o un interruttore generale con bobina di sgancio.

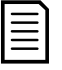

# **NOTA**

Per la configurazione con connessione a triangolo interno, inserire la corrente del motore a pieno carico (FLC) per parametro 1A. L'EMX3 rileva automaticamente se il motore è collegato in linea o a triangolo interno e calcola il livello di corrente corretto per la connessione a triangolo interno.

### Installazione con connessione a triangolo interna, con bypass esterno

I modelli senza bypass hanno terminali di bypass dedicati, permettendo all'EMX3 di continuare a fornire funzioni di protezione e monitoraggio anche quando il bypass è costituito da un contattore di bypass esterno. Il contattore bypass deve essere collegato ai terminali del bypass e deve essere controllato dall'uscita Run (Marcia) dell'avviatore statico (terminali 23, 24).

Collegamento dell'alimentazione - installazione con connessione a triangolo interno, con bypass esterno (EMX3-0255C)

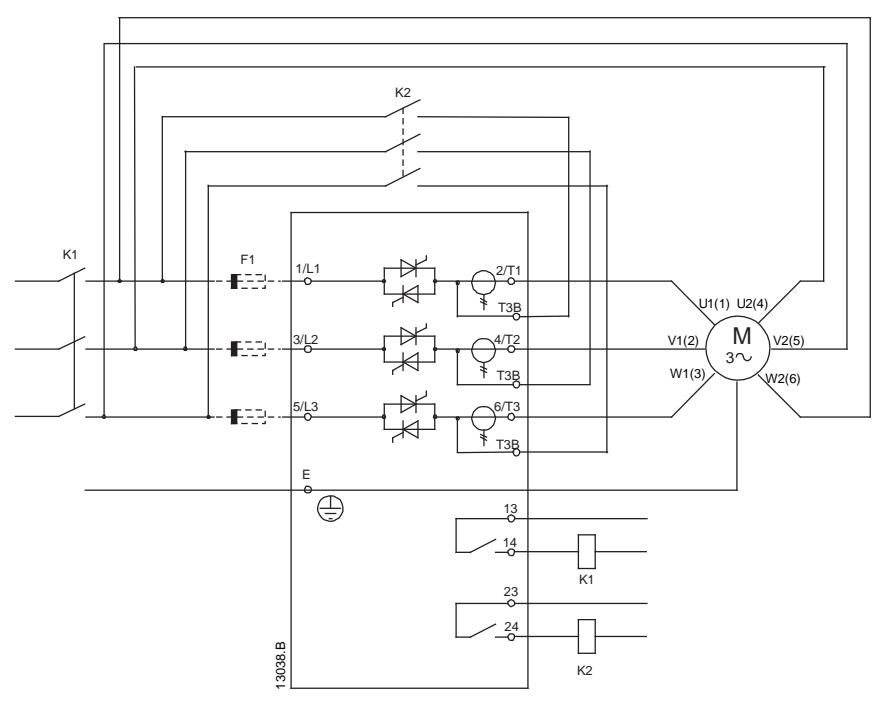

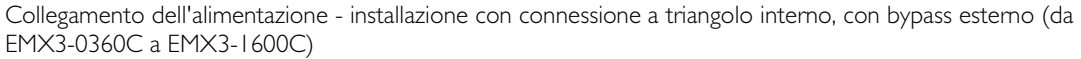

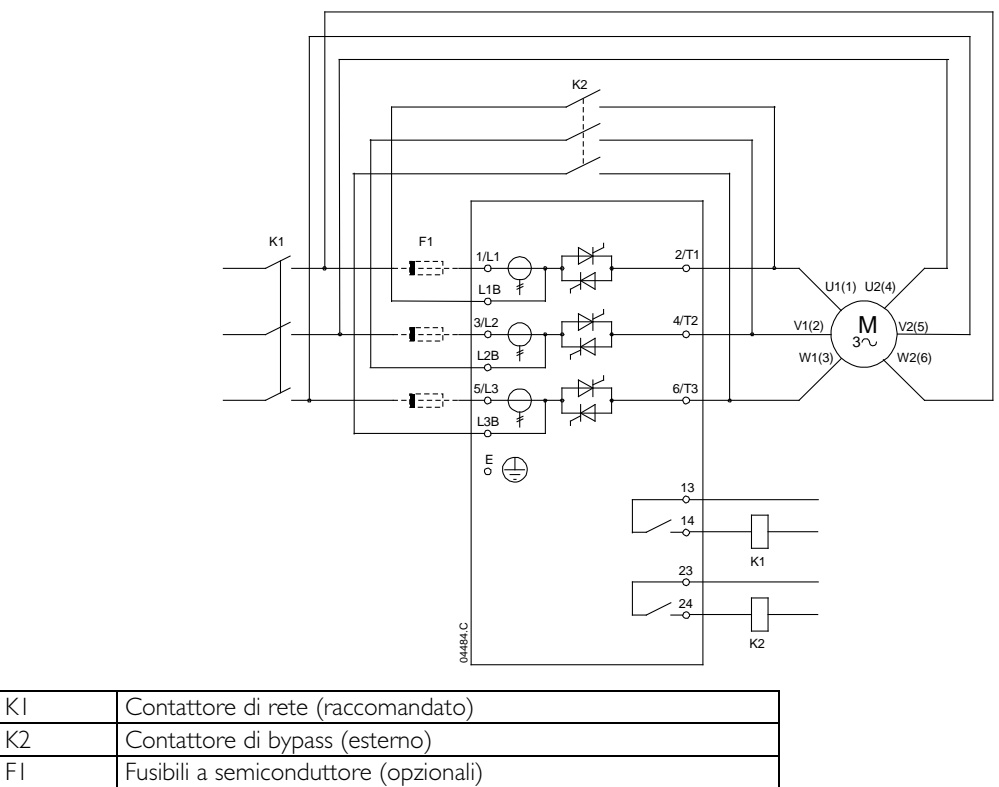

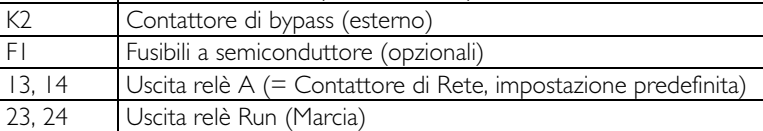

### Installazione con connessione a triangolo interno, senza bypass

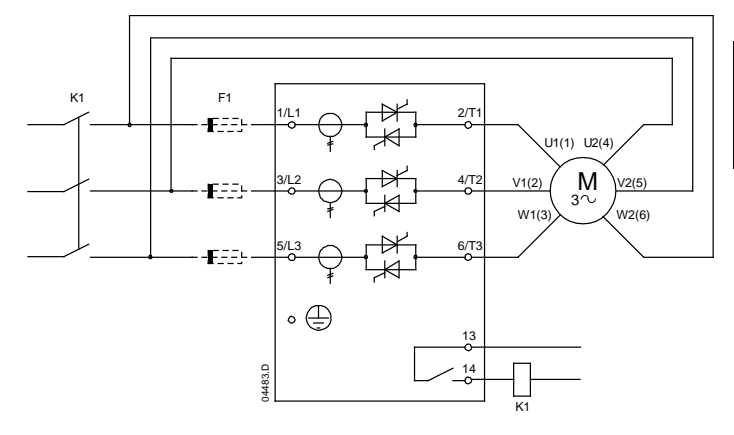

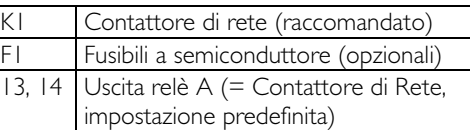

## <span id="page-19-0"></span>**6.2 Contattore di bypass**

Alcuni avviatori statici EMX3 hanno un bypass interno e non hanno bisogno di un contattore di bypass esterno.

Gli avviatori statici senza bypass possono essere installati con un contattore di bypass esterno. Selezionare un contattore con potenza nominale AC1 maggiore o uguale alla corrente del motore a pieno carico nominale del motore collegato.

Modelli con bypass interno:

EMX3-0023B, EMX3-0043B, EMX3-0050B, EMX3-0053B, EMX3-0076B, EMX3-0097B, EMX3-0100B, EMX3-0105B, EMX3-0145B, EMX3-0170B, EMX3-0200B, EMX3-0220B, EMX3-0255B, EMX3-0350B, EMX3-0425B, EMX3-0500B, EMX3-0580B, EMX3-0700B, EMX3-0820B, EMX3-0920B, EMX3-1000B

Modelli senza bypass:

EMX3-0255C, EMX3-0360C, EMX3-0380C, EMX3-0430C, EMX3-0620C, EMX3-0650C, EMX3-0790C, EMX3-0930C, EMX3-1200C, EMX3-1410C, EMX3-1600C

## <span id="page-19-1"></span>**6.3 Contattore di rete**

È necessario installare un contattore di rete se l'EMX3 è collegato al motore con una connessione a triangolo interno; l'installazione è opzionale per la connessione in linea. Selezionare un contattore con potenza nominale AC3 maggiore o uguale alla corrente del motore a pieno carico nominale del motore collegato.

## <span id="page-19-2"></span>**6.4 Interruttore generale**

È possibile utilizzare un interruttore generale con apertura a lancio di corrente invece di un contattore di rete per isolare il circuito motore in caso di allarme dell'avviatore statico. Il meccanismo di allarme con apertura a lancio di corrente deve essere attivato dall'alimentazione dell'interruttore generale o da un'alimentazione dei comandi separata.

# <span id="page-19-3"></span>**6.5 Correzione del fattore di potenza**

Se è utilizzata la correzione del fattore di potenza, è necessario avere un contattore apposito per collegare i condensatori.

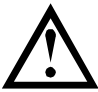

### **ATTENZIONE**

I condensatori di correzione del fattore di potenza devono essere collegati sul lato di ingresso dell'avviatore statico. Collegando i condensatori di correzione del fattore di potenza sul lato di uscita è possibile danneggiare l'avviatore statico.

### <span id="page-19-4"></span>**6.6 Fusibili di alimentazione**

I fusibili a semiconduttore possono essere utilizzati per opzione Tipo 2 (secondo la norma IEC 60947-4-2) e per ridurre il rischio di danni agli SCR provocati da transitori con sovraccarico di corrente.

I fusibili HRC (come ad esempio i fusibili Ferraz/Mersen AJT) possono essere utilizzati per opzione Tipo 1 secondo la norma IEC 60947-4-2.

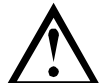

# **ATTENZIONE**

Il controllo adattativo di accelerazione controlla il profilo di velocità del motore, entro i limiti di tempo programmati. Questo metodo di controllo può alzare il livello di corrente rispetto ai metodi tradizionali.

Per le applicazioni che utilizzano il controllo adattativo per l'arresto graduale del motore con tempi di arresto maggiori di 30 secondi, la protezione del ramo del circuito motore deve essere selezionata come segue:

- Fusibili di rete standard HRC: minimo 150% della corrente del motore a pieno carico
- Fusibili di rete classificati per motore: valore nominale minimo 100/150% della corrente del motore a pieno carico
- Impostazione minima dell'interruttore generale di controllo del motore per tempi lunghi: 150% della corrente del motore a pieno carico
- Impostazione minima dell'interruttore generale di controllo del motore per tempi brevi: 400% della corrente del motore a pieno carico per 30 secondi

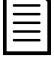

## NOTA

I fusibili sono scelti in base a una corrente di avvio pari a 400% di FLC per 20 secondi unitamente a cicli di lavoro con il numero di avviamenti standard per ora indicati, temperatura ambiente di 40°C e fino a 1000 m di altitudine. Per installazioni operanti al di fuori di queste condizioni, rivolgersi al fornitore locale.

Il contenuto di queste tabelle dei fusibili deve essere considerato solo un suggerimento. Rivolgersi sempre al fornitore locale per verificare la scelta fatta per la particolare applicazione.

### Fusibili Bussmann - A corpo quadrato (170M)

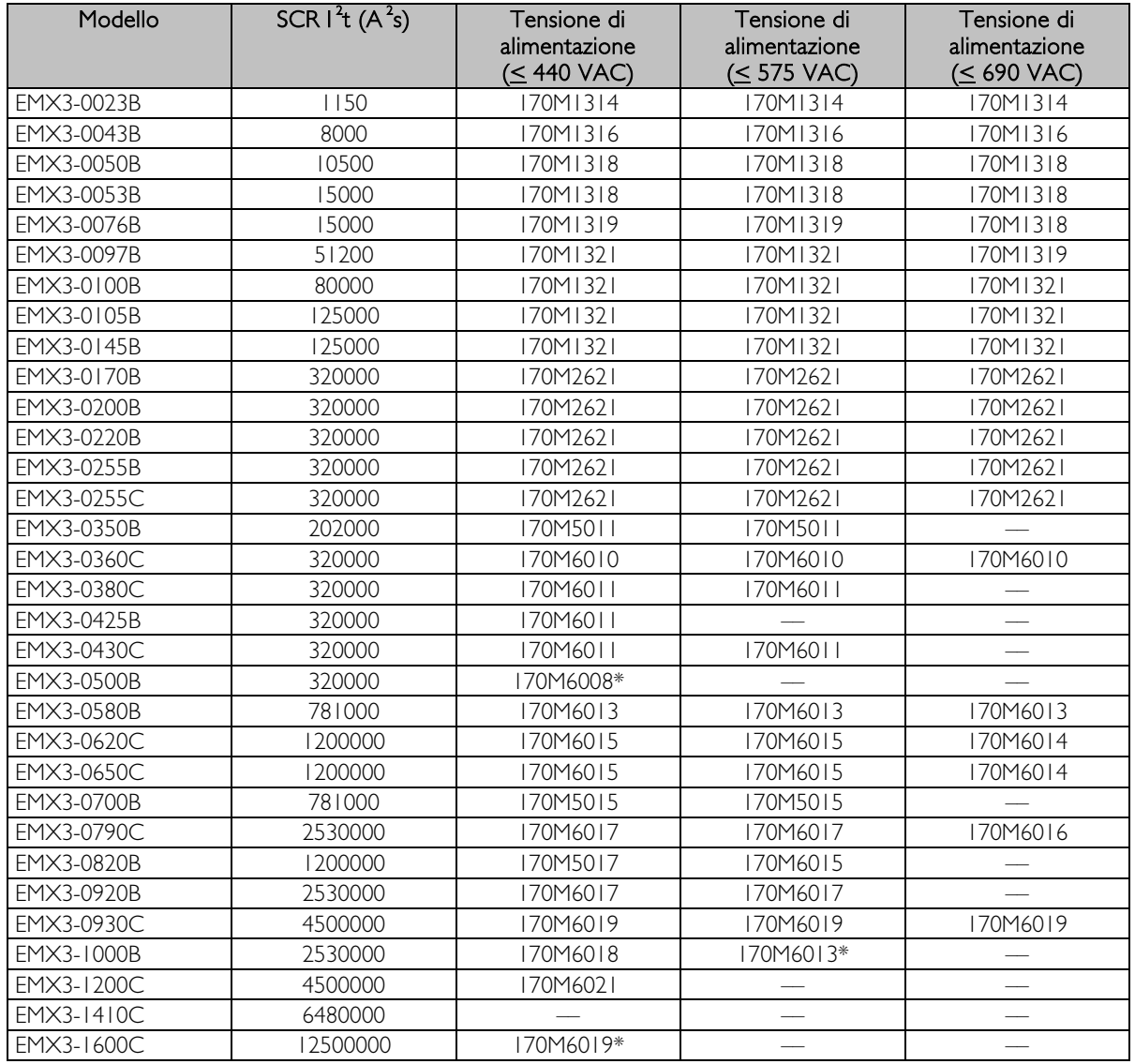

\* Sono richiesti due fusibili collegati in parallelo per ciascuna fase.

#### Modello SCR  $I<sup>2</sup>T$  (A<sup>2</sup>S) Tensione di alimentazione (< 440 VAC) Tensione di alimentazione  $\underbrace{\text{(< }}$  575 VAC)<br>63FE Tensione di alimentazione (≤ 690 VAC) EMX3-0023B 1150 63FE 63FE 63FE 63FE EMX3-0043B 8000 120FEE 120FEE 120FEE EMX3-0050B 10500 120FEE 120FEE 120FEE 120FEE EMX3-0053B 15000 200FEE 200FEE 200FEE 200FEE EMX3-0076B 15000 200FEE 200FEE 200FEE 200FEE EMX3-0097B 51200 200FEE 200FEE 200FEE EMX3-0100B 80000 280FM 280FM 280FM 280FM EMX3-0105B 125000 280FM 280FM 280FM EMX3-0145B 125000 280FM 280FM 280FM EMX3-0170B 320000 450FMM 450FMM 450FMM EMX3-0200B 320000 450FMM 450FMM 450FMM EMX3-0220B 320000 450FMM 450FMM 450FMM EMX3-0255B 320000 450FMM 450FMM 450FMM EMX3-0255C 320000 450FMM 450FMM 450FMM EMX3-0350B 202000 315FM\* –– –– EMX3-0360C 320000 EMX3-0380C 320000 400FMM\* 400FMM 400FMM\* EMX3-0425B 320000 400FMM\* –– –– EMX3-0430C 320000 –– –– –– EMX3-0500B 320000 450FMM\* –– –– EMX3-0580B 781000 500FMM\* 500FMM\* 500FMM\* EMX3-0620C 1200000 630FMM\* 630FMM\* 630FMM EMX3-0650C 1200000 630FMM\* 630FMM\* – EMX3-0700B 781000 630FMM\* – – – – EMX3-0790C 2530000 –– –– –– EMX3-0820B 1200000 – – – – – – – – EMX3-0920B 2530000 –– –– –– EMX3-0930C 4500000 EMX3-1000B 2530000 –– –– –– EMX3-1200C 4500000 –– –– –– EMX3-1410C 6480000 EMX3-1600C 12500000 – – – – – – – – –

# Fusibili Bussmann - Tipo inglese (BS88)

\* Sono richiesti due fusibili collegati in parallelo per ciascuna fase.

# Fusibili Ferraz/Mersen - HSJ

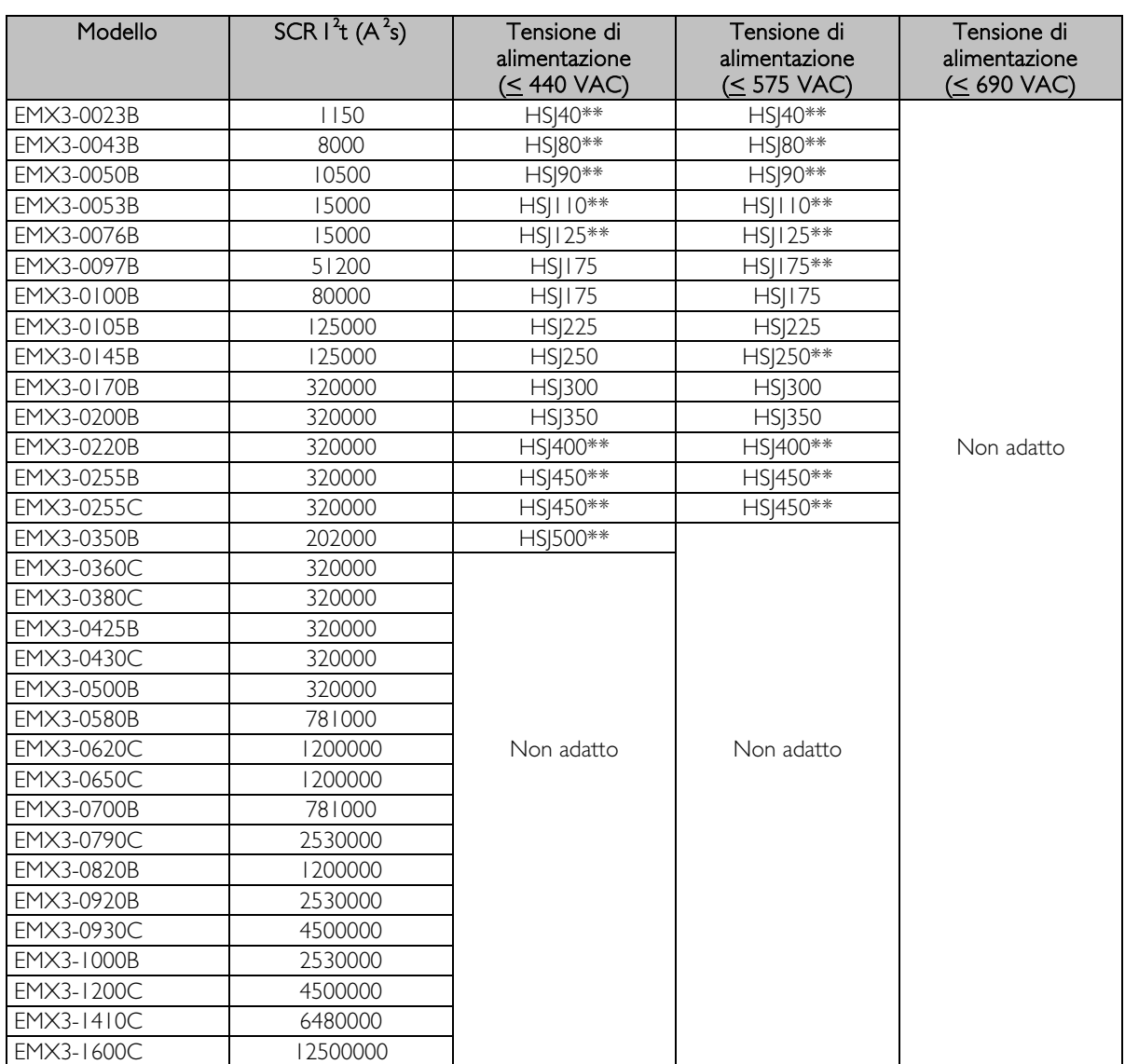

\*\* Sono richiesti due fusibili collegati in serie per ciascuna fase.

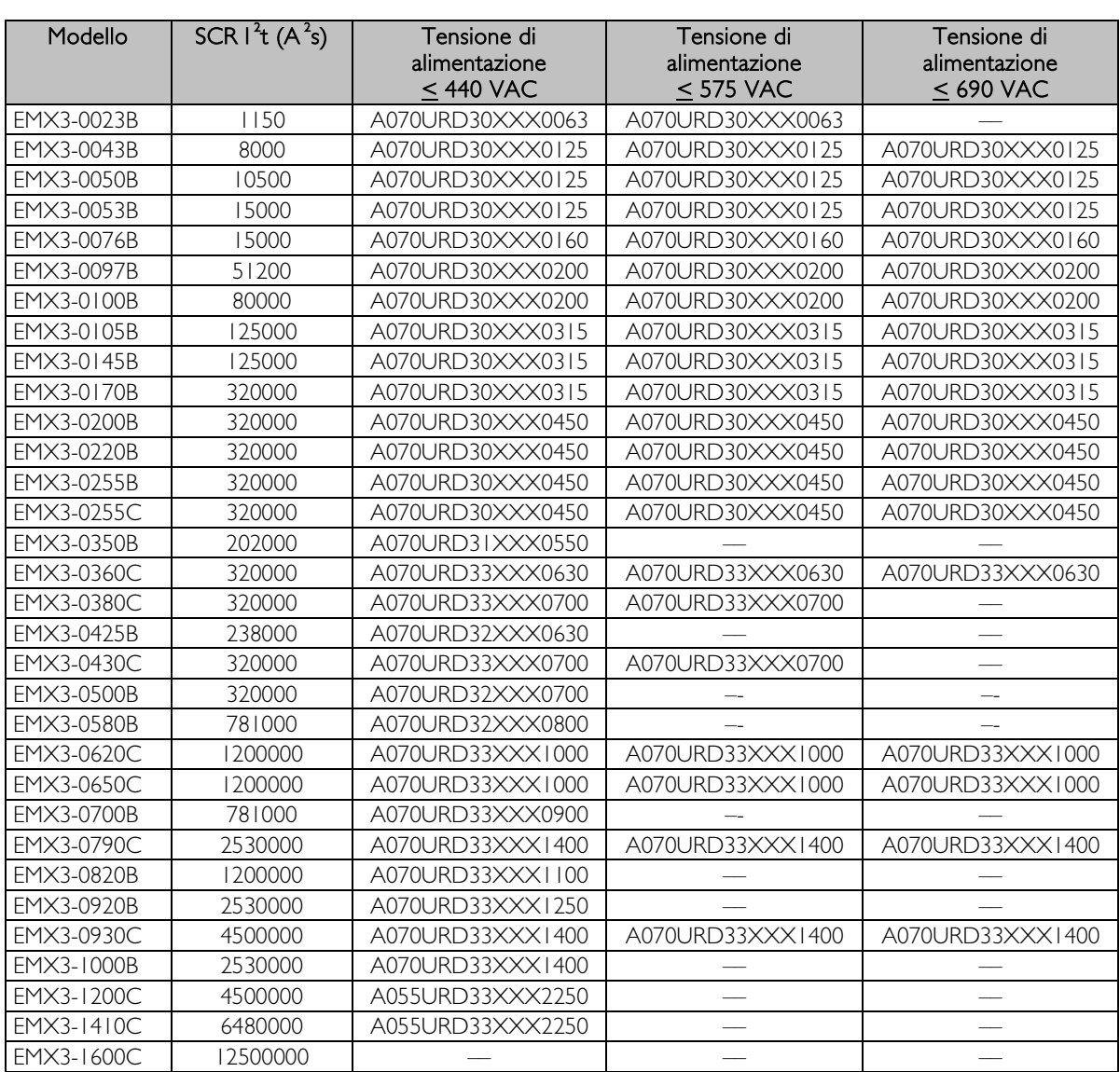

Fusibili Ferraz/Mersen - Tipo nordamericano (PSC 690)

XXX = fusibile a coltello. Consultare catalogo Ferraz/Mersen per informazioni dettagliate.

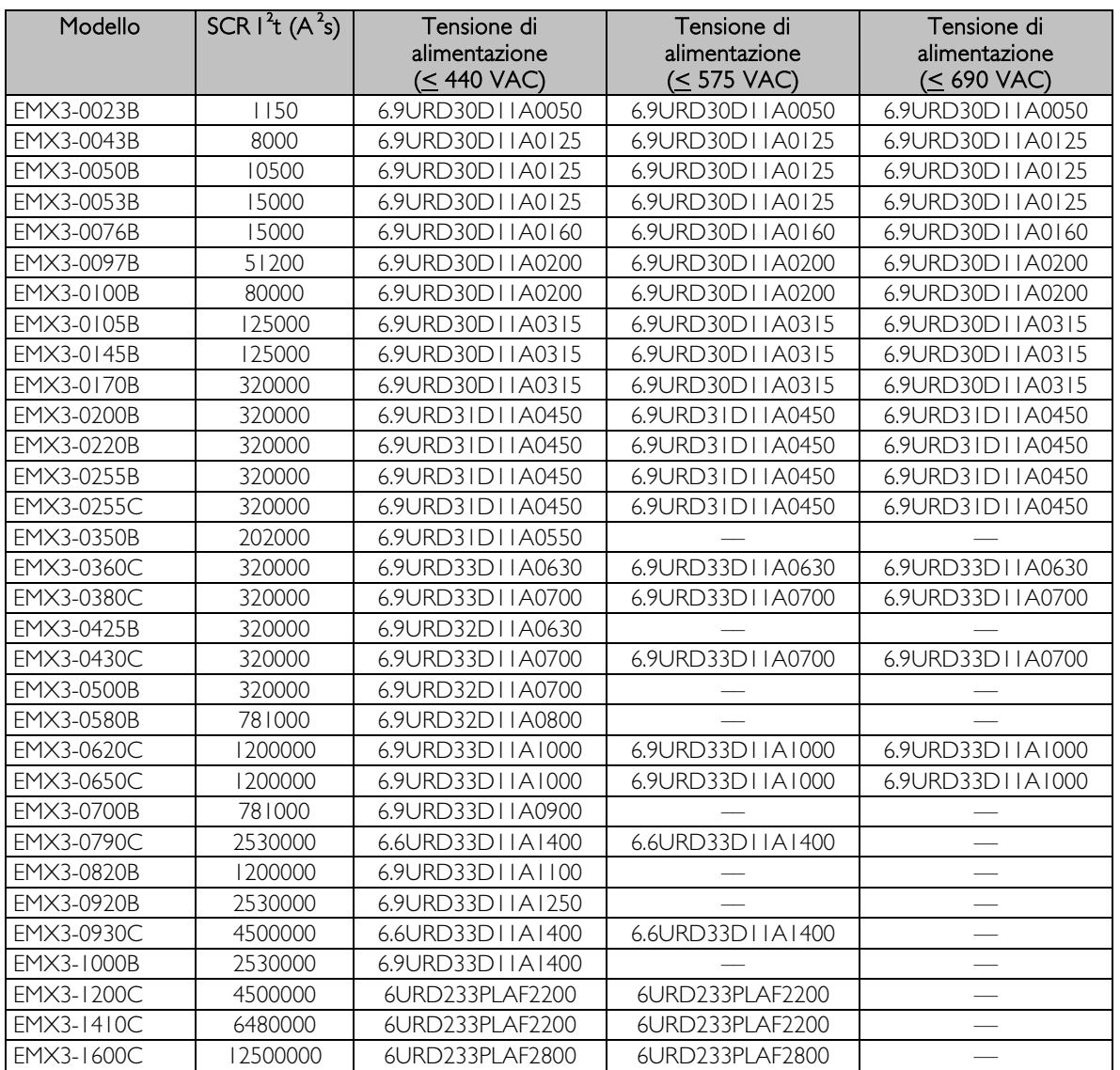

# Fusibili Ferraz/Mersen - Tipo europeo (PSC 690)

### Scelta dei fusibili UL e valori nominali di cortocircuito

Per le applicazioni conformi UL sono disponibili due valori nominali di corrente di cortocircuito (SCCR).

### • Correnti di guasto standard (circuiti a 600 VAC)

Le correnti di guasto standard vengono determinate facendo riferimento alla norma UL508, capitolo 51, tabella 51.3. In essa è specificata la corrente di cortocircuito che l'avviatore deve essere in grado di sopportare in base alla potenza nominale in cavalli vapore del modello di avviatore statico (o, a seconda del modello, valore nominale di Corrente a pieno carico "FLC" o Ampere a rotore bloccato "LRA").

Se si utilizzano i valori nominali di Corrente di guasto standard, il fusibile in uso deve corrispondere a quanto riportato nella tabella seguente (in base a modello e produttore).

### • Correnti di guasto a disponibilità elevata (circuiti a 480 VAC)

È possibile specificare valori nominali di corrente di cortocircuito non rientranti nel minimo impostato da Correnti di guasto standard (vedi sopra) quando l'avviatore statico è in grado di sopportare corrente di cortocircuito a disponibilità elevata secondo il test UL 508.

Se si utilizzano i valori nominali di Corrente di guasto a disponibilità elevata, è possibile scegliere un fusibile idoneo in base all'amperaggio e alla classe del fusibile (J o L a seconda dei casi).

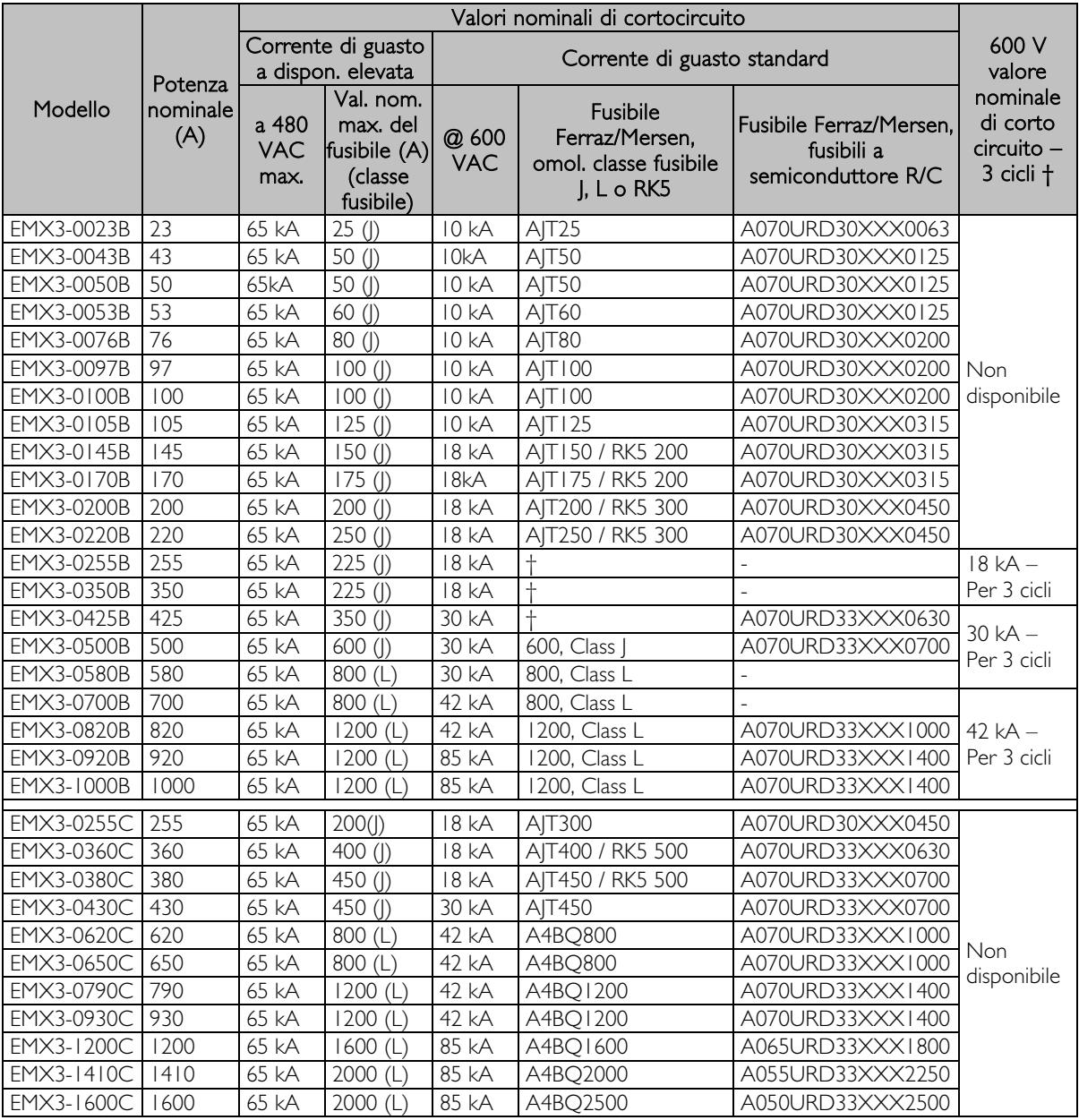

XXX = fusibile a coltello. Consultare catalogo Ferraz per informazioni dettagliate.

† - I modelli che presentano un "valore nominale 3 cicli" sono idonei all'uso in un circuito con la corrente presunta specificata, se protetti da qualsiasi fusibile omologato UL o interruttore automatico omologato UL dimensionato secondo il codice NEC.

# <span id="page-26-0"></span>**7 Tastiera e segnali di ritorno**

# <span id="page-26-1"></span>**7.1 La tastiera**

La tastiera ha in memoria una copia di backup dei parametri dell'avviatore statico, in modo che ciascuna tastiera possa essere utilizzata per programmare più avviatori dell'EMX3.

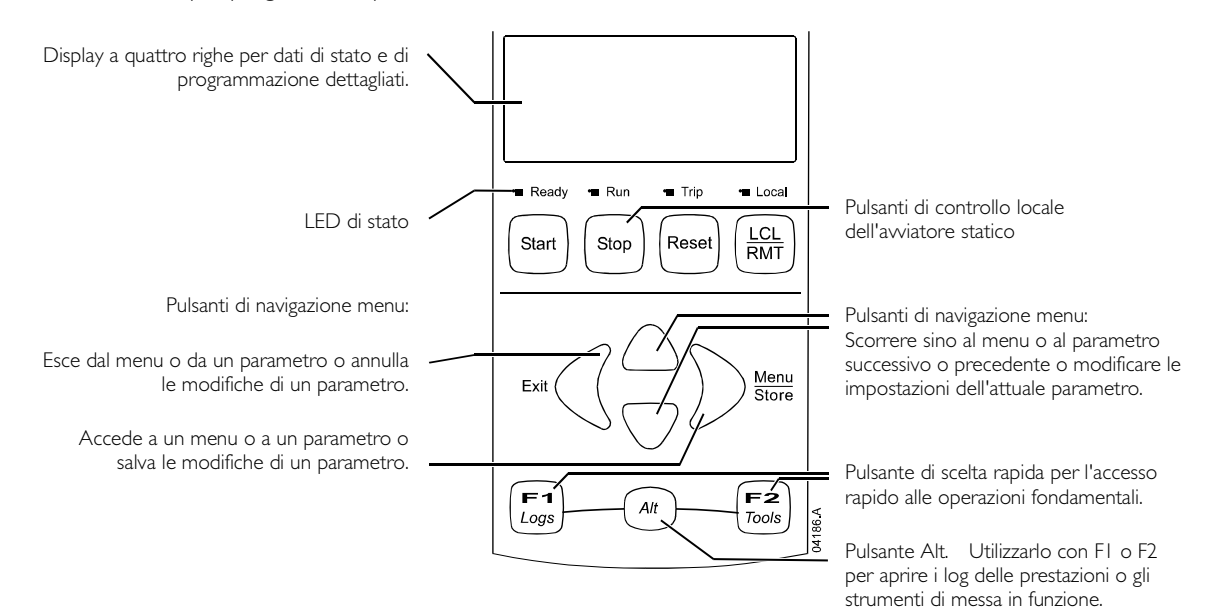

### LED di stato dell'avviatore

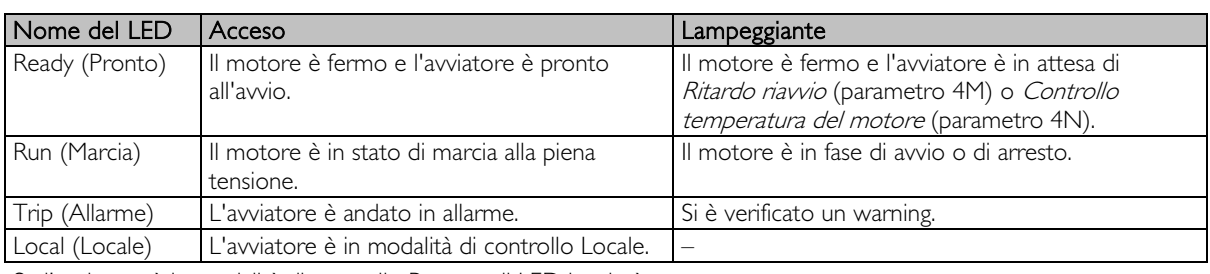

Se l'avviatore è in modalità di controllo Remoto, il LED locale è spento.

Se tutti i LED sono spenti, all'avviatore non arriva la tensione del controllo.

#### Rimozione e ricollegamento della tastiera

La tastiera può essere rimossa dall'avviatore statico e montata separatamente su un pannello utilizzando il kit di installazione remota.

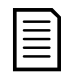

### **NOTA**

È possibile rimuovere o sostituire la tastiera mentre l'avviatore è in funzione. Non è necessario togliere la tensione di rete o quella di controllo.

#### • Rimozione della tastiera

La tastiera è collegata al corpo dell'avviatore statico tramite un connettore seriale DB9 e due viti. Le viti sono nascoste dietro la piastra frontale fissata a incastro.

Per rimuovere la tastiera:

- 1. Modelli EMX3-0023B ~ EMX3-1000B: aprire lo sportello dell'EMX3. Modelli EMX3-0255C ~ EMX3-1600C: rimuovere il coperchio anteriore dell'EMX3.
- 2. Inserire un piccolo cacciavite sotto la piastra frontale alla base della tastiera e utilizzarlo per fare leva sulla piastra e staccarla dalla tastiera.
- 3. Sollevare completamente la piastra frontale.
- 4. Rimuovere le due viti che fissano la tastiera in posizione.
- 5. Sollevare con delicatezza la tastiera separandola dall'avviatore statico. Tirare la tastiera in avanti, in modo da non danneggiare il connettore DB9.

### • Ricollegamento della tastiera

Per ricollegare la tastiera:

- 1. Allineare il connettore sul retro della tastiera con il relativo alloggiamento presente sull'avviatore statico e spingere in posizione la tastiera fissandola saldamente. La tastiera sarà tenuta in posizione dal connettore e da due punte di allineamento negli angoli in alto a destra e in basso a sinistra. Per installazioni temporanee (ad esempio durante la messa in funzione) non è necessario fissare la tastiera in posizione con le viti.
- 2. Reinserire le due viti che fissano la tastiera in posizione.
- 3. Far scivolare il bordo in basso dello schermo sul corpo della tastiera, quindi far entrare in posizione il bordo in alto dello schermo e premere sulla tastiera. Le linguette di fissaggio sul retro della piastra frontale si bloccheranno in posizione.

#### • Sincronizzazione della tastiera e dell'avviatore

Quando una tastiera viene collegata a un EMX3, le impostazioni dei parametri vengono sincronizzate con quelle dell'avviatore statico.

Tutte le volte che una tastiera diversa viene collegata all'avviatore, viene visualizzato un messaggio di conferma. A confermatività di confermatività di este este di este di este di este di

Selezionare l'opzione desiderata usando i pulsanti  $\blacktriangle$  e  $\blacktriangledown$ . Premere STORE (ARCHIVIA) per proseguire con la selezione.

Copia parametri Dal display all'avviatore Dall'avviatore al display

Se alcune impostazioni della tastiera non sono valide per l'avviatore, la tastiera carica i valori predefiniti.

### <span id="page-27-0"></span>**7.2 Visualizzazioni**

La tastiera visualizza una vasta gamma di dati sulle prestazioni dell'avviatore statico. La metà superiore dello schermo mostra le informazioni in tempo reale sulla corrente o sulla potenza del motore (a seconda della selezione fatta nel parametro 8D). Utilizzare i pulsanti  $\blacktriangle$  e  $\blacktriangledown$  per selezionare le informazioni nella metà inferiore dello schermo.

- Stato dell'avviatore
- Temperatura del motore
- Corrente
- Potenza del motore
- Informazioni ultimo avvio
- Data e ora
- Conduzione SCR

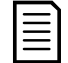

NOTA

Le schermate sono qui presentate con le impostazioni predefinite.

#### Stato dell'avviatore

La schermata sullo stato dell'avviatore visualizza informazioni dettagliate su stato di funzionamento dell'avviatore, temperatura del motore e potenza del motore.

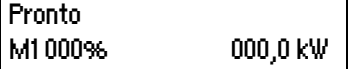

#### Schermo programmabile

Lo schermo programmabile dall'utente dell'EMX3 può essere configurato in modo da mostrare le informazioni più importanti per la particolare applicazione. Usare i parametri da 8E a 8H per selezionare quali informazioni visualizzare.

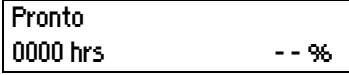

### Temperatura del motore

La schermata della temperatura mostra la serie di dati motore utilizzata e la temperatura di entrambi i motori come percentuale della capacità termica totale. Se l'EMX3 è configurato per utilizzare un solo motore, la temperatura per il motore secondario (M2) sarà sempre mostrata pari a 0%.

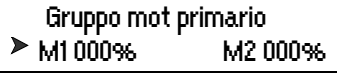

#### Corrente

La schermata Corrente mostra la corrente di linea in tempo reale su ciascuna fase. Se il sensore RTD/PT100 e la scheda di protezione del guasto verso terra sono montati, la schermata mostrerà anche la corrente verso massa.

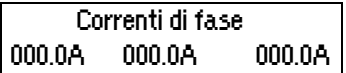

#### Potenza del motore

La schermata sulla potenza del motore visualizza la potenza del motore ( kW, HP e kVA) e il fattore di potenza.

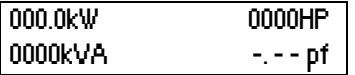

I valori della potenza del motore vengono calcolati utilizzando la tensione di riferimento di rete (parametro 8N).

#### Informazioni ultimo avvio

La schermata Informazioni ultimo avvio mostra i dati di dettaglio dell'ultimo avvio con esito positivo:

- durata avvio (secondi)
- massima corrente di avvio assorbita (come percentuale della corrente del motore a pieno carico)
- aumento calcolato della temperatura del motore

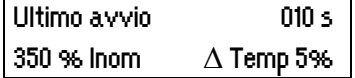

### Data e ora

La schermata Data/ora visualizza la data e ora del sistema (formato 24 ore). Per ottenere informazioni dettagliate sull'impostazione di data e ora, consultare *Impostare data e ora* a pagina [29.](#page-29-3)

#### Grafico delle prestazioni

Il grafico delle prestazioni fornisce una visualizzazione delle prestazioni operative. Utilizzare i parametri da 8I a 8L per selezionare quali informazioni visualizzare.

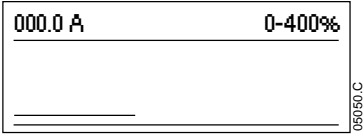

### Grafico a barre Conduzione SCR

Il grafico a barre Conduzione SCR mostra il livello di conduzione in ciascuna fase.

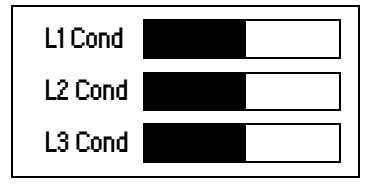

# <span id="page-29-0"></span>**8 Strumenti di manutenzione**

## <span id="page-29-1"></span>**8.1 Verifica dell'installazione**

**NOTA** 

Per una verifica di prova, è possibile collegare l'EMX3 a un motore di piccola taglia. Durante questa verifica è possibile testare le impostazioni di protezione dell'uscita a relè e dell'ingresso di controllo dell'avviatore statico. Questa modalità di prova non è idonea per testare le prestazioni di avviamento graduale o arresto graduale.

La FLC del motore di collaudo deve essere almeno pari al 2% della FLC minima dell'avviatore statico (fare riferimento a Impostazioni di corrente minima e massima a pagina [87\)](#page-87-0).

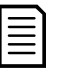

Quando si testa l'avviatore statico con un motore di piccola taglia, impostare parametro IA FLC del motore sul valore minimo consentito.

## <span id="page-29-2"></span>**8.2 Menu Messa in funzione (Strumenti)**

Il menu Messa in funzione dà accesso agli strumenti di messa in funzione e di collaudo.

Premere ALT e poi TOOLS (STRUMENTI) per aprire gli strumenti.

Per navigare nel menu Messa in funzione:

- per andare alla voce successiva o a quella precedente, premere il pulsante  $\blacktriangle$  o  $\blacktriangledown$ .
- per visualizzare una voce, premere il pulsante .
- Per tornare al livello precedente, premere il pulsante  $\blacktriangleleft$ .
- per chiudere il menu Messa in funzione, premere ripetutamente il pulsante .

### <span id="page-29-3"></span>Impostare data e ora

Per impostare data e ora:

- 1. Premere ALT e poi TOOLS (STRUMENTI) per aprire gli strumenti.
- 2. Andare alla schermata data/ora.
- 3. Premere il pulsante per accedere alla modalità Modifica.
- 4. Premere i pulsanti  $\triangleright$  e  $\triangle$  per selezionare quale parte modificare tra data e ora.
- 5. Utilizzare il pulsante  $\blacktriangle$  e  $\blacktriangledown$  per modificare il valore.
- 6. Per salvare le modifiche, premere . L'EMX3 confermerà le modifiche. Per annullare le modifiche, premere  $\blacktriangleleft$ .

### Strumenti di simulazione

Le funzioni software di simulazione permettono di collaudare il funzionamento dell'avviatore statico e i circuiti di controllo senza collegare l'avviatore statico alla tensione di rete. L'EMX3 ha tre modalità di simulazione:

- La simulazione di marcia simula l'avvio, la marcia e l'arresto del motore per verificare che l'avviatore statico e le apparecchiature associate siano state installate correttamente.
- La simulazione della protezione simula l'attivazione di ciascun meccanismo di protezione per verificare che l'avviatore statico e i circuiti di controllo associati rispondano correttamente.
- La simulazione del segnale in uscita simula i segnali in uscita per verificare che le uscite e i circuiti di controllo associati funzionino correttamente.

È possibile accedere agli strumenti di simulazione tramite il menu Messa in funzione. Le simulazioni sono disponibili solo quando l'avviatore statico è nello stato Pronto, la tensione del controllo è disponibile e la tastiera è attiva.

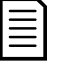

NOTA

L'accesso agli strumenti di simulazione è protetto con codice di accesso di sicurezza. Il codice di accesso predefinito è 0000.

#### <span id="page-30-0"></span>Simulazione di marcia

È possibile terminare la simulazione in qualsiasi momento premendo **EXIT (ESCI)**.

Per utilizzare la simulazione del segnale:

- 1. Premere ALT e poi TOOLS (STRUMENTI) per aprire gli strumenti.
- 2. Scorrere sino a Simulazione di marcia e premere  $\blacktriangleright$ .
- 3. Premere START (AVVIAMENTO) o attivare l'ingresso dell'avviamento. L'EMX3 simula i controlli di pre-avvio e chiude il contattore di rete. Il LED di marcia lampeggia.

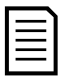

### **NOTA**

Se la tensione di rete è collegata, viene visualizzato un messaggio di errore. Togliere la tensione di rete e procedere al passaggio successivo.

- 4. Premere  $\blacktriangleright$ . L'EMX3 simula l'avviamento. Il LED di marcia lampeggia. **Esegui simulazione**
- 5. Premere ►. L'EMX3 simula l'avvio. Il LED di marcia rimane acceso senza lampeggiare e il contattore di bypass si chiude.
- 6. Premere STOP (ARRESTO) o attivare l'ingresso dell'arresto. L'EMX3 simula l'arresto. Il LED di marcia lampeggia e il contattore di bypass si apre.
- 7. Premere . Il LED Pronto lampeggia e il contattore di rete si apre. **Esegui simulazione**

Invia segnale di avvio Esegui simulazione Controlli di pre-avvio STORE per proseguire Esegui simulazione ATTENZIONE! Rimuovi tensione di rete STORE per proseguire Avviamento X:XXs STORE per proseguire Esegui simulazione In marcia Invia segnale di arresto Esegui simulazione

Esegui simulazione Pronto

Arresto a X:XXs STORE per proseguire

Arrestato STORE per proseguire

8. Premere per tornare al menu Messa in funzione.

#### <span id="page-30-1"></span>Simulazione della protezione

La simulazione della protezione simula l'attivazione di ciascun meccanismo di protezione per verificare che l'avviatore statico e i circuiti di controllo associati rispondano correttamente.

Per utilizzare la simulazione del segnale:

- 1. Premere ALT e poi TOOLS (STRUMENTI) per aprire gli strumenti.
- 2. Scorrere sino a Simulazione della protezione e premere
- 3. Utilizzare i pulsanti  $\triangle$  e  $\blacktriangledown$  per selezionare la protezione che si desidera simulare.
- 4. Tenere premuto per simulare la protezione selezionata.
- 5. La schermata viene temporaneamente visualizzata. La risposta è stabilita dalle impostazioni Azione protezione (gruppo parametri 16).

0,0A In anom Protezione selezionata

6. Utilizzare  $\triangle$  o  $\triangledown$  per selezionare un'altra simulazione o premere per uscire.

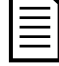

# NOTA

Se la protezione manda in allarme l'avviatore statico, ripristinare prima di simulare un'altra protezione. Se l'azione di protezione è impostata su 'Segnalazioni e Log', non è richiesto alcun ripristino.

Se la protezione è impostata su Segnalazioni e log, è possibile visualizzare il messaggio di avvertimento tenendo premuto il pulsante STORE (ARCHIVIA).

Se la protezione è impostata su Solo registrazione, non viene visualizzato nulla sullo schermo ma compare una voce nel registro.

### <span id="page-31-0"></span>Simulazione del segnale in uscita

La simulazione del segnale in uscita simula i segnali in uscita per verificare che le uscite e i circuiti di controllo associati funzionino correttamente.

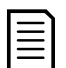

# **NOTA**

Per verificare il funzionamento degli indicatori (della temperatura del motore e di corrente alta o bassa), impostare un relè di uscita con la funzione appropriata e controllare il comportamento del relè.

Per utilizzare la simulazione del segnale di uscita:

- 1. Premere ALT e poi TOOLS (STRUMENTI) per aprire gli strumenti.
- 2. Andare a Simulazione segnali in uscita e premere
- 3. Utilizzare i pulsanti  $\blacktriangle$  e  $\blacktriangledown$  per selezionare una funzione da simulare, quindi premere ...
- 4. Utilizzare i pulsanti  $\blacktriangle$  e  $\blacktriangledown$  per accendere e spegnere il segnale. Per verificare che il funzionamento sia corretto, controllare lo stato dell'uscita.

Relè prog. A Off On

5. Premere  $\blacktriangleleft$  per tornare all'elenco di simulazione.

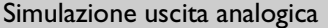

Con la simulazione dell'uscita analogica si utilizzano i pulsanti  $\blacktriangle$  e  $\blacktriangledown$  per modificare la corrente ai terminali della relativa uscita.

Uscita analogica A 0% 4.0mA

Stato sensore temp. Termistore: O

Attaccare un dispositivo di misura della corrente ai terminali dell'uscita analogica. Utilizzare i pulsanti  $\triangle$  o  $\blacktriangledown$  per regolare il valore percentuale sul display. Il dispositivo di misura della corrente deve indicare lo stesso livello di corrente visualizzato sul display.

Se è montata la scheda di espansione Ingressi/uscite, la simulazione può anche essere utilizzata per eseguire test sul funzionamento dei relè D, E, F e sull'uscita analogica B.

#### Stato dei sensori di temperatura

Questa schermata mostra lo stato di termistori del motore e dei sensori RTD/PT100.

S=Short-circuit (Cortocircuito) H=Hot (Caldo) C=Cold (Freddo) O=Open (Aperto)

RTD/PT100s:OOOOOOO S = Shrt H=Hot C=Cld O=Opn

I sensori RTD/PT100 B ~ G sono disponibili solo se è montata la scheda di espansione per RTD/PT100 e Guasto verso terra.

### Stato ingressi/uscite digitali

Questa schermata mostra lo stato attuale degli ingressi/uscite digitali **Stato I/O digitali** Stato I/O digitali

 Ingressi: 0110000 Uscite: 0000100

La riga in alto sullo schermo mostra gli ingressi di avvio, arresto, ripristino e quelli programmabili (A e B e poi gli ingressi sulla scheda di espansione Ingressi/uscite, se montata).

La riga in basso sullo schermo mostra l'uscita programmabile A, l'uscita fissa Run (Marcia), le uscite programmabili B e C, e poi le uscite sulla scheda di espansione se montata.

#### Stato ingressi/uscite analogici

Questa schermata mostra lo stato attuale degli ingressi/uscite analogici **Stato I/O analogici** Stato I/O analogici

Ingresso: - - - - % Uscita A: 04.0mA

Questa schermata mostrerà anche l'uscita analogica B se è montata la scheda di espansione.

### Ripristino modelli termici

Il software avanzato di modellazione termica dell'EMX3 sorveglia costantemente le prestazioni del motore. Ciò consente all'EMX3 di calcolare la temperatura del motore e da la possibilità di avviare il motore in qualsiasi momento. Se l'EMX3 è configurato per essere impiegato su due motori, la temperatura di ciascun motore viene modellata separatamente.

Se richiesto è possibile ripristinare il modello termico del motore attivo.

- 1. Premere ALT e poi TOOLS (STRUMENTI) per aprire gli strumenti.
- 2. Scorrere sino a Ripristino modelli termici e premere  $\blacktriangleright$ . Reset modelli termici

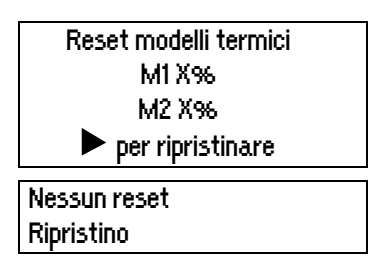

- 3. Utilizzare  $\blacktriangledown$  per selezionare Reset e premere **STORE (ARCHIVIA)** per confermare.
- 4. Quando è stato ripristinato il modello termico, viene visualizzato sul display un messaggio di conferma, quindi il display ritorna alla schermata precedente.

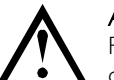

**ATTENZIONE** 

Ripristinando il modello termico del motore si può compromettere la vita del motore e tale operazione deve essere fatta solo in caso di emergenza.

# <span id="page-32-0"></span>**8.3 Menu Log**

Il menu Log fornisce informazioni su eventi, allarmi e prestazioni dell'avviatore.

Premere ALT e poi LOGS per aprire i log.

Per navigare nel menu Log:

- Per aprire un log, premere il pulsante ...
- Per scorrere tra le voci di ciascun log, premere i pulsanti  $\blacktriangle$  e  $\blacktriangledown$ .
- Per visualizzare i dettagli di una voce di log, premere il pulsante
- Per tornare al livello precedente, premere il pulsante  $\blacktriangleleft$ .
- Per chiudere il menu Log, premere ripetutamente il pulsante

È possibile aprire il menu Log soltanto durante la visualizzazione delle schermate di monitoraggio.

#### Log allarmi

Nel log allarmi sono archiviate le informazioni dettagliate sugli ultimi otto allarmi, comprese data e ora in cui si è verificato l'allarme. L'allarme 1 è l'allarme più recente archiviato e l'allarme 8 è il meno recente.

Per aprire il log allarmi:

- 1. Premere **ALT** e poi **LOGS** per aprire i log.
- 2. Scorrere sino a log allarmi e premere  $\blacktriangleright$ .
- 3. Utilizzare i pulsanti  $\blacktriangle$  e  $\blacktriangledown$  per selezionare un allarme da esaminare e premere  $\blacktriangleright$  per visualizzare le informazioni dettagliate.

Per chiudere il log e tornare alla schermata principale, premere ripetutamente il pulsante

### Log eventi

Il Log eventi archivia i dettagli compresi ora e data dei 99 eventi più recenti dell'avviatore (azioni, avvisi e allarmi). L'evento 1 è l'evento più recente archiviato e l'evento 99 è il meno recente.

Per aprire il log eventi

- 1. Premere ALT e poi LOGS per aprire i log.
- 2. Scorrere sino a log eventi e premere  $\blacktriangleright$ .
- 3. Utilizzare i pulsanti  $\blacktriangle$  e  $\blacktriangledown$  per selezionare un allarme da esaminare e premere  $\blacktriangleright$  per visualizzare le informazioni dettagliate.

Per chiudere il log e tornare alla schermata principale, premere ripetutamente il pulsante

### Contatori di prestazioni

I contatori di prestazioni archiviano dati statistici sul funzionamento dell'avviatore:

- Ore di esercizio (tempo di vita e tempo trascorso dall'ultimo ripristino del contatore)
- Numero di avvii (tempo di vita e tempo trascorso dall'ultimo ripristino del contatore)
- kWh del motore (tempo di vita e tempo trascorso dall'ultimo ripristino del contatore)
- Numero di volte in cui il modello termico è stato ripristinato

I contatori ripristinabili (ore di funzionamento, avvio e kWh motore) possono essere ripristinati solo se il Blocco regolazione (parametro 15B) è impostato su Lettura & scrittura.

Per visualizzare i contatori:

- 1. Premere **ALT** e poi LOGS per aprire i log.
- 2. Scorrere sino a contatori e premere ...
- 3. Utilizzare i pulsanti  $\blacktriangle$  e  $\blacktriangledown$  per scorrere tra i contatori. Premere  $\blacktriangleright$  per visualizzare i dettagli.
- 4. Per ripristinare i contatori, premere , quindi utilizzare i pulsanti  $\blacktriangle$  e  $\blacktriangledown$  per selezionare Ripristino/Nessun reset. Premere STORE (ARCHIVIA) per confermare l'azione.

Per chiudere il contatore e tornare al menu Log, premere ...

# <span id="page-34-0"></span>**9 Funzionamento**

# <span id="page-34-1"></span>**9.1 Priorità dei comandi**

Disabilita avviatore annulla qualsiasi altro comando. Fare riferimento al parametro 6A Funzione ingresso A a pagina [55.](#page-55-0)

La Marcia di emergenza annulla i comandi normali, incluso l'avviamento/arresto automatico. Fare riferimento al parametro 15C Marcia di emergenza a pagina [65.](#page-65-0)

L'Avviamento/Arresto automatico annulla i comandi normali (locale, remoto o tramite comunicazione seriale). Consultare 3 Avvio/Arresto automatico a pagina [51.](#page-51-0)

# <span id="page-34-2"></span>**9.2 Comandi Start (Avviamento), Stop (Arresto) e Reset (Ripristina)**

L'avviatore statico può essere controllato in tre modi:

- Utilizzando il pulsante sulla tastiera
- Tramite ingressi remoti
- Tramite un collegamento di comunicazione seriale

Con il pulsante LCL/RMT (LOCALE/REMOTO) si stabilisce se l'EMX3 deve rispondere al controllo locale (tramite la tastiera) o al controllo remoto (tramite ingressi remoti).

- Il LED locale sulla tastiera è acceso quando l'avviatore statico è in modalità di controllo locale ed è spento quando l'avviatore statico è in modalità di controllo remoto.
- Il LED remoto sul EMX3 è acceso quando l'avviatore statico è in modalità remota ed è spento quando è in modalità locale. Il LED remoto è situato sul corpo principale dell'avviatore (dietro la tastiera) ed è visibile se la tastiera è remotizzata.

Il controllo tramite rete di comunicazione seriale è sempre attivo in modalità di controllo locale e può essere attivato o disattivato in modalità di controllo remoto (parametro 6R Comunicazione remota). Per il controllo tramite rete di comunicazione seriale è necessario un modulo di comunicazione opzionale.

Il pulsante STOP (ARRESTO) sulla tastiera è sempre abilitato.

### Utilizzo dell'avviatore statico per il controllo del motore

Per l'avviamento graduale del motore, premere il pulsante START (AVVIAMENTO) sulla tastiera o attivare l'ingresso di avvio remoto. Il motore si avvia utilizzando la modalità di avvio selezionata nel parametro 2A.

Per arrestare il motore, premere il pulsante STOP (ARRESTO) sulla tastiera o attivare l'ingresso di arresto remoto. Il motore si arresta utilizzando la modalità di arresto selezionata nel parametro 2H.

Per ripristinare un allarme sull'avviatore statico, premere il RESET (RIPRISTINO) sulla tastiera o attivare l'ingresso di ripristino remoto.

Per arrestare il motore per inerzia, indipendentemente dall'impostazione del parametro 2H Modalità di arresto, premere i pulsanti locali STOP (ARRESTO) e RESET (RIPRISTINO) contemporaneamente. L'avviatore statico riduce la potenza erogata al motore, apre il contattore di rete e il motore si arresta per inerzia.

### Avviamento/arresto automatico

È anche possibile configurare l'EMX3 in modo che venga eseguito l'avviamento o l'arresto automatico. La funzione Avviamento/arresto automatico è disponibile solo in modalità remota. In modalità locale, l'avviatore ignora l'impostazione avviamento/arresto automatico eventualmente presente. Per configurare la funzione di avviamento/arresto automatico, utilizzare i parametri 3A~3D.

## <span id="page-34-3"></span>**9.3 Metodi di avviamento graduale**

Gli avviatori statici offrono una varietà di metodi per controllare l'avvio del motore. Ciascun metodo di avviamento graduale utilizza un differente parametro di controllo primario.

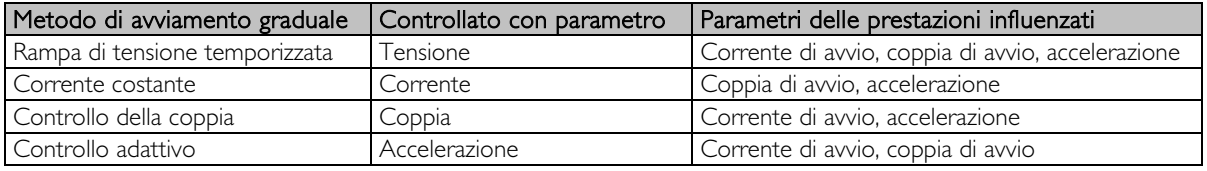

Si ottengono i risultati migliori selezionando il metodo di avviamento graduale che controlla direttamente il parametro più importante per l'applicazione. Di solito gli avviatori statici sono utilizzati per limitare la corrente di avvio del motore o per controllare l'accelerazione e/o la decelerazione del carico. È possibile impostare l'EMX3 sia su Corrente costante che su Controllo adattivo.

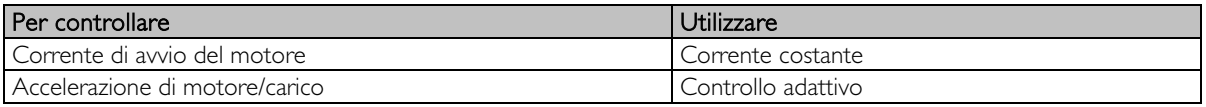

#### Corrente costante

A corrente costante è la forma tradizionale di avviamento graduale, che fa salire la corrente da zero a un livello specificato e mantiene stabile la corrente a tale livello fino a quando il motore viene accelerato.

L'avvio a corrente costante è ideale per applicazioni nelle quali la corrente di avvio deve essere mantenuta al di sotto di un livello particolare.

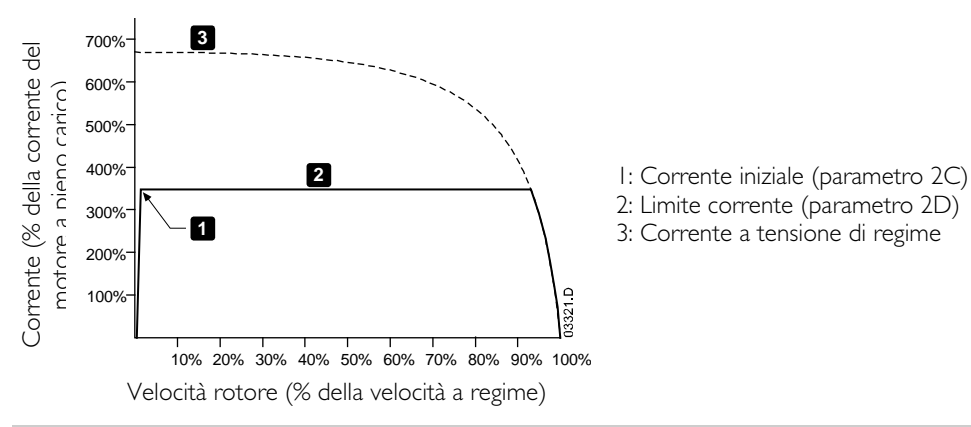

### Rampa di corrente

L'avviamento graduale con rampa di corrente fa salire la corrente da un livello di avvio specificato (1) a un limite massimo (3), per un periodo di tempo prolungato (2).

L'avvio con rampa di corrente può essere utile per applicazioni in cui:

- Il carico può variare tra un avvio e l'altro (ad esempio un convogliatore che può essere avviato con o senza carico). Impostare la corrente iniziale (parametro 2C) a un livello tale da far avviare il motore con un carico leggero e il limite di corrente (parametro 2D) a un livello tale da far avviare il motore con un carico pesante.
- Non ci sono difficoltà allo spunto dovute al carico, ma è necessario prolungare il tempo di avvio (ad esempio nel caso di una pompa centrifuga per la quale occorre che la pressione nella condotta salga lentamente).
- Ci sono limitazioni nell'alimentazione della corrente (ad esempio nel caso di un gruppo elettrogeno), e un'applicazione più lenta del carico lascerà al sistema di alimentazione più tempo per reagire.

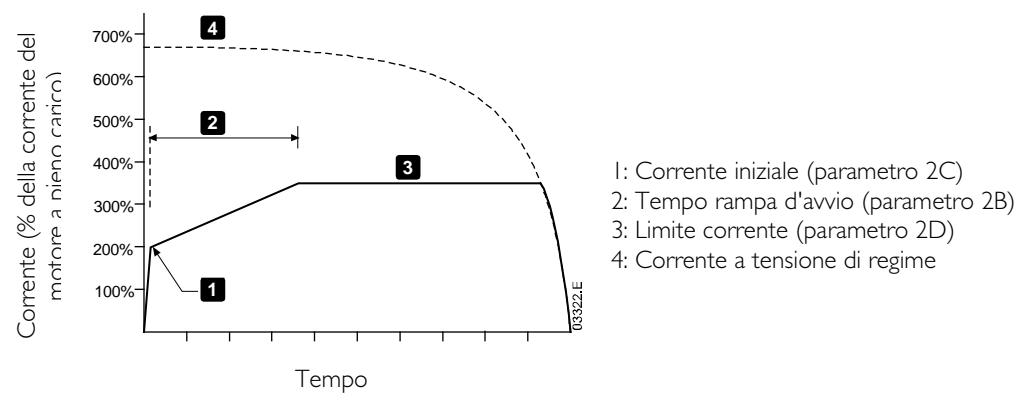

#### Controllo adattivo per l'avviamento

Nell'avviamento graduale con controllo adattivo, l'EMX3 controlla la corrente per avviare il motore entro un tempo specificato utilizzando un profilo di accelerazione selezionato.

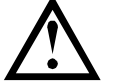

# **ATTENZIONE**

Il Controllo adattivo non può avviare il motore più velocemente che con un avvio con collegamento diretto in linea (DOL). Se il tempo rampa di avvio (parametro 2B) è inferiore al tempo di avvio DOL del motore, la corrente di avvio può raggiungere i livelli del collegamento diretto in linea (DOL).
# **FUNZIONAMENTO**

Per ciascuna applicazione c'è un particolare profilo di avvio, in base alle caratteristiche del carico e del motore. Il Controllo adattivo offre tre diversi profili di avvio, per soddisfare i requisiti di diverse applicazioni. Selezionare un profilo che corrisponde al profilo intrinseco dell'applicazione può rendere più facile smorzare l'accelerazione in tutto il periodo di avviamento. Selezionare un profilo di controllo adattivo del tutto differente può in qualche modo neutralizzare il profilo intrinseco dell'applicazione.

L'EMX3 rileva le prestazioni del motore durante ciascun avvio, per migliorare il controllo degli avviamenti graduali successivi.

#### • Controllo adattivo

Per utilizzare il Controllo adattivo per controllare le prestazioni di avvio:

- 1. Selezionare Controllo adattivo dal menu Modalità di avvio (parametro 2A)
- 2. Impostare il Tempo rampa d'avvio desiderato (parametro 2B)
- 3. Selezionare il Profilo di avviamento adattivo desiderato (parametro 2E)
- 4. Selezionare un Limite corrente di avvio (parametro 2D) sufficientemente elevato da consentire l'avvio. Il primo avvio con Controllo adattivo sarà un avvio a corrente costante. In tal modo l'EMX3 apprende le caratteristiche del motore collegato. Questi dati del motore possono essere utilizzati dall'EMX3 durante gli avvii successivi con Controllo adattivo.

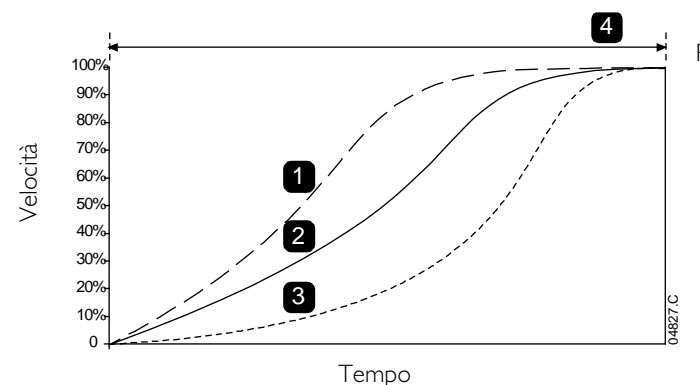

Profilo di avviamento adattivo (parametro 2E):

- 1. Accelerazione anticipata
- 2. Accelerazione costante
- 3. Accelerazione ritardata
- 4. Tempo rampa d'avvio (parametro 2B)

# **NOTA**

Il Controllo adattivo controllerà il carico secondo il profilo programmato. La corrente di avvio varierà secondo il profilo di accelerazione selezionato e il tempo di avvio programmato.

Se si sostituisce un motore collegato a un EMX3 programmato per essere avviato o arrestato con Controllo adattivo, o se l'avviatore è stato collaudato su un motore differente prima dell'installazione effettiva, sarà necessario far apprendere all'avviatore le caratteristiche del nuovo motore. L'EMX3 riacquisirà automaticamente le caratteristiche del motore se parametro 1A FLC del motore o parametro 2K Guadagno controllo adattativo è cambiato.

#### • Come selezionare il Profilo di avviamento con controllo adattativo

Il profilo migliore dipende dai dati specifici di ciascuna applicazione.

Alcuni carichi, come le pompe a immersione, non devono essere utilizzati a bassa velocità. Un profilo con accelerazione anticipato fa aumentare rapidamente la velocità, quindi controllerà l'accelerazione nel resto dell'avvio.

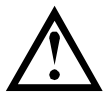

# **ATTENZIONE**

Il controllo adattativo di accelerazione controlla il profilo di velocità del motore, entro i limiti di tempo programmati. Questo metodo di controllo può alzare il livello di corrente rispetto ai metodi tradizionali.

#### • Regolazione del controllo adattivo

Se il motore non si avvia o non si arresta in modo scorrevole, regolare il guadagno con controllo adattivo (parametro 2K). L'impostazione del guadagno stabilisce il modo con cui l'EMX3 regola gli avvii e arresti successivi con controllo adattivo, in base alle informazioni dei precedenti avvii. L'impostazione del guadagno ha effetto sulle prestazioni di avvio e arresto.

- Se il motore accelera o decelera troppo rapidamente al termine di un avvio o di un arresto, aumentare del 5%~10% l'impostazione del guadagno.
- Se la velocità del motore ha delle fluttuazioni durante l'avvio o l'arresto, diminuire leggermente l'impostazione del guadagno.

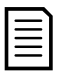

#### **NOTA**

La modifica dell'impostazione del guadagno ha l'effetto di reimpostare l'apprendimento del controllo adattivo dell'avviatore. Il primo avvio dopo la modifica del guadagno utilizza la corrente costante.

# Kickstart

Il Kickstart fornisce un breve impulso di coppia extra all'inizio dell'avvio e può essere utilizzato unitamente a un avvio a rampa di corrente o a corrente costante.

Il Kickstart può essere utile per agevolare l'avvio di carichi che richiedono una coppia elevata di spunto ma che accelerano facilmente (ad esempio carichi con volano come le presse).

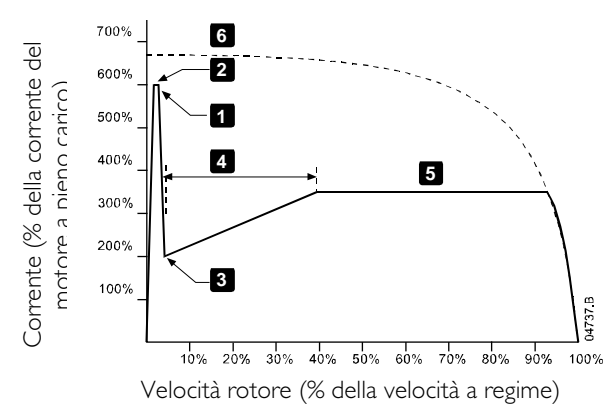

1: Livello di kickstart (parametro 2G)

- 2: Tempo di kickstart (parametro 2F)
- 3: Corrente iniziale (parametro 2C)
- 4: Tempo rampa d'avvio (parametro 2B)
- 5: Limite corrente (parametro 2D)
- 6: Corrente a tensione di regime

#### **9.4 Metodi di arresto**

Gli avviatori statici offrono diversi metodi per il controllo dell'arresto del motore.

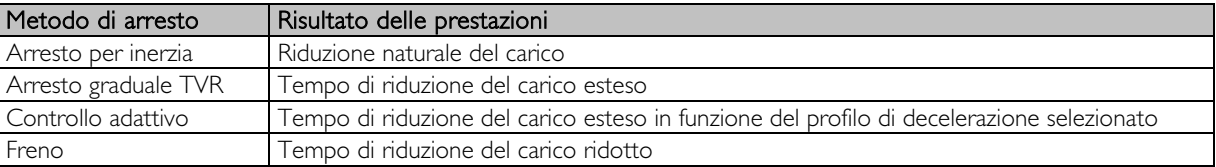

Gli avviatori statici sono spesso utilizzati nelle applicazioni di pompaggio per eliminare gli effetti dannosi del colpo d'ariete. Il Controllo adattivo dovrebbe essere il metodo di arresto preferito per queste applicazioni.

#### Arresto per inerzia

Arresto per inerzia consente al motore di rallentare alla sua velocità naturale, senza controllo da parte dell'avviatore statico. Il tempo necessario per fermarsi dipende dal tipo di carico.

#### Arresto graduale TVR

La rampa di tensione temporizzata riduce gradualmente la tensione al motore in un tempo definito. Il carico può continuare a marciare dopo che è stata completata la rampa di arresto.

L'arresto con rampa di tensione temporizzata può essere utile per applicazioni in cui è necessario prolungare il tempo di arresto o evitare transitori su sistemi di alimentazione con gruppo elettrogeno.

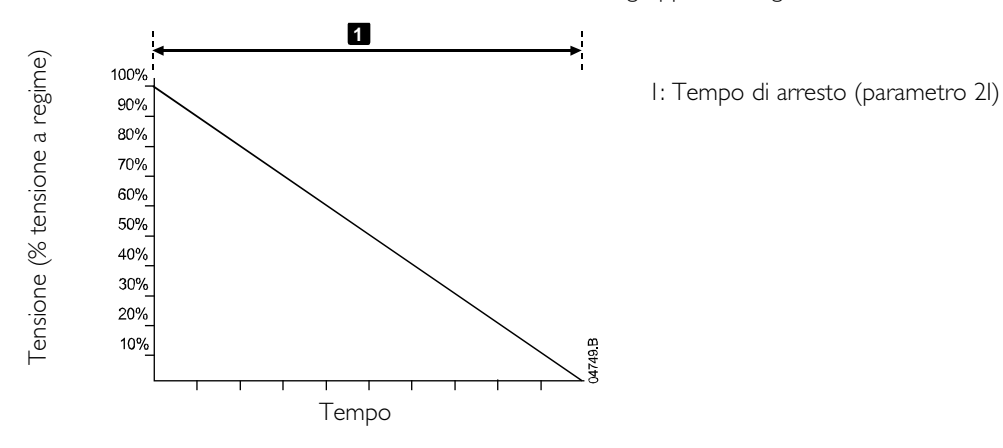

#### Controllo adattivo per Arresto

Nell'arresto graduale con controllo adattivo, l'EMX3 controlla la corrente per arrestare il motore entro un tempo specificato utilizzando un profilo di decelerazione selezionato. Il Controllo adattivo può essere utile per prolungare il tempo di arresto di carichi a bassa inerzia.

Per ciascuna applicazione c'è un particolare profilo di arresto, in base alle caratteristiche del carico e del motore. Il Controllo adattivo offre tre differenti profili di arresto. Scegliere il profilo di controllo adattivo che meglio corrisponde ai requisiti dell'applicazione.

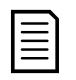

#### NOTA

Il Controllo adattivo non rallenta attivamente il motore e non lo arresterà più velocemente rispetto all'arresto per inerzia. Per abbreviare il tempo di arresto di carichi a inerzia elevata, utilizzare il freno.

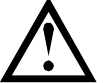

# **ATTENZIONE**

Il controllo adattativo di accelerazione controlla il profilo di velocità del motore, entro i limiti di tempo programmati. Questo metodo di controllo può alzare il livello di corrente rispetto ai metodi tradizionali.

#### • Controllo adattivo

Per utilizzare il Controllo adattivo in modo da controllare le prestazioni di arresto:

- 1. Selezionare Controllo adattivo dal menu Modalità di arresto (parametro 2H)
- 2. Impostare il Tempo arresto desiderato (parametro 2I)
- 3. Selezionare il Profilo di arresto adattivo richiesto (parametro 2J)

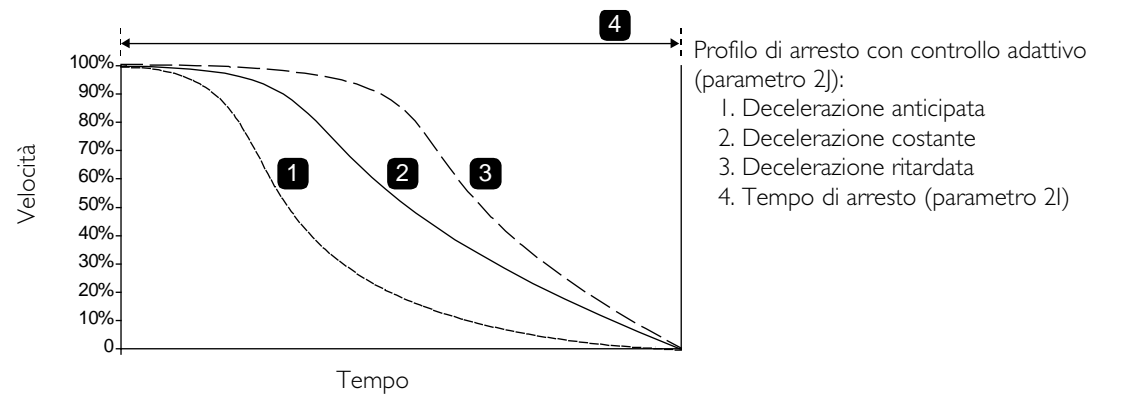

Il primo arresto con controllo adattativo è un normale arresto graduale. In tal modo l'EMX3 apprende le caratteristiche del motore collegato. Questi dati del motore possono essere utilizzati dall'EMX3 durante gli avvii successivi con Controllo adattivo.

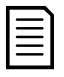

#### **NOTA**

Il Controllo adattivo controllerà il carico secondo il profilo programmato. La corrente di arresto varia in funzione del profilo di decelerazione e il tempo di arresto selezionati.

Se si sostituisce un motore collegato a un EMX3 programmato per essere avviato o arrestato con Controllo adattivo, o se l'avviatore è stato collaudato su un motore differente prima dell'installazione effettiva, sarà necessario far apprendere all'avviatore le caratteristiche del nuovo motore. L'EMX3 riacquisirà automaticamente le caratteristiche del motore se parametro IA FLC del motore o parametro 2K Guadagno controllo adattativo è cambiato.

#### • Arresto della pompa

Le caratteristiche idrauliche dei sistemi di pompe sono molto differenti. A causa di queste differenze il profilo ideale di decelerazione e il tempo di arresto saranno molto variabili da applicazione ad applicazione. La tabella sottostante fornisce delle linee guida per scegliere i profili di decelerazione con controllo adattivo, ma si consiglia di provare i tre profili per identificare quello più adatto all'applicazione.

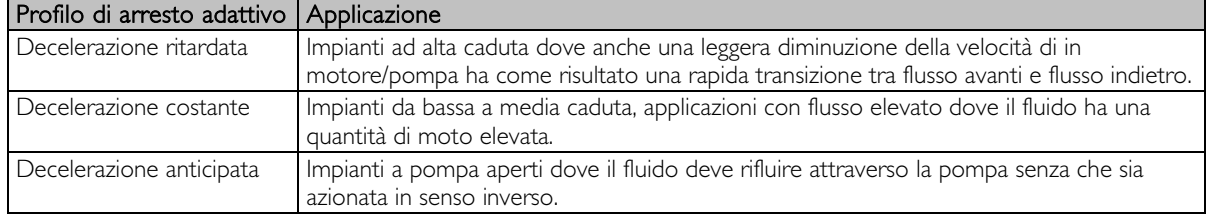

# <span id="page-39-0"></span>Freno

Il freno riduce il tempo richiesto dal motore per fermarsi.

Durante la frenatura è possibile sentire un rumore di livello crescente proveniente dal motore. Questo fa normalmente parte della normale funzione di freno del motore.

Quando è selezionato il freno, l'EMX3 utilizza una iniezione di corrente continua per rallentare il motore.

La frenatura con EMX3:

- Non richiede l'utilizzo di un contattore di frenatura in corrente continua
- Controlla tutte le tre fasi in modo che le correnti di frenatura e il relativo riscaldamento siano ugualmente distribuiti sul motore.

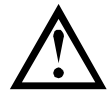

#### **ATTENZIONE**

Se l'impostazione della coppia frenante è troppo elevata, il motore si arresta prima che termini il tempo di frenatura e viene sottoposto a un riscaldamento inutile che potrebbe danneggiarlo. È necessaria una configurazione accurata per garantire un funzionamento sicuro dell'avviatore e del motore.

Una impostazione elevata della coppia frenante può provocare picchi di corrente fino all'assorbimento per collegamento diretto in linea del motore mentre il motore è in fase di arresto. Accertarsi che i fusibili installati nel ramo di circuito del motore siano appropriati.

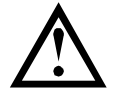

#### **ATTENZIONE**

L'utilizzo del freno provoca un riscaldamento del motore più veloce di quello calcolato con il modello termico del motore. Quando si utilizza il freno, installare un termistore motore o lasciare un ritardo di riavvio sufficiente (parametro 4M).

La frenatura ha due fasi:

- Pre-frenatura: fornisce un livello intermedio di frenatura per rallentare la velocità del motore sino a un punto in cui è possibile azionare completamente il freno (circa il 70% della velocità).
- Frenatura completa: il freno fornisce la coppia di frenatura massima ma non ha effetto su velocità superiori a circa il 70%.

Per configurare l'EMX3 per il funzionamento del freno:

- 1. Impostare parametro 2I per il tempo di arresto desiderato (1). È il tempo totale di frenatura da impostare in modo che sia sufficientemente più lungo del tempo di frenatura (parametro 2M) necessario a consentire di ridurre la velocità del motore di circa il 70% con la fase di pre-frenatura. Se il tempo di arresto è troppo breve, la frenatura non ha esito positivo e il motore si arresta per inerzia.
- 2. Impostare il tempo di frenatura (parametro 2M) a circa un quarto del tempo di arresto programmato. Imposta il tempo per la fase di freno totale (2).
- 3. Regolare la coppia frenante (parametro 2L) in modo da ottenere le prestazioni di arresto desiderate. Se il valore impostato è troppo basso, il motore non si arresta completamente e si arresta per inerzia alla fine del periodo di frenatura.

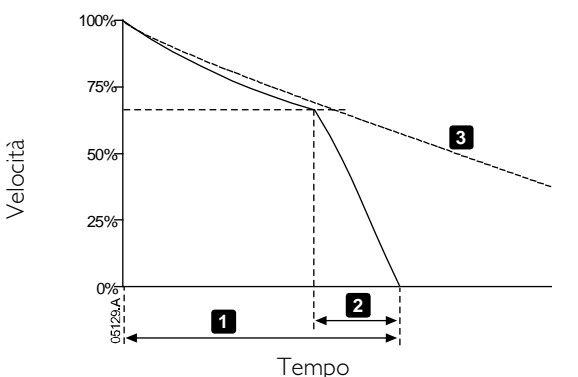

- 1: Tempo di arresto (parametro 2I)
- 2: Tempo di frenatura (parametro 2M)
- 3: Tempo di arresto per inerzia

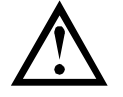

#### ATTENZIONE

Quando si utilizza il freno a corrente continua, l'alimentazione di rete deve essere collegata all'avviatore statico (terminali di ingresso L1, L2, L3) in sequenza di fase positiva e il parametro 4G Sequenza fasi deve essere impostato su Solo positiva.

#### **NOTA**

Per carichi soggetti a variazione tra cicli di frenatura, installare un sensore di velocità zero per assicurare che l'avviatore statico termini la frenatura a corrente continua quando il motore si arresta. In questo modo si evita un riscaldamento inutile del motore.

Per ulteriori informazioni sull'uso dell'EMX3 con un sensore di velocità esterno (ad esempio per applicazioni con carico variabile durante il ciclo di frenatura), fare riferimento a Freno in corrente continua con sensore esterno di velocità zero a pagina [71.](#page-71-0) 

# **9.5 Funzionamento con Jog**

La funzione log fa avanzare il motore a velocità ridotta, per permettere l'allineamento del carico o per agevolare la manutenzione. Il limitatore di coppia può agire sul motore sia in direzione avanti che indietro.

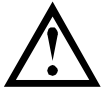

#### ATTENZIONE

La marcia a bassa velocità non è indicata per il funzionamento continuo a causa della riduzione del raffreddamento al motore.

Il funzionamento con Jog provoca un riscaldamento del motore più veloce di quello calcolato con il modello termico del motore. Quando si utilizza la funzione Jog, installare un termistore motore o lasciare un Ritardo riavvio sufficiente (parametro 4M)

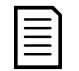

#### **NOTA**

NOTA

L'avviamento graduale e l'arresto graduale non sono disponibili durante il funzionamento con funzione Jog.

La funzione Jog è disponibile solo per il motore primario.

La massima coppia disponibile per la funzione log in avanti è pari a circa il 50%~75% della coppia del motore a pieno carico (FLT), a seconda del motore. La coppia generata quando il motore funziona con Jog indietro è pari a circa il 25%~50% della FLT.

Il parametro 15E Coppia di Jog controlla la porzione di coppia di Jog massima disponibile applicata dall'avviatore statico al motore.

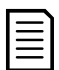

Un'impostazione del parametro 15E superiore a 50% può provocare un aumento della vibrazione dell'albero.

100% 1 90% 80% Coppia consentita Coppia consentita 70% 60% 2 50% 40% 30% 20% 10% <u>ሰማ</u>

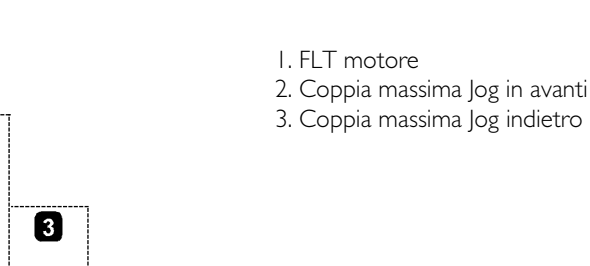

Per attivare la funzione Jog, utilizzare un ingresso programmabile (fare riferimento a parametri 6A e 6F (funzionerà solo in Modalità remota)) o un pulsante di scelta rapida (parametri 8B e 8C).

05723.D

Per arrestare un'operazione di Jog, eseguire una delle seguenti procedure:

- Ritirare il comando di Jog.
- Premere il pulsante STOP (ARRESTO) sulla tastiera.

L'operazione di Jog ricomincia una volta trascorso il ritardo di riavvio, se il comando di Jog è ancora presente. Tutti gli altri comandi tranne quello citato saranno ignorati durante il funzionamento con Jog.

# **9.6 Funzionamento con connessione a triangolo interno**

Le funzioni: controllo adattivo, Jog, Freno e PowerThrough non sono supportate con il funzionamento con connessione a triangolo interno (sei fili). Se queste funzioni sono programmate quando l'avviatore è collegato con connessione a triangolo interno, il comportamento è il seguente:

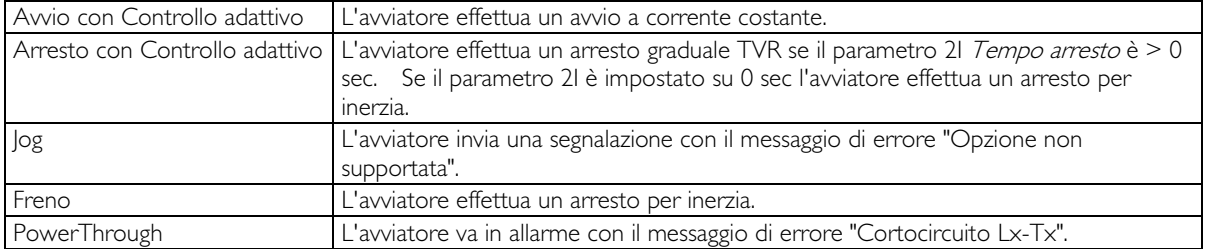

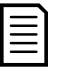

# **NOTA**

Quando è collegato con connessione a triangolo interna, lo Sbilanciamento corrente è l'unica protezione per la perdita di fase attiva durante la marcia. Non disattivare la protezione Sbilanciamento corrente (parametro 4H) durante il funzionamento con connessione a triangolo interna.

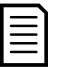

# **NOTA**

Per la configurazione con connessione a triangolo interno, inserire la corrente del motore a pieno carico (FLC) per parametro 1A. L'EMX3 rileva automaticamente se il motore è collegato in linea o a triangolo interno e calcola il livello di corrente corretto per la connessione a triangolo interno.

# **10 Menu Programmazione**

È possibile accedere al menu Programmazione in qualsiasi momento, anche mentre l'avviatore statico è in funzione. Qualsiasi cambiamento al Profilo di avvio ha effetto immediato.

Il menu Programmazione contiene quattro sotto-menu:

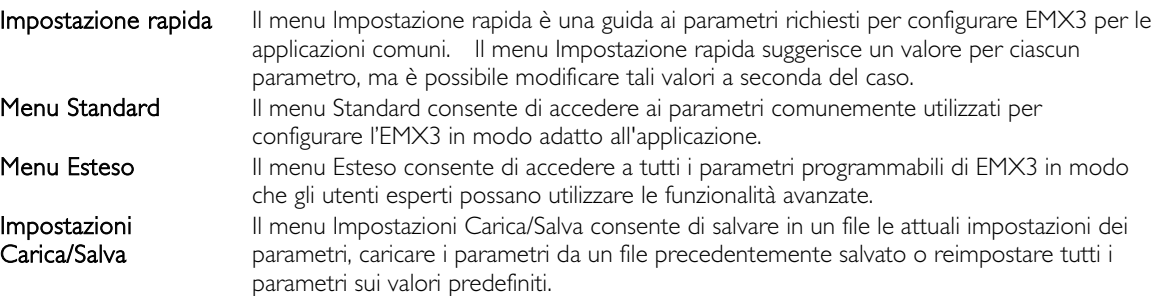

#### **10.1 Menu programmazione**

Il menu Programmazione permette di visualizzare e modificare i parametri programmabili che controllano il funzionamento dell'EMX3.

Per aprire il menu Programmazione, premere il pulsante MENU mentre si visualizzano le schermate di monitoraggio.

Per navigare nel menu Programmazione:

- Per scorrere tra i gruppi di parametri, premere il pulsante  $\blacktriangle$  o  $\blacktriangledown$ .
- Per aprire un sotto-menu, premere il pulsante  $\blacktriangleright$ .
- Per visualizzare i parametri in un gruppo, premere il pulsante  $\blacktriangleright$ .
- Per tornare al livello precedente, premere il pulsante  $\blacktriangleleft$ .
- Per chiudere il menu Programmazione, premere ripetutamente il pulsante

Per modificare il valore di un parametro:

- Scorrere sino al parametro appropriato nel menu Programmazione e premere  $\blacktriangleright$  per accedere alla modalità Modifica.
- Per modificare l'impostazione di un parametro, utilizzare i pulsanti  $\blacktriangle$  e  $\blacktriangledown$ . Premendo una volta  $\blacktriangle$  o il valore aumenta o diminuisce di una unità (1). Se il pulsante viene premuto per più di cinque secondi, il valore aumenta o diminuisce più velocemente.
- Per salvare le modifiche, premere STORE (ARCHIVIA). L'impostazione visualizzata sul display viene salvata e la tastiera ritorna all'elenco dei parametri.
- Per annullare le modifiche, premere EXIT (ESCI). La tastiera chiede conferma, quindi torna all'elenco dei parametri senza salvare le modifiche.

# **10.2 Blocco regolazione**

È possibile bloccare il menu Programmazione per evitare che gli utenti modifichino le impostazioni dei parametri. Il blocco della regolazione può essere attivato o disattivato utilizzando il parametro 15B.

Per bloccare il menu Programmazione:

- 1. Aprire il menu Programmazione.
- 2. Aprire il menu Avanzato.
- 3. Selezionare 'Limitato'.
- 4. Inserire il codice di accesso.
- 5. Selezionare il parametro 15B Blocco regolazione.
- 6. Selezionare e archiviare 'Solo lettura'.

Se un utente cerca di modificare il valore di un parametro quando è attivo il blocco regolazione, viene visualizzato un messaggio di errore:

Accesso negato Blocco regol. attivo

## **10.3 Codice di accesso**

I parametri critici (gruppo parametri da 15 in poi) sono protetti con un codice di accesso a quattro cifre, che impedisce a utenti non autorizzati di vedere e modificare le impostazioni dei parametri.

Quando un utente tenta di inserire un gruppo di parametri riservati, la tastiera richiede di inserire il codice di accesso. Il codice di accesso viene richiesto una volta soltanto per la sessione di programmazione, e l'autorizzazione concessa rimane valida fino a quando l'utente chiude il menu.

Per inserire il codice di accesso, utilizzare i pulsanti  $\blacktriangle$  e per selezionare la cifra e i pulsanti  $\blacktriangle$  e  $\blacktriangledown$  per cambiare il valore. Quando tutte e quattro le cifre corrispondono al codice di accesso, premere STORE (ARCHIVIA). La tastiera visualizzerà un messaggio di conferma prima di proseguire.

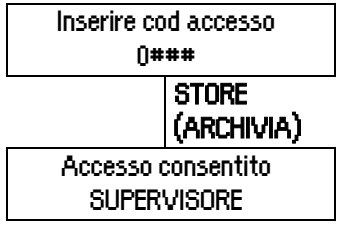

Per modificare il codice di accesso, utilizzare il parametro 15A.

Anche gli strumenti di simulazione e l'azzeramento dei contatori sono protetti con codice di accesso di sicurezza.

Il codice di accesso predefinito è 0000.

# **10.4 Impostazione rapida**

Il menu di impostazione rapida agevola la configurazione dell'EMX3 per le applicazioni consuete. L'EMX3 seleziona i parametri importanti per l'applicazione e suggerisce un'impostazione tipica e l'utente ha la possibilità di regolare ciascun parametro in modo da adattarsi esattamente ai requisiti particolari.

Impostare sempre il parametro IA FLC del motore in modo che corrisponda alla corrente del motore a pieno carico che compare sulla targhetta del motore. Il valore suggerito è la corrente a pieno carico dell'avviatore minima.

Sul display, i valori evidenziati sono quelli suggeriti mentre i valori contrassegnati da > sono quelli caricati.

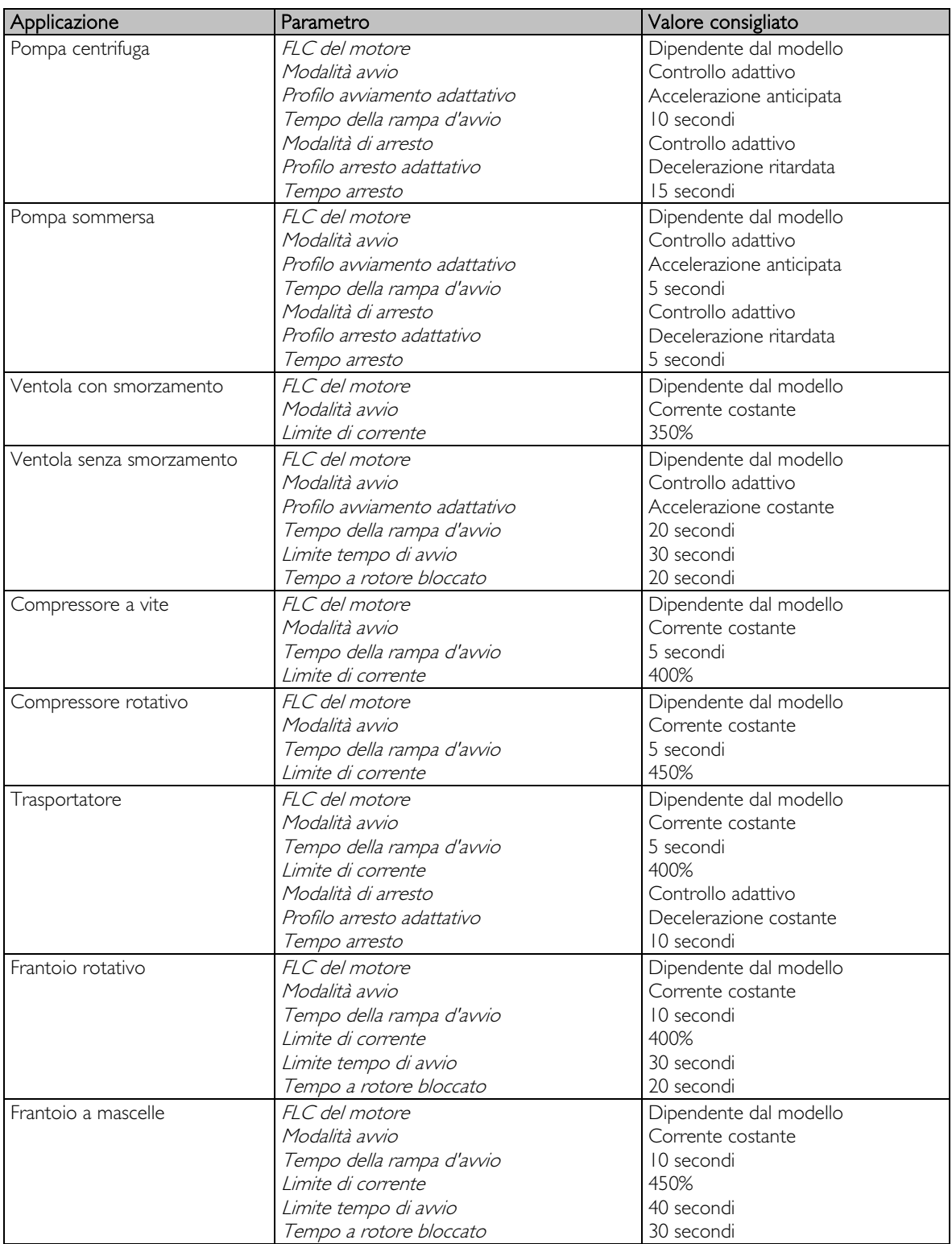

# **10.5 Menu Standard**

Il menu Standard dà accesso ai parametri di utilizzo comune, permettendo all'utente di configurare l'EMX3 a seconda delle esigenze dell'applicazione. Per ottenere informazioni dettagliate sui singoli parametri, consultare Descrizioni dei parametri a pagina [49.](#page-49-0)

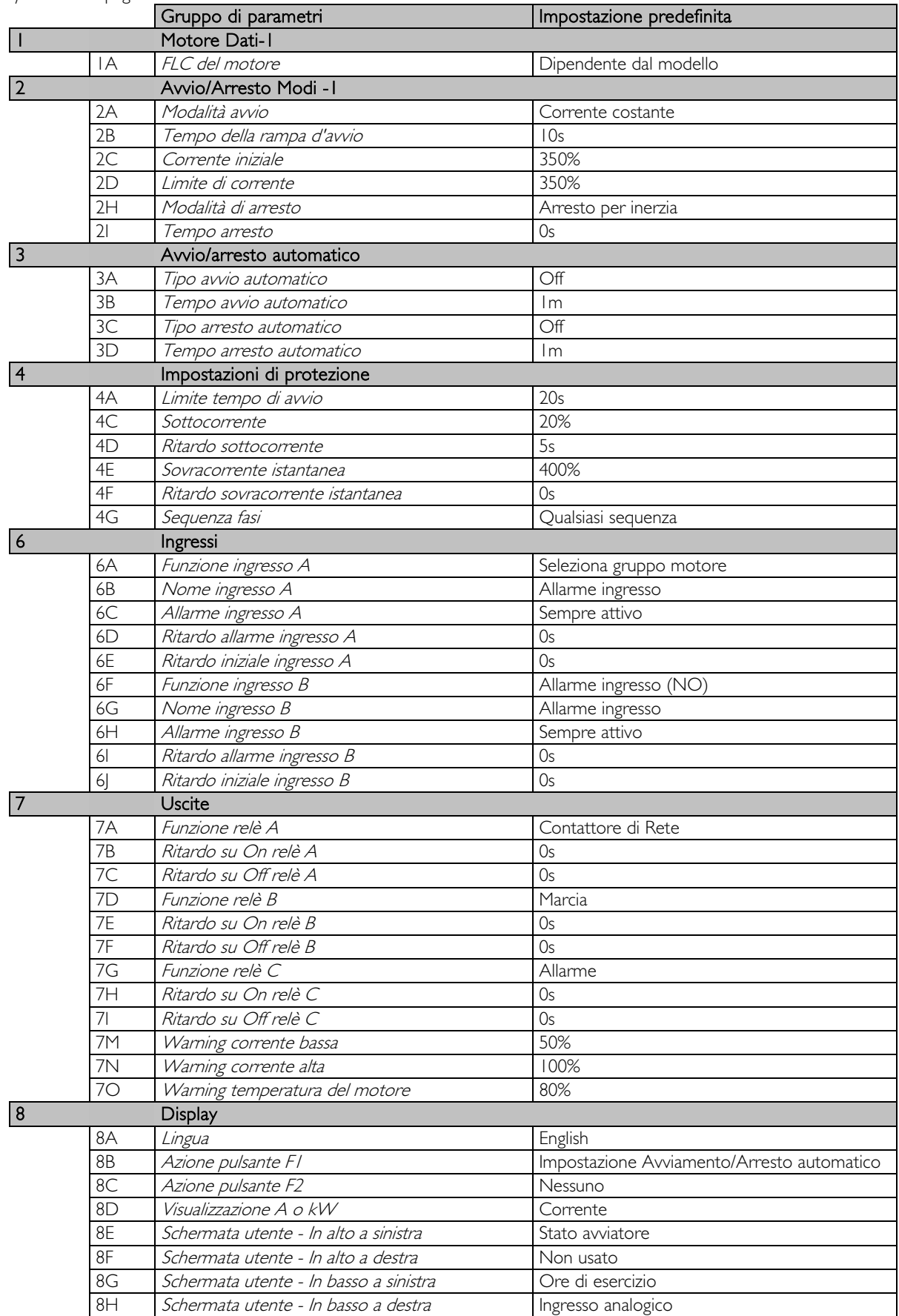

# **10.6 Menu Esteso**

Il menu Esteso dà accesso a tutti i parametri programmabili dell'EMX3.

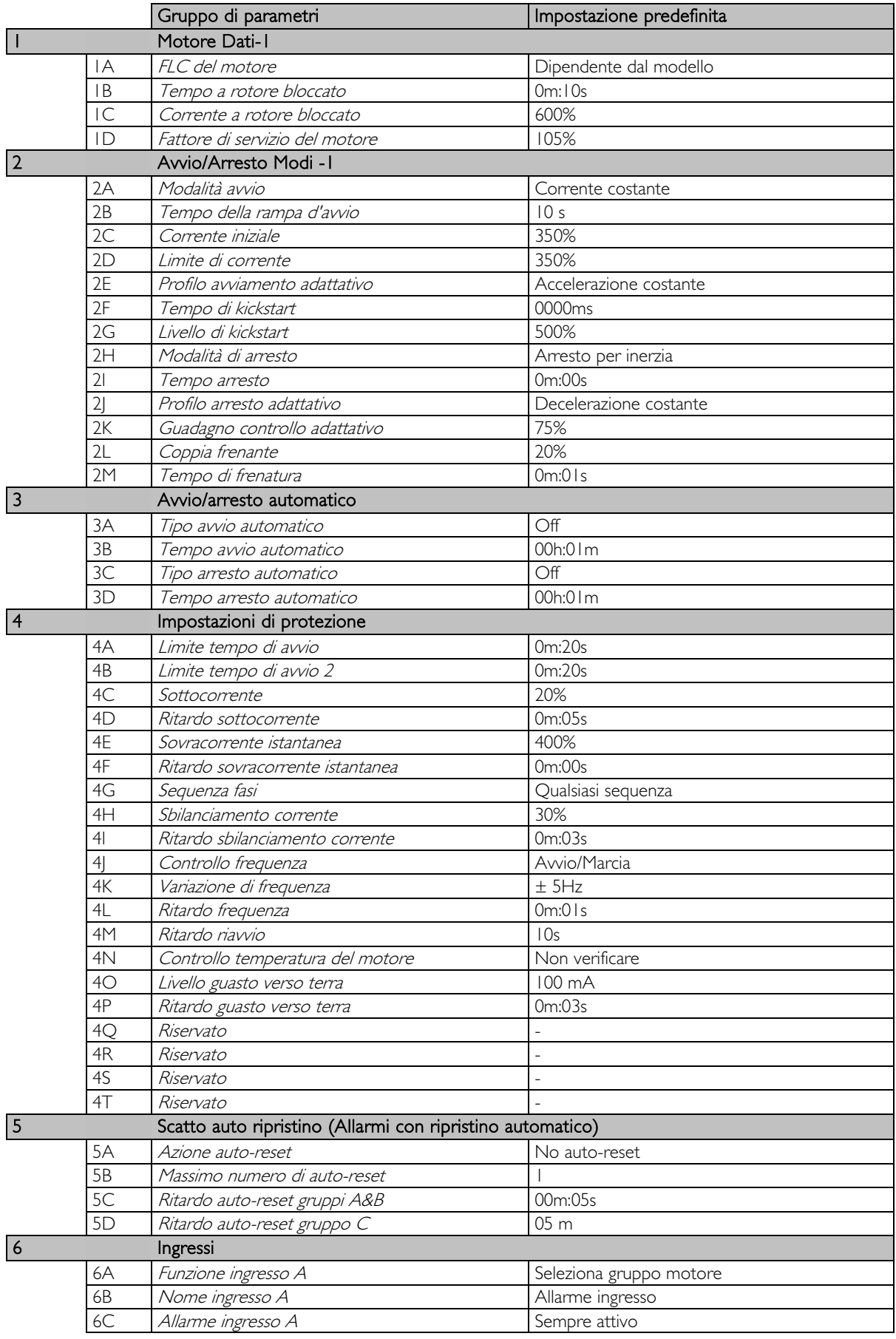

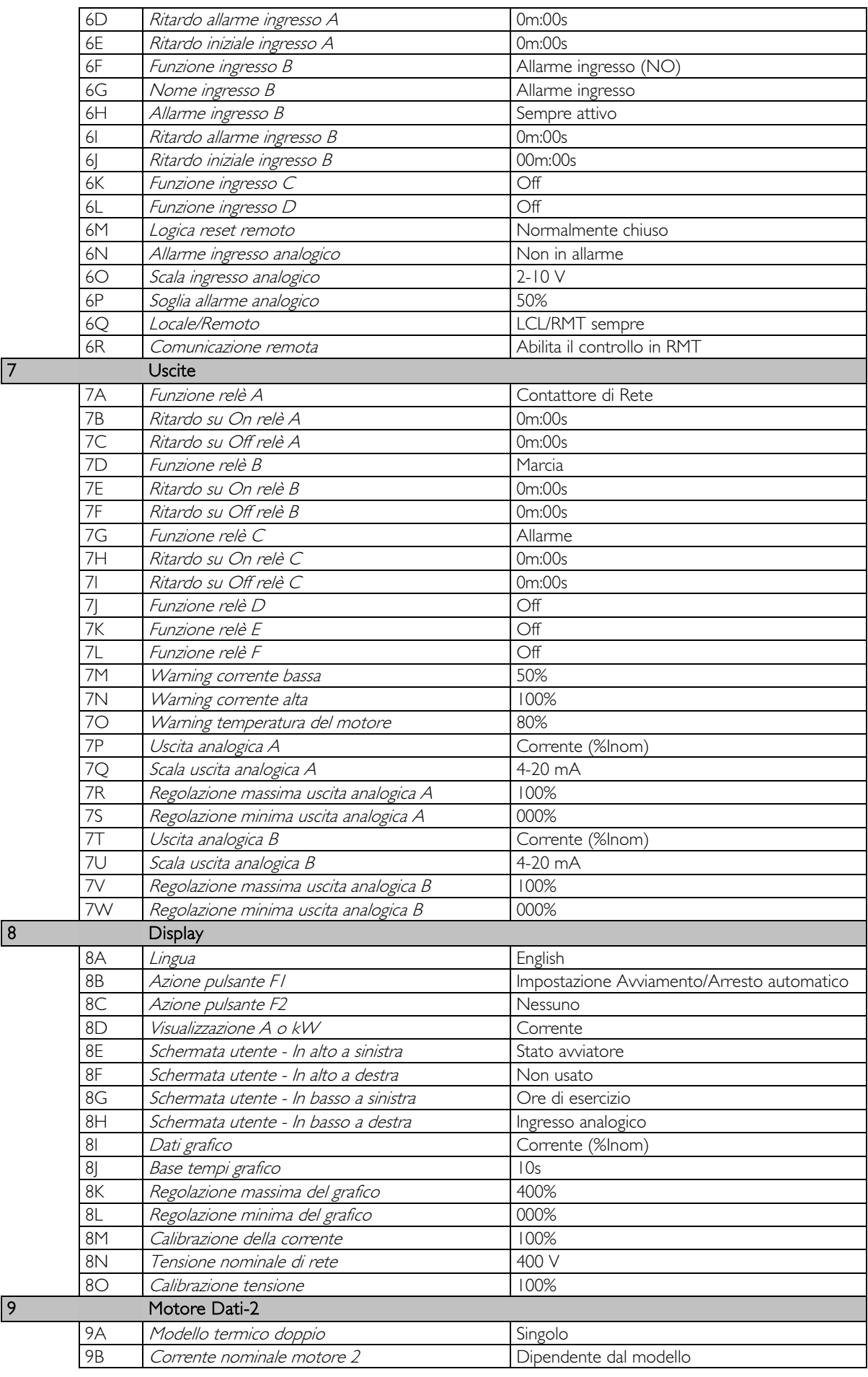

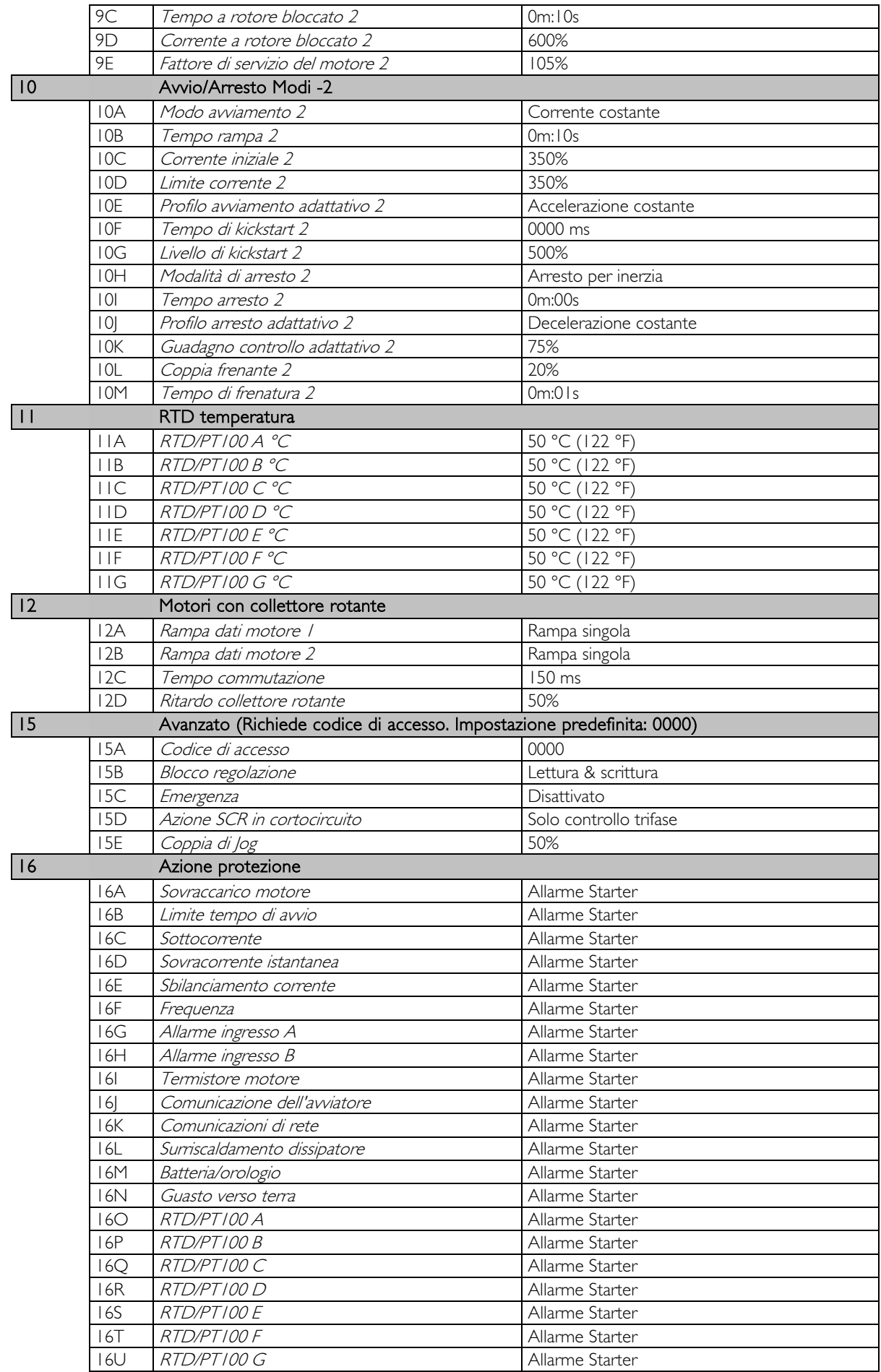

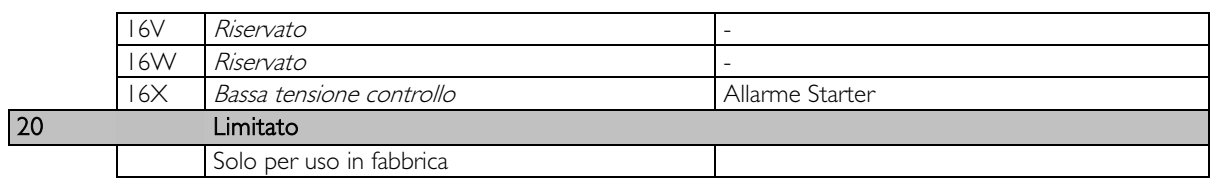

# **10.7 Impostazioni Load/Save (Carica/Salva)**

Il menu Impostazioni Carica/Salva richiede un codice di accesso e permette agli utenti di:

- Caricare i parametri dell'EMX3 con i valori predefiniti
- Ricaricare da un file interno le impostazioni dei parametri salvate in precedenza
- Salvare le impostazioni correnti dei parametri in un file interno

Oltre al file dei valori predefiniti di fabbrica, l'EMX3 può archiviare due file di parametri definiti dall'utente. Questi file contengono i valori predefiniti fino a quando non viene salvato un file dell'utente.

Per caricare e salvare le impostazioni dei parametri:

- 1. Aprire il menu Programmazione.
- 2. Andare a Impostazioni Carica/Salva e premere il pulsante
- 3. Scorrere sino alla funzione richiesta e premere il pulsante

Impost Carica/Salva Carica predef. Carica backup Carica param. utente 1

> Carica predef. No Sì

4. Alla richiesta di conferma, selezionare SÌ per confermare o NO per annullare; quindi STORE (ARCHIVIA) per caricare e salvare la selezione fatta.

Al termine dell'azione, lo schermo visualizza brevemente un messaggio di conferma; quindi ritorna alle schermate di stato.

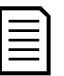

#### **NOTA**

I file salvati e le impostazioni operative correnti sono archiviate sia nella tastiera sia nell'avviatore statico. La tastiera richiederà di sincronizzare le impostazioni tutte le volte che viene collegata a un nuovo EMX3.

# <span id="page-49-0"></span>**10.8 Descrizioni dei parametri**

#### 1 Dati motore 1

Con i parametri in Dati motore 1 si configura l'avviatore statico in modo corrispondente al motore collegato. Questi parametri descrivono le caratteristiche di funzionamento del motore e consentono all'avviatore statico di modellare la temperatura del motore.

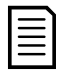

### NOTA

Per la configurazione con connessione a triangolo interno, inserire la corrente del motore a pieno carico (FLC) per parametro 1A. L'EMX3 rileva automaticamente se il motore è collegato in linea o a triangolo interno e calcola il livello di corrente corretto per la connessione a triangolo interno.

#### 1A – FLC Motore

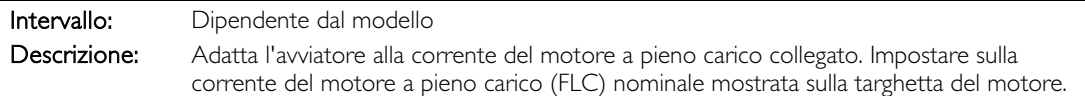

#### 1B - Tempo a rotore bloccato

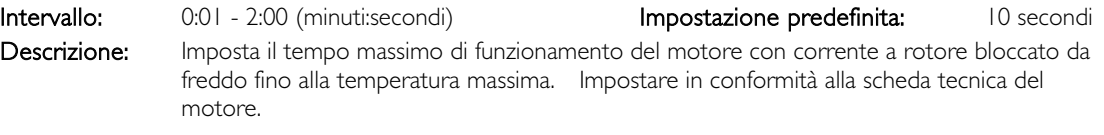

#### 1C – Corrente a rotore bloccato

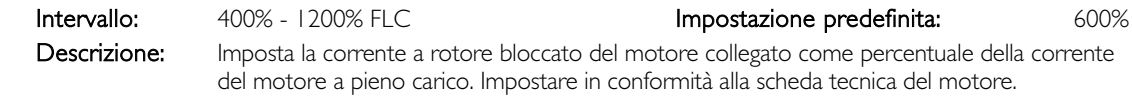

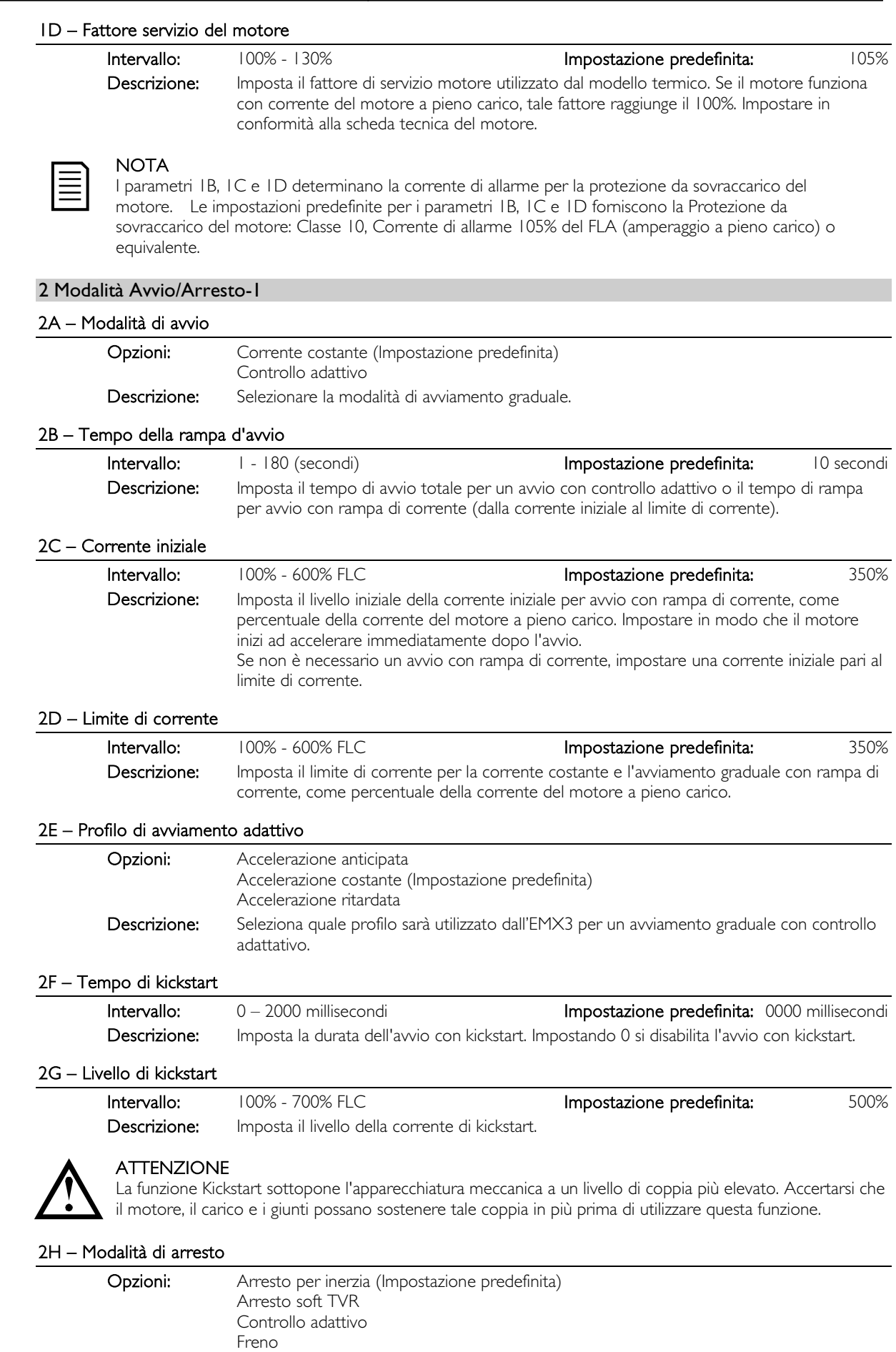

Descrizione: Seleziona la modalità di arresto.

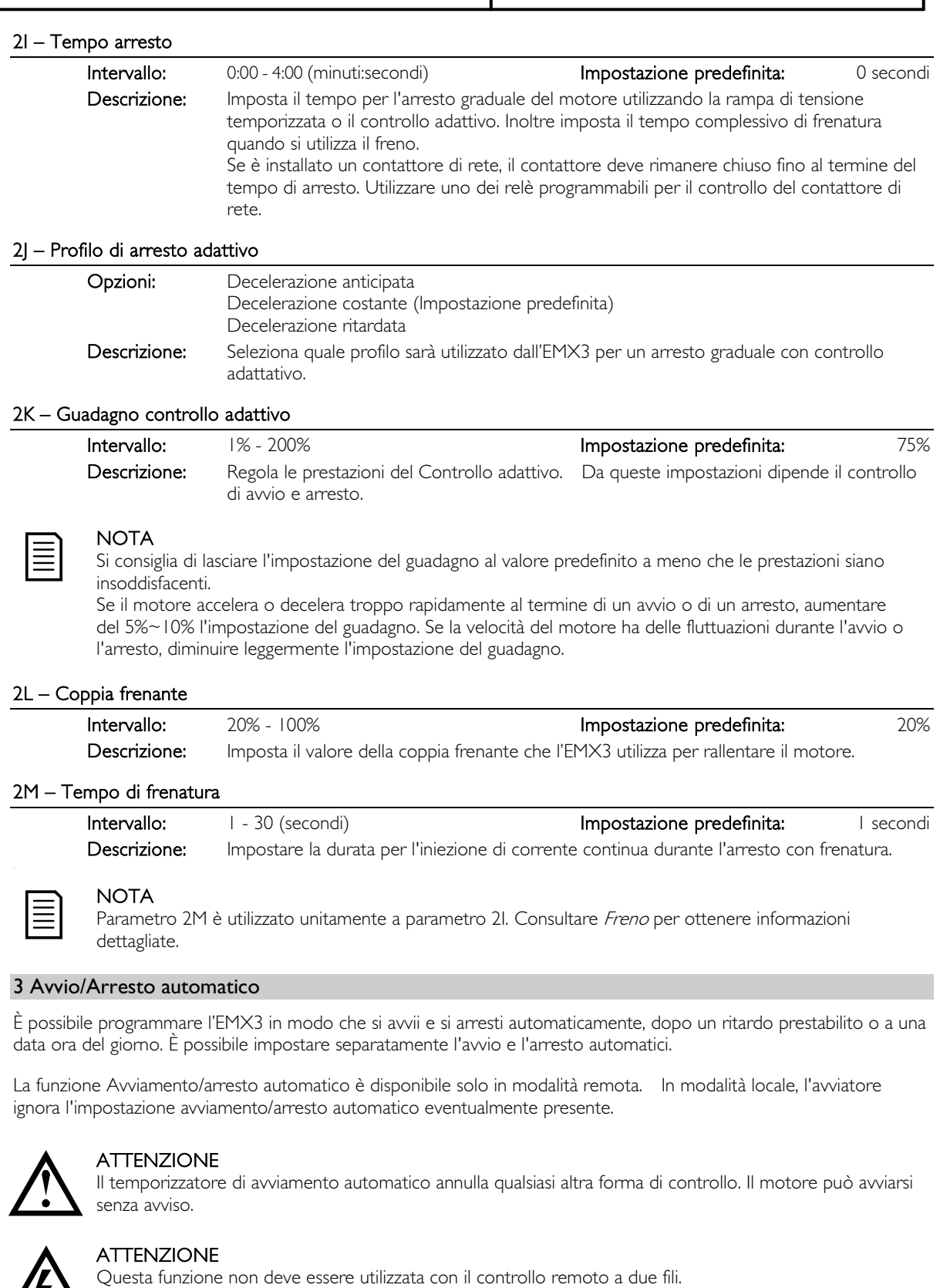

L'avviatore statico sarà ancora in grado di accettare comandi di Start (Avviamento) e Stop (Arresto) provenienti da ingressi remoti o dalla rete di comunicazione seriale. Per utilizzare il controllo locale o remoto, utilizzare parametro 6Q.

Se la funzione Avvio automatico è attiva e l'utente si trova nel menu Sistema, la funzione Avvio automatico si attiverà quando il menu va in timeout (se non viene rilevata alcuna attività della tastiera per cinque minuti).

#### 3A – Tipo avvio automatico

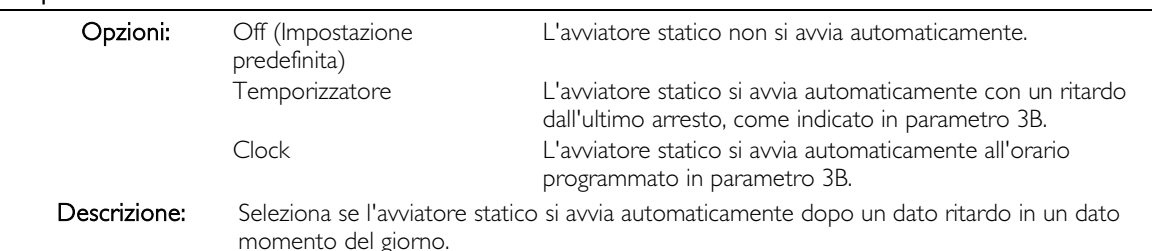

#### 3B – Tempo avvio automatico

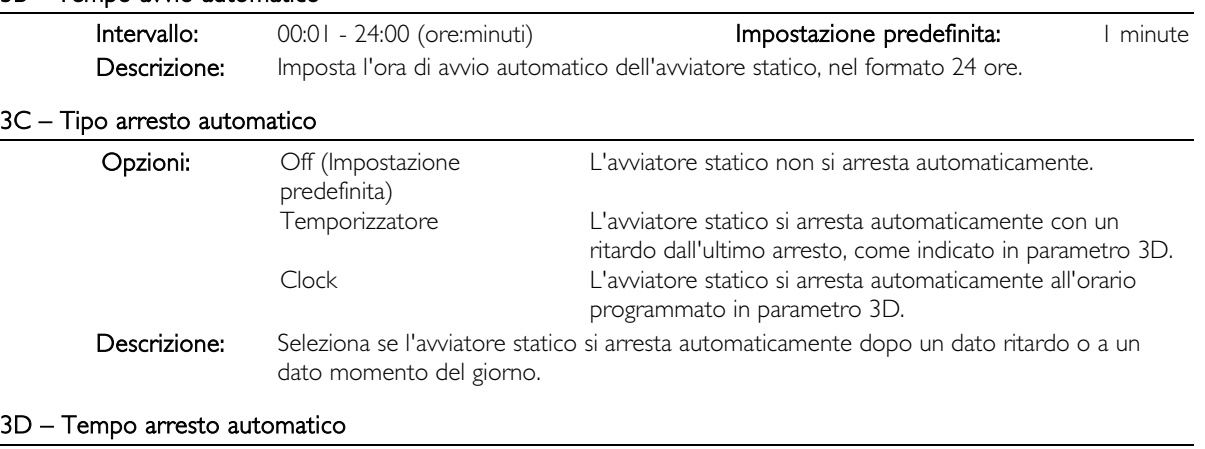

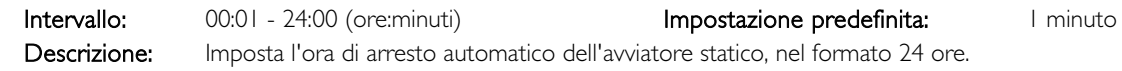

#### 4 Impostazioni di protezione

Questi parametri stabiliscono quando si attiva il meccanismo di protezione dell'avviatore statico. È possibile impostare il punto di attivazione per ciascun meccanismo di protezione in modo che sia adeguato all'installazione.

L'avviatore statico reagisce agli eventi di protezione andando in allarme, inviando segnalazioni oppure registrando l'evento nel log eventi. La risposta dell'avviatore statico ad alcune protezioni può dipendere dalle impostazioni 'Azione protezione'. La risposta predefinita è un allarme.

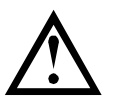

# ATTENZIONE

Le impostazioni di protezione sono fondamentali per il corretto funzionamento dell'avviatore statico e del motore. La disattivazione della protezione potrebbe compromettere l'installazione quindi è meglio effettuarla solo in caso di emergenza.

#### 4A, 4B – Tempo di avvio eccessivo

Il tempo di avvio eccessivo è l'intervallo di tempo massimo con cui l'EMX3 cerca di avviare il motore. Se il motore non passa alla modalità di marcia entro il limite programmato, l'avviatore va in allarme. Impostare per un periodo di tempo leggermente più lungo di quello necessario per un avvio corretto normale. Impostando 0 si disabilita la protezione Tempo di avvio eccessivo.

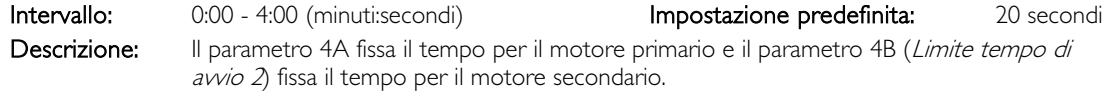

#### 4C – Sottocorrente

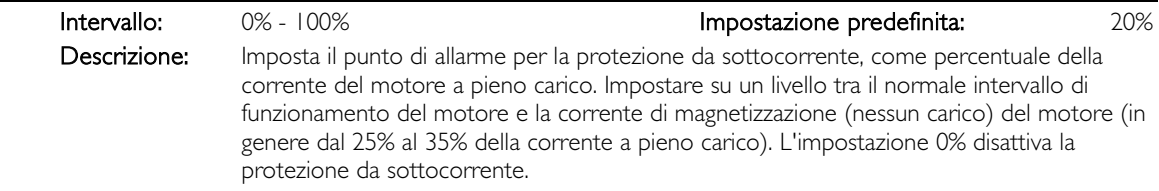

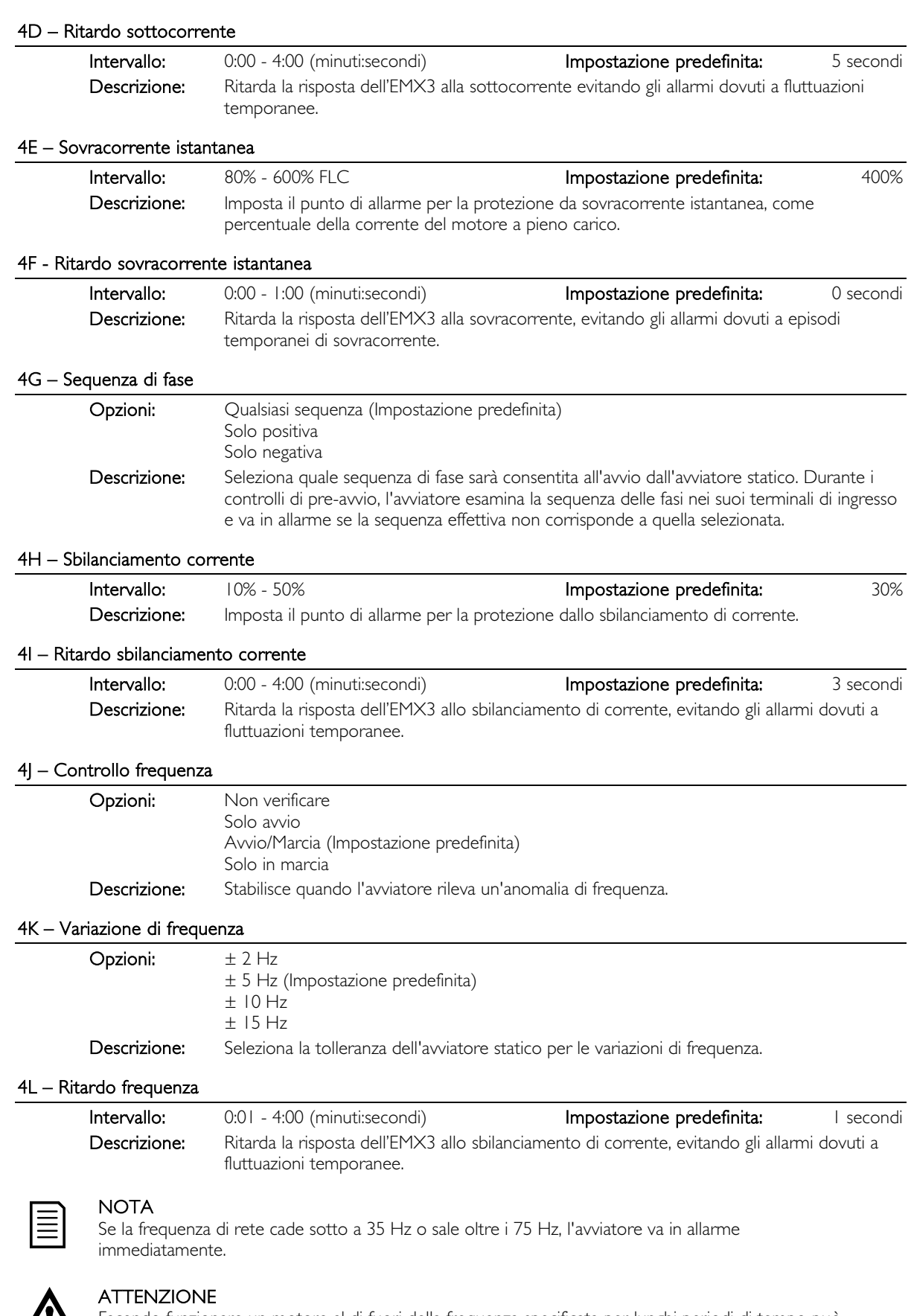

Facendo funzionare un motore al di fuori della frequenza specificata per lunghi periodi di tempo può provocare danni e la rottura precoce del motore.

#### 4M – Ritardo riavvio

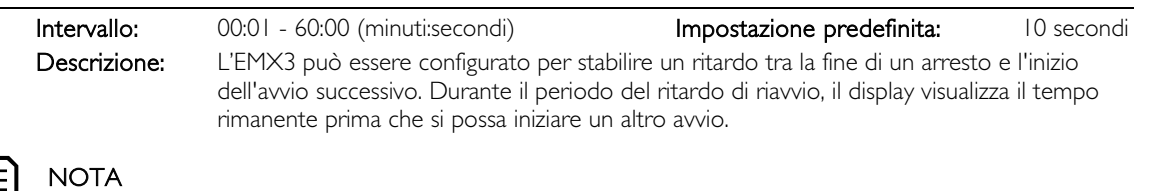

Il Ritardo riavvio è misurato a partire dal termine di ciascun arresto. Qualsiasi cambiamento apportato al Ritardo di riavvio ha effetto a partire dall'avviamento successivo.

#### 4N – Controllo temperatura del motore

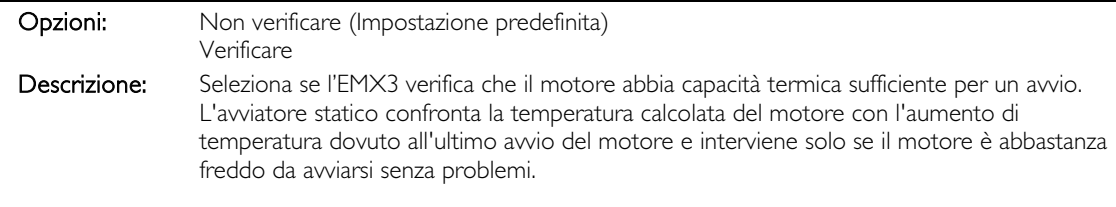

#### 4O – Livello guasto verso terra

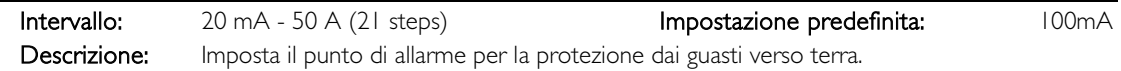

# 4P – Ritardo guasto di terra

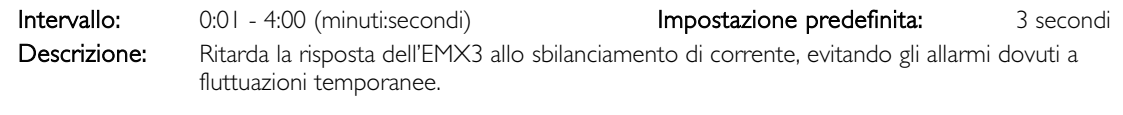

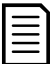

# **NOTA**

La protezione dai guasti verso terra è disponibile solo se è montata la protezione RTD/PT100 e quella dai guasti verso terra.

### 4Q – Riservato

Questo parametro è riservato per uso interno.

#### 4R – Riservato

Questo parametro è riservato per uso interno.

#### 4S – Riservato

Questo parametro è riservato per uso interno.

#### 4T – Riservato

Questo parametro è riservato per uso interno.

#### 5 Allarmi con ripristino automatico

L'EMX3 può essere programmato per essere ripristinato automaticamente dopo ciascun allarme, in modo da ridurre al minimo il tempo di fermo macchina. Gli allarmi sono ripartiti in tre categorie agli effetti del ripristino automatico a seconda del rischio per l'avviatore statico:

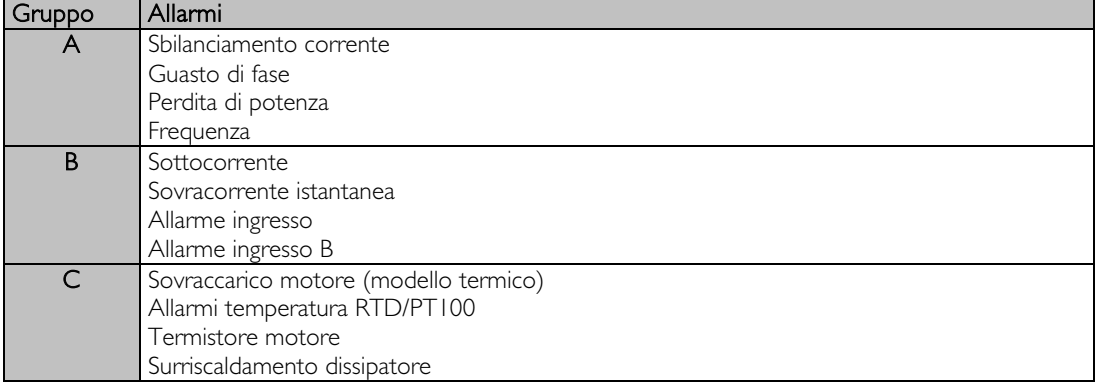

Altri tipi di allarme non possono essere ripristinati automaticamente.

Questa funzione è ideale per le installazioni remote con controllo a due fili in modalità Remoto. Se è presente un segnale di avvio a due fili dopo il ripristino automatico, l'EMX3 si riavvia.

# 5A - Azione Auto-Reset (Ripristino automatico)

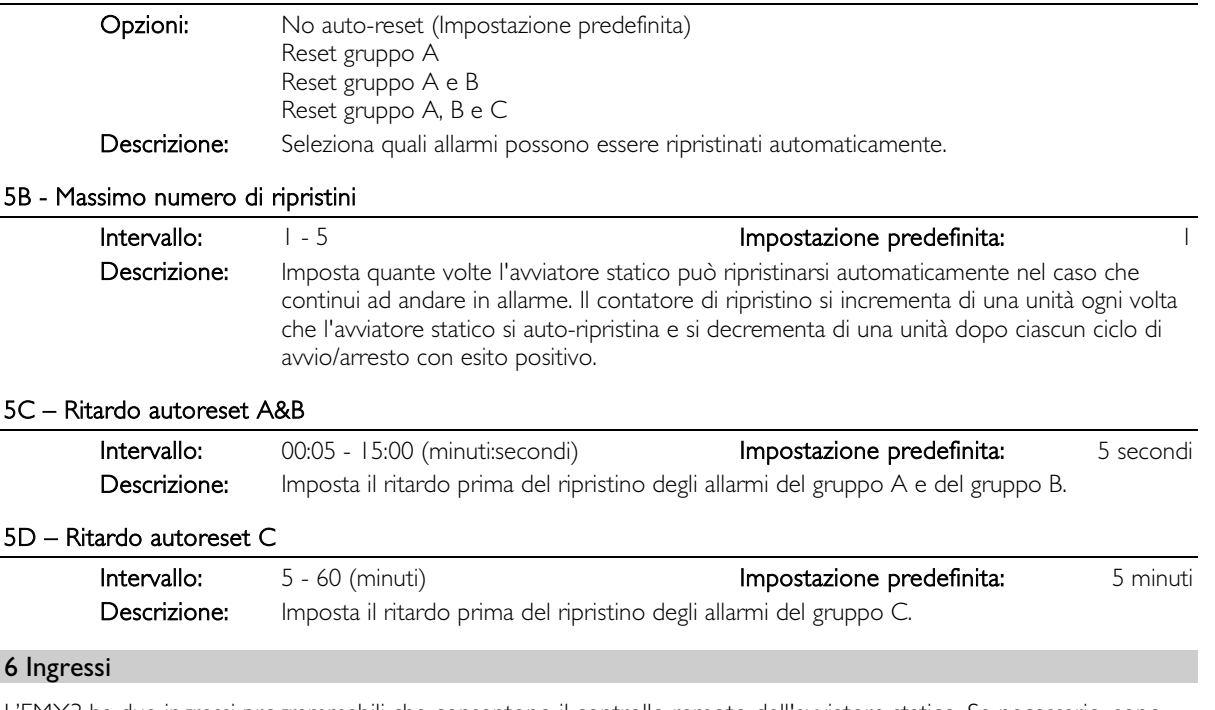

L'EMX3 ha due ingressi programmabili che consentono il controllo remoto dell'avviatore statico. Se necessario, sono disponibili due ulteriori ingressi sulla scheda di espansione Ingressi/uscite.

#### 6A – Funzione ingresso A

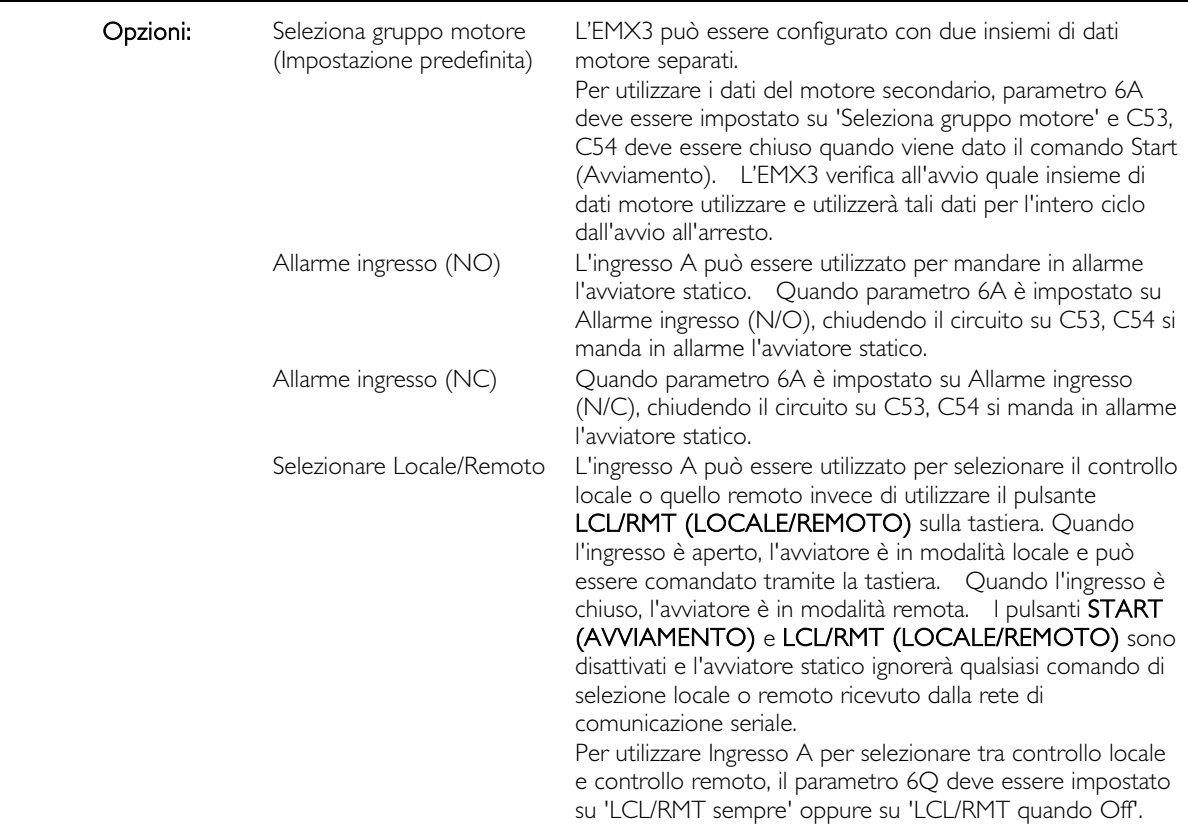

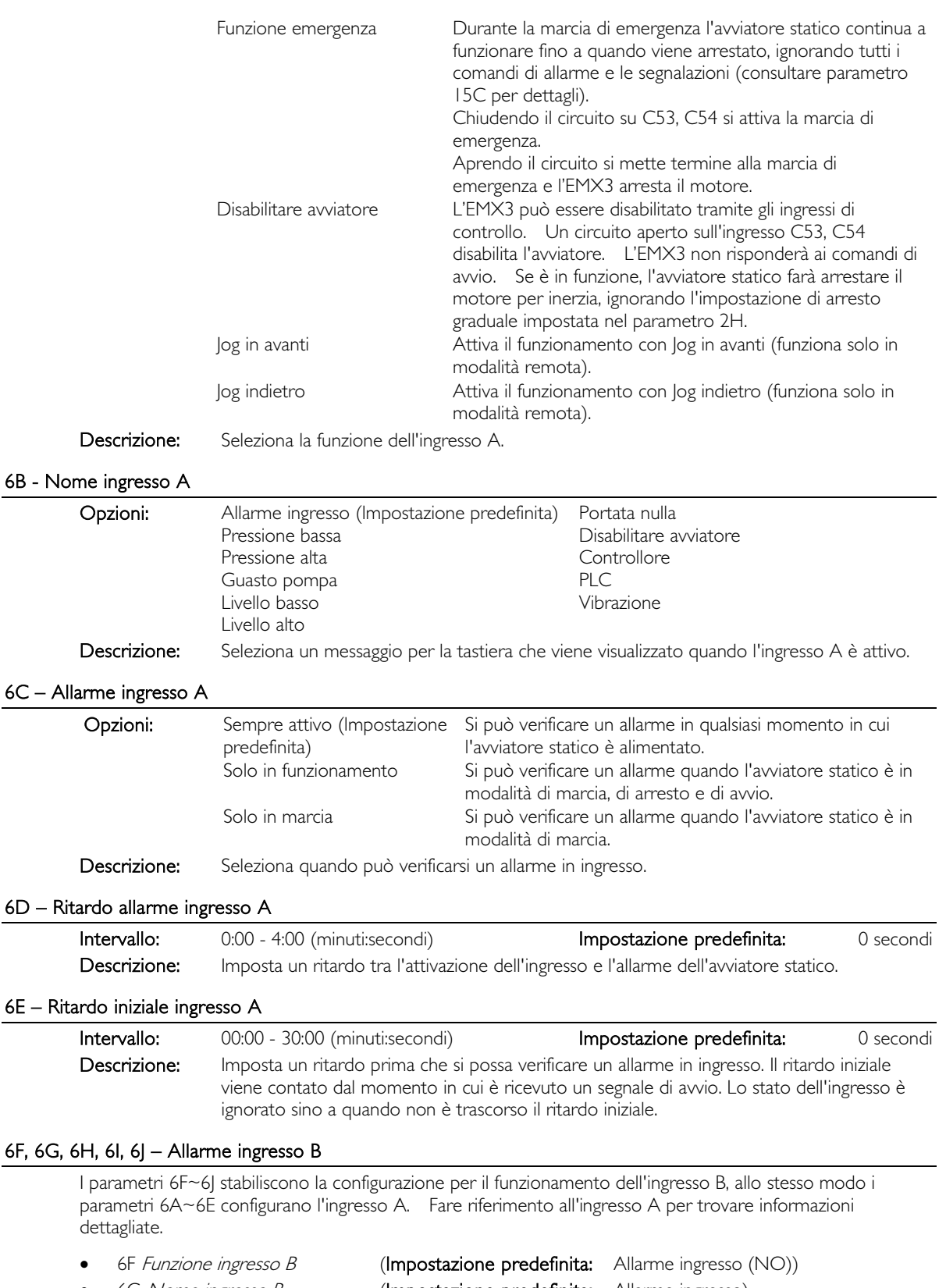

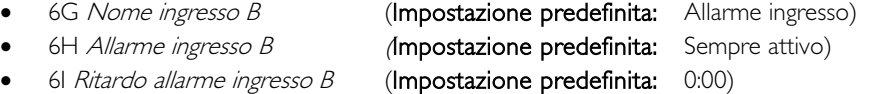

• 6J Ritardo iniziale ingresso B (Impostazione predefinita: 0:00)

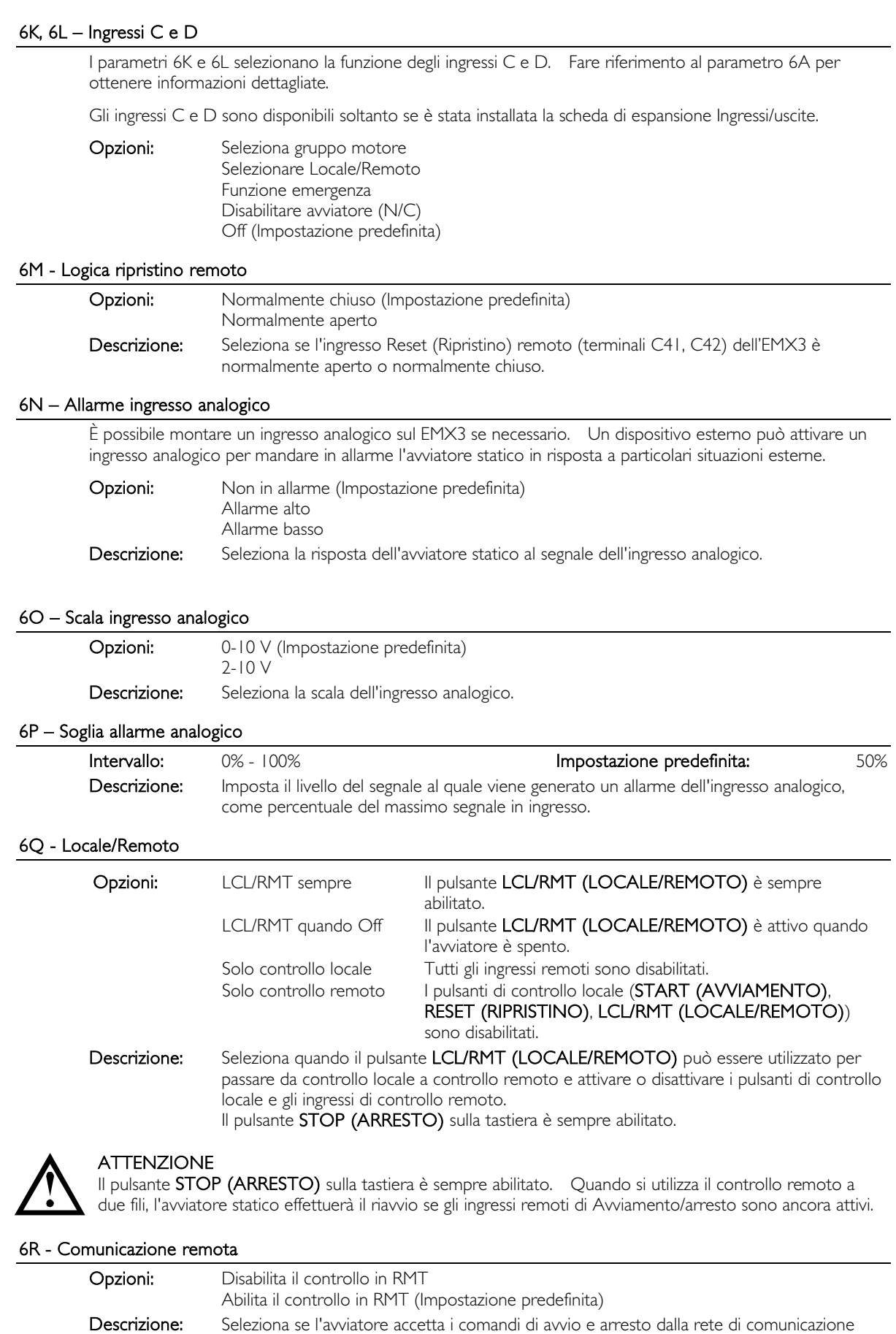

locale/remoto sono sempre attivati.

seriale quando è in modalità di controllo remoto. I comandi Reset (Ripristino) e Controllo

# 7 Uscite

L'EMX3 ha tre uscite programmabili, che possono essere utilizzate per segnalare differenti condizioni di funzionamento per l'apparecchiatura associata. Sono disponibili tre uscite aggiuntive sulla scheda di espansione Ingressi/uscite.

# 7A – Funzione relè A

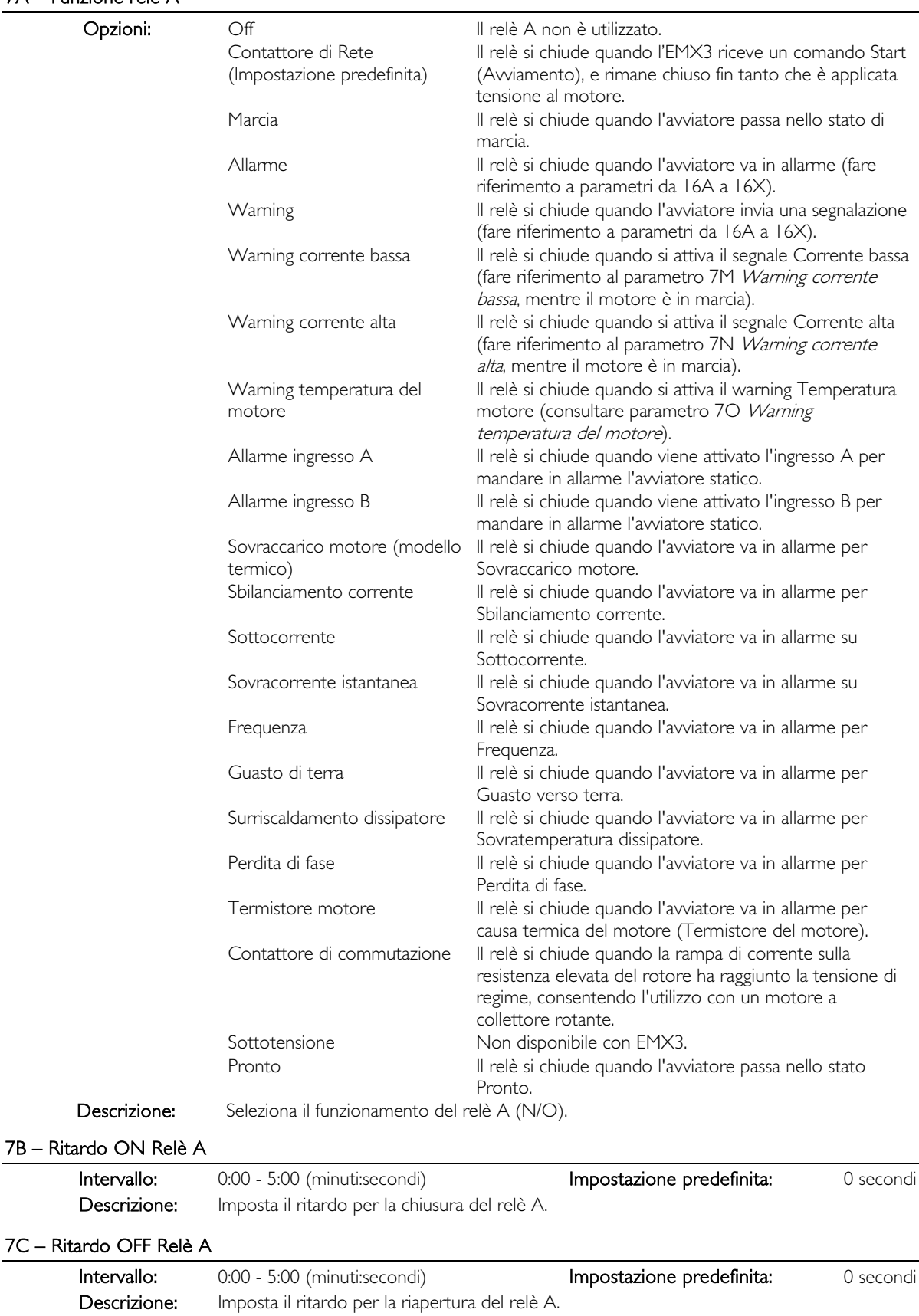

# Da 7D a 7L – Uscita Relè B, C, D, E, F

I parametri da 7D a 7L configurano il funzionamento dei relè B, C, D, E ed F nello stesso modo con cui i parametri da 7A a 7C configurano il relè A. Consultare Funzione relè A per ottenere informazioni dettagliate. Il relè B è un relè di commutazione.

- 7D Funzione relè B Impostazione predefinita: Marcia
- 7E Ritardo su On relè B
- 7F Ritardo su Off relè B

Il relè C è un relè di commutazione.

- 7G Funzione relè C Impostazione predefinita: Allarme
- 7H Ritardo su On relè C
- 7I Ritardo su Off relè C

I relè D, E ed F sono disponibili soltanto se è stata installata la scheda di espansione Ingressi/uscite. Questi relè non supportano ritardi di accensione o spegnimento, né la funzione Contattore di commutazione. Il relè D è normalmente chiuso, i relè E ed F sono normalmente aperti.

- 7] Funzione relè D **Impostazione predefinita:** Off
- 7K Funzione relè E Impostazione predefinita: Off
- 7L Funzione relè F Impostazione predefinita: Off

#### 7M – Warning corrente bassa

L'EMX3 ha segnali per corrente alta e per corrente bassa per segnalare tempestivamente un' anomalia di funzionamento. I segnali per la corrente possono essere configurati in modo da indicare un livello di corrente anomalo durante il funzionamento, tra il livello di funzionamento normale e i livelli di allarme per sottocorrente o per sovracorrente istantanea. Il segnale può segnalare la situazione all'apparecchiatura esterna tramite una delle uscite programmabili.

Il segnale si azzera quando la corrente ritorna entro il normale intervallo di funzionamento corrispondente al 10% della corrente del motore a pieno carico programmata.

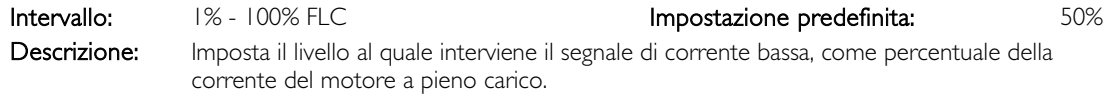

#### 7N – Warning corrente alta

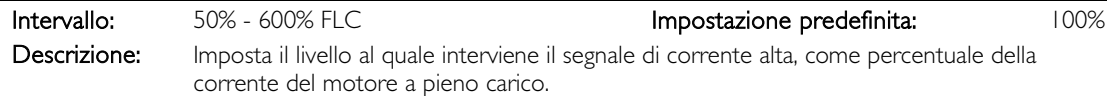

#### 7O – Segnale temperatura del motore

L'EMX3 dispone di un segnale della temperatura del motore per dare segnalazione tempestiva di eventuali anomalie di funzionamento. Il segnale può indicare che il motore sta funzionando a una temperatura superiore alla normale temperatura di funzionamento ma inferiore al limite di sovraccarico. Il segnale può segnalare la situazione all'apparecchiatura esterna tramite una delle uscite programmabili.

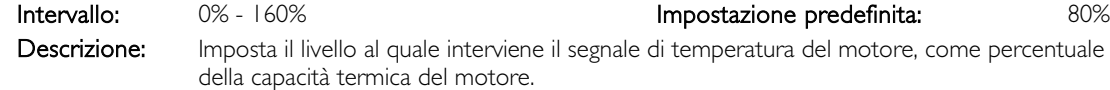

#### 7P – Uscita analogica A

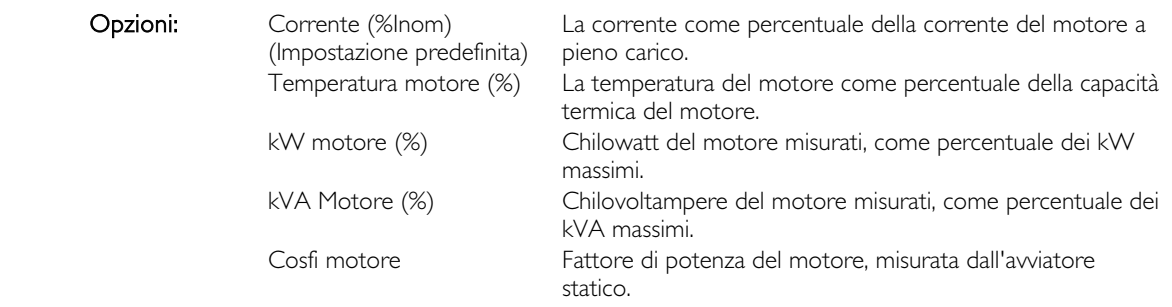

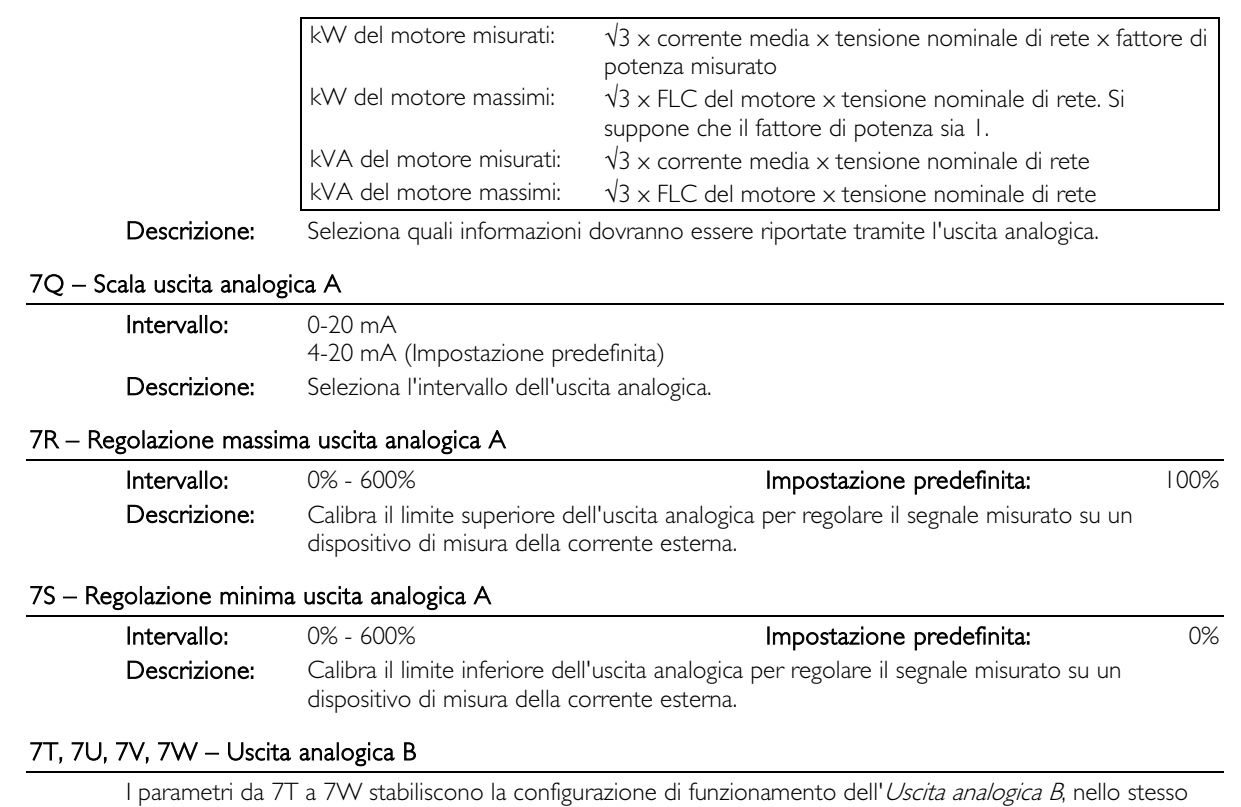

modo con cui i parametri da 7P a 7S stabiliscono la configurazione dell'uscita analogica A. Consultare Uscita analogica A per ottenere informazioni dettagliate.

L'uscita B è disponibile soltanto se è stata installata la scheda di espansione Ingressi/uscite.

#### 8 Display

Questi parametri consentono di adattare la tastiera per soddisfare gli specifici requisiti dell'utente.

# 8A – Lingua

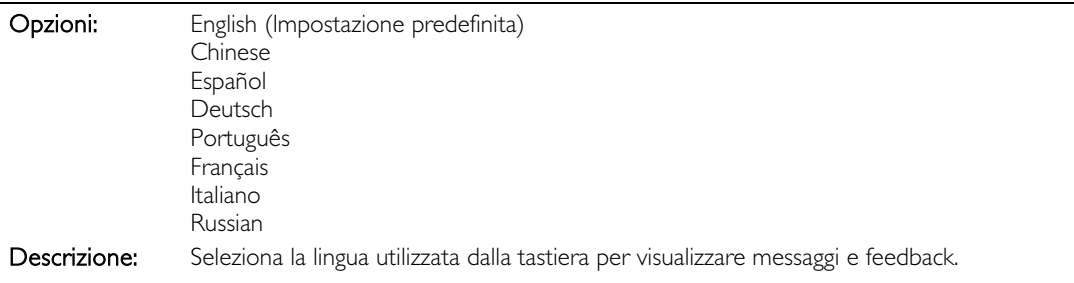

# 8B, 8C – Azione pulsante F1 e F2

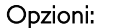

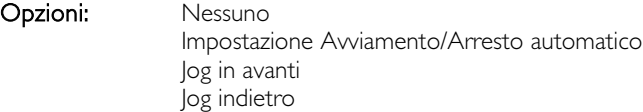

Descrizione: Seleziona la funzione dei pulsanti F1 e F2 della tastiera.

## NOTA

Per utilizzare i pulsanti F1 e F2 non è richiesto il codice di accesso. Gli utenti possono accedere a queste funzioni indipendentemente dall'impostazione del parametro 15B Blocco regolazione.

#### 8D - Display A o kW

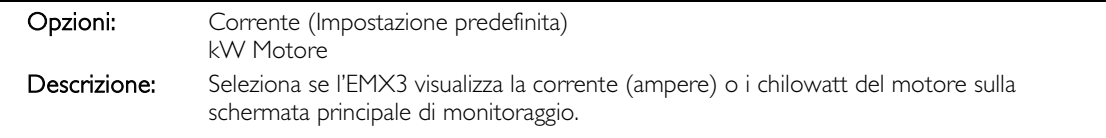

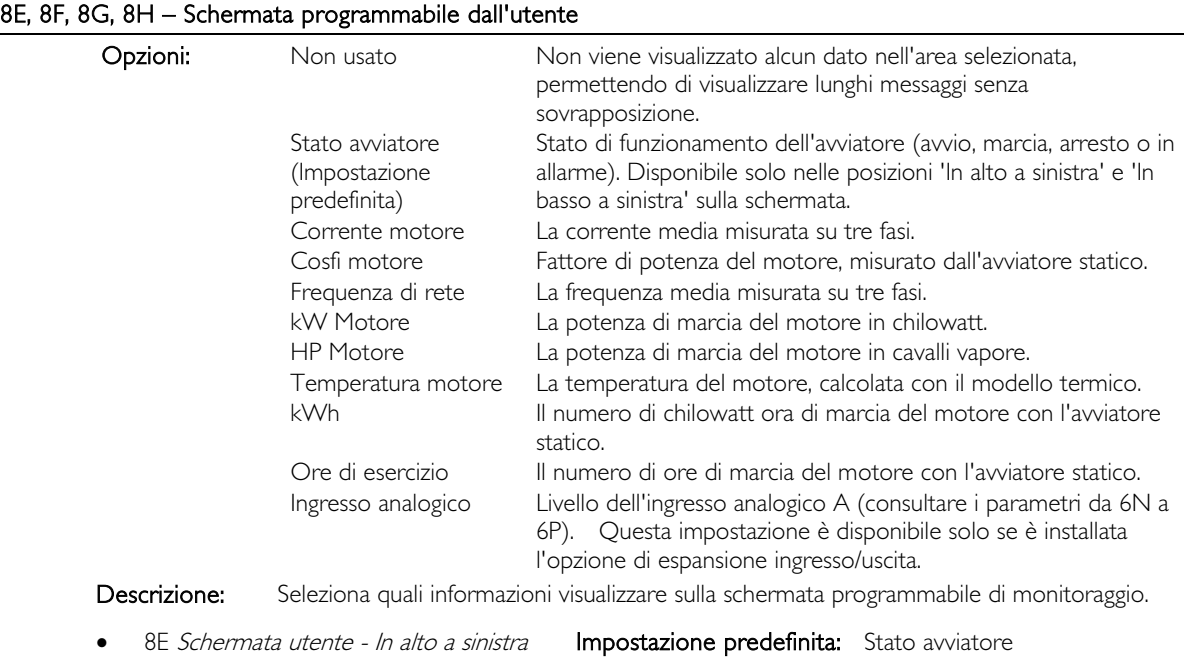

8F Schermata utente - In alto a destra Impostazione predefinita: Non usato 8G Schermata utente - In basso a sinistra Impostazione predefinita: Ore di esercizio 8H Schermata utente - In basso a destra Impostazione predefinita: Ingresso analogico

# 8I – Dati grafico

L'EMX3 ha un grafico delle prestazioni in tempo reale che riporta l'andamento dei parametri di funzionamento critici.

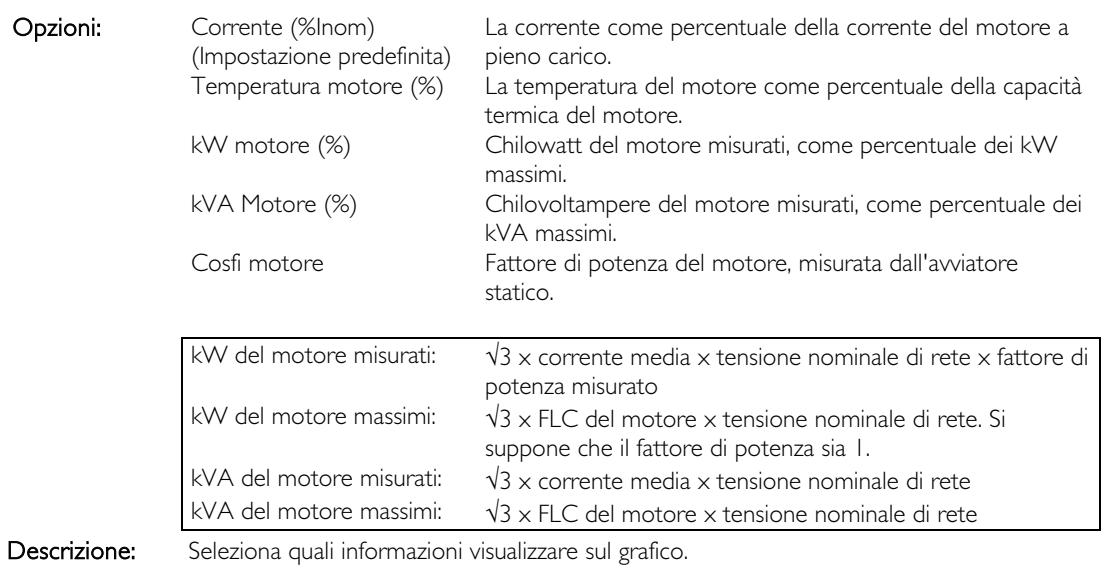

# 8J – Base tempi grafico

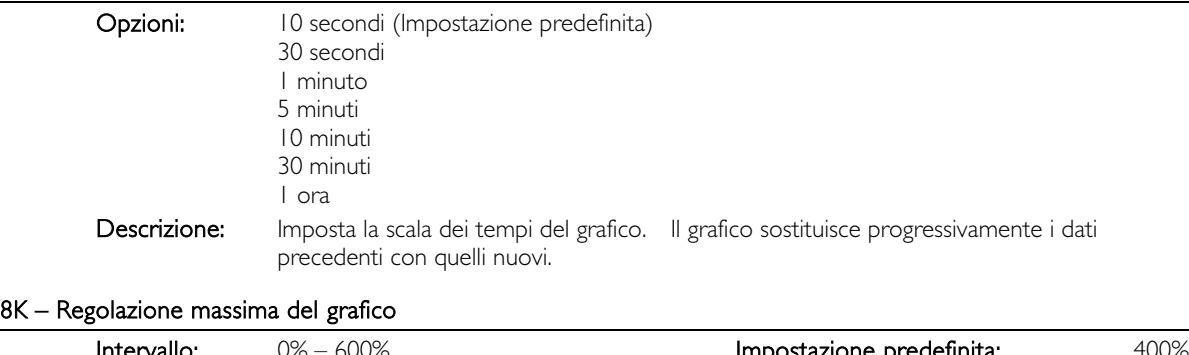

#### 8L – Regolazione minima del grafico

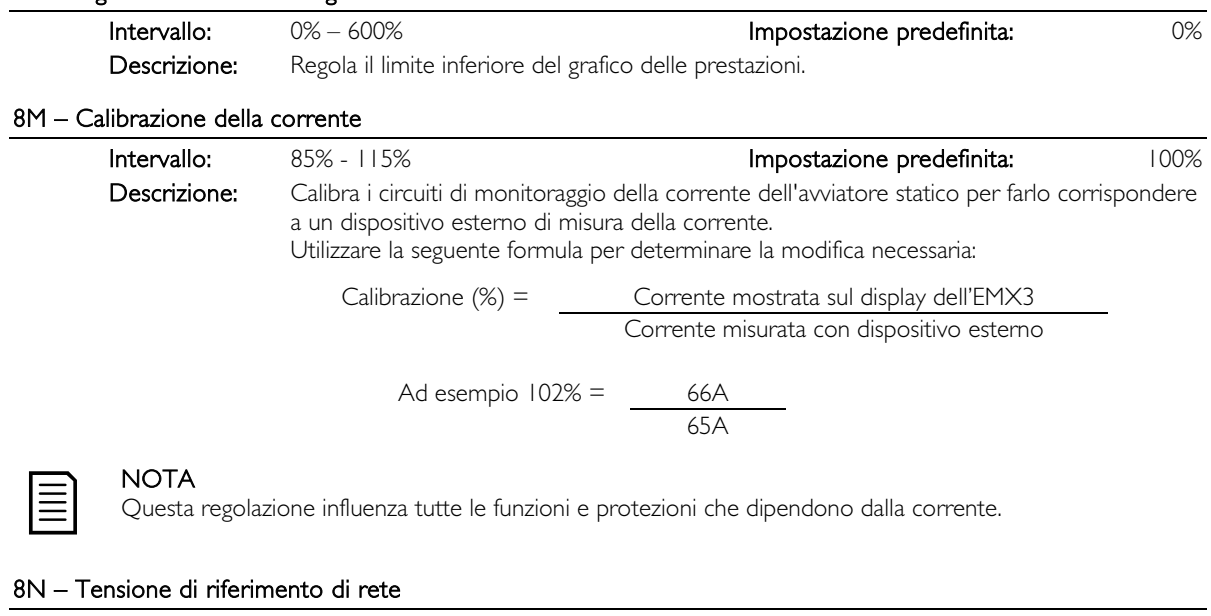

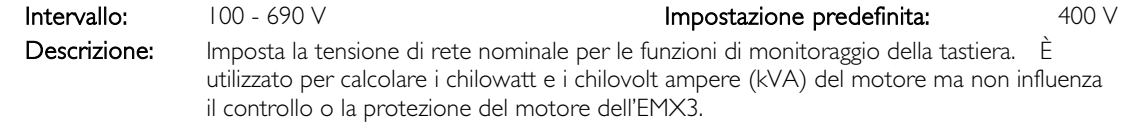

#### 8O Riservato

Descrizione: Questo parametro è riservato per utilizzo futuro.

# 9 Dati motore 2

L'EMX3 può supportare due differenti impostazioni di parametri del motore.

- Per far funzionare l'EMX3 con due motori separati (come ad esempio in una configurazione di funzionamento/attesa), utilizzare il parametro 9A per selezionare Modellazione termica doppia e configurare i parametri 9B~9E per adattarli al secondo motore.
- Per utilizzare l'EMX3 con due differenti serie di dati per lo stesso motore (per motori a due velocità o per applicazioni in cui possono variare le condizioni di avviamento), utilizzare il parametro 9A per selezionare un singolo modello termico e configurare i profili di avvio e di arresto come richiesto dai parametri 10A~10G. L'avviatore statico ignora i parametri 9B~9E e utilizza le impostazioni del motore primario.

Per selezionare la serie dati del motore secondario è necessario configurare un ingresso programmabile per la selezione della serie di parametri (parametri 6A e 6F) e l'ingresso deve essere attivo nel momento in cui l'avviatore statico riceve un segnale di avvio.

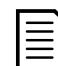

# **NOTA**

È possibile scegliere solamente quale serie di dati motore utilizzare mentre l'avviatore statico si arresta.

# 9A – Modello termico doppio

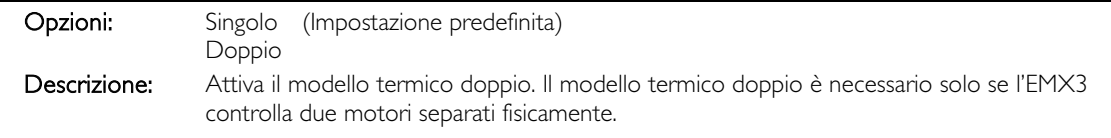

# 9B – FLC motore 2

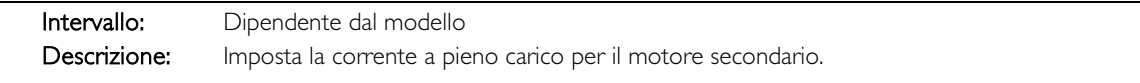

# 9C – Tempo a rotore bloccato 2

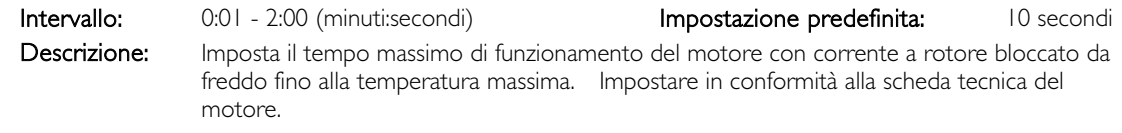

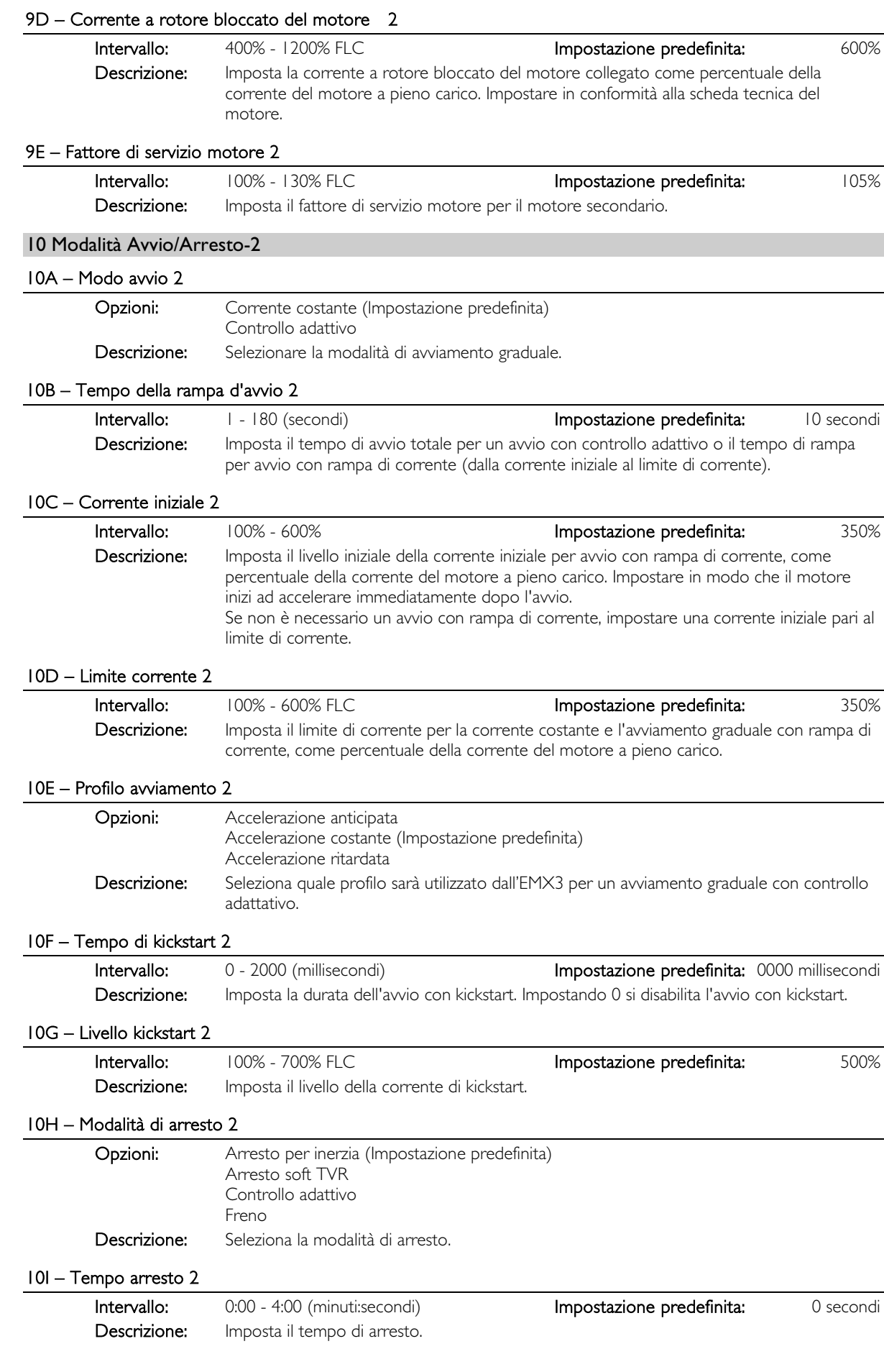

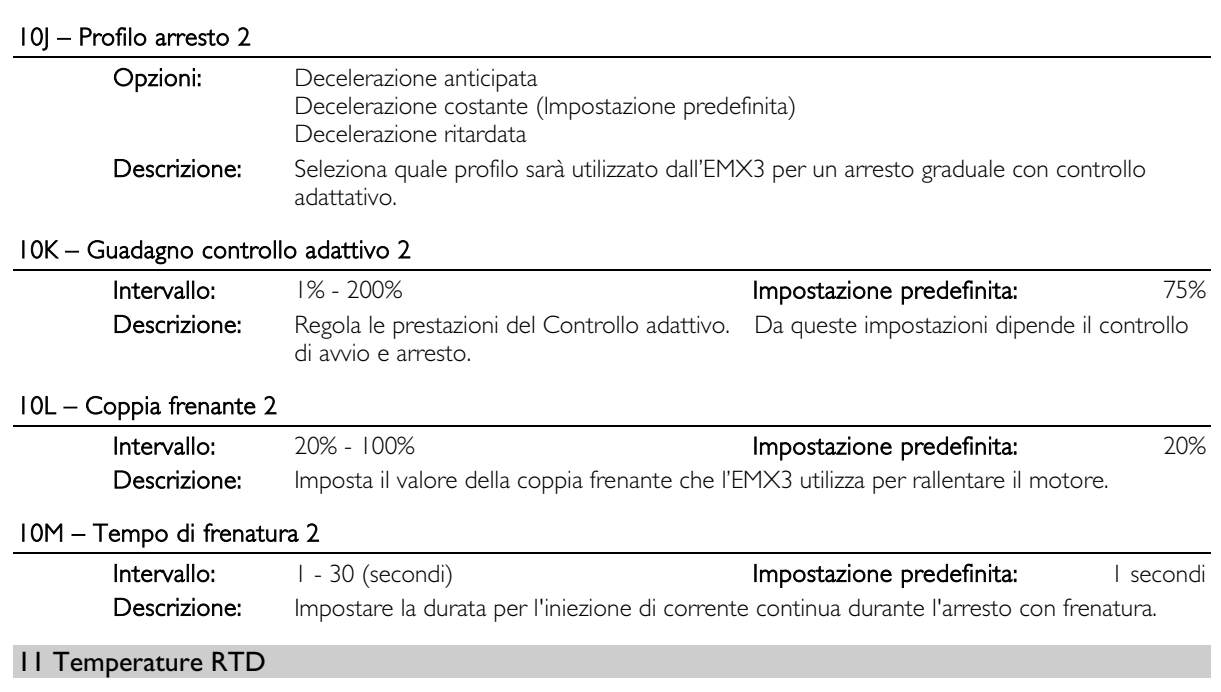

L'EMX3 ha un ingresso RTD/PT100 e può essere adattato ad altri sei ingressi PT100 utilizzando RTD/PT100 e la scheda di protezione dai guasti verso terra. Gli impulsi in ingresso mandano in allarme l'avviatore statico quando la temperatura supera un dato valore, inoltre è possibile impostare differenti temperature di allarme per ciascun ingresso.

Gli ingressi PT100 da B a G sono disponibili solo se sono stati installati RTD/PT100 e la scheda di protezione dai guasti verso terra.

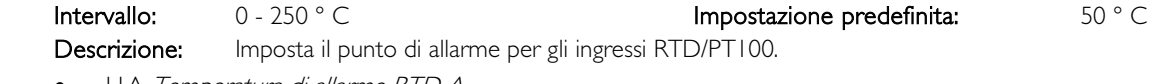

- 11A Temperatura di allarme RTD A • 11B Temperatura di allarme RTD B
- 11C Temperatura di allarme RTD C
- 11D Temperatura di allarme RTD D
- 11E Temperatura di allarme RTD <sup>E</sup>
- 
- 11F Temperatura di allarme RTD F • 11G Temperatura di allarme RTD G

# 12 Motori con collettore rotante

Questi parametri consentono di configurare l'avviatore statico per utilizzarlo con un motore a collettore rotante.

#### 12A, 12B – Rampa motore dati 1 e Rampa motore dati 2

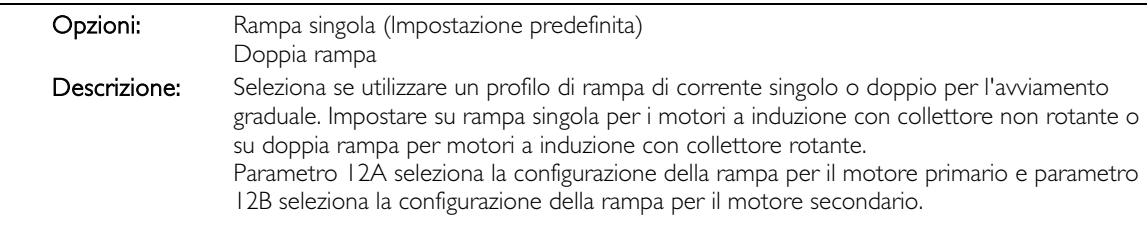

#### 12C – Tempo commutazione

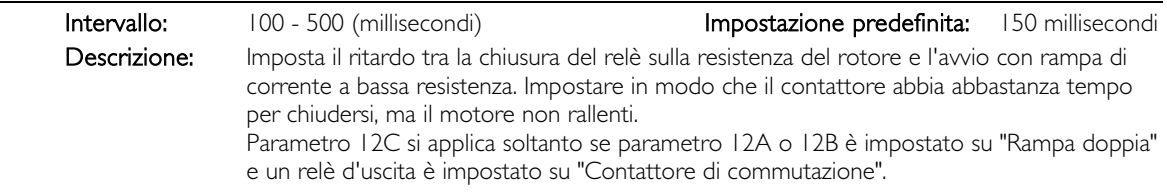

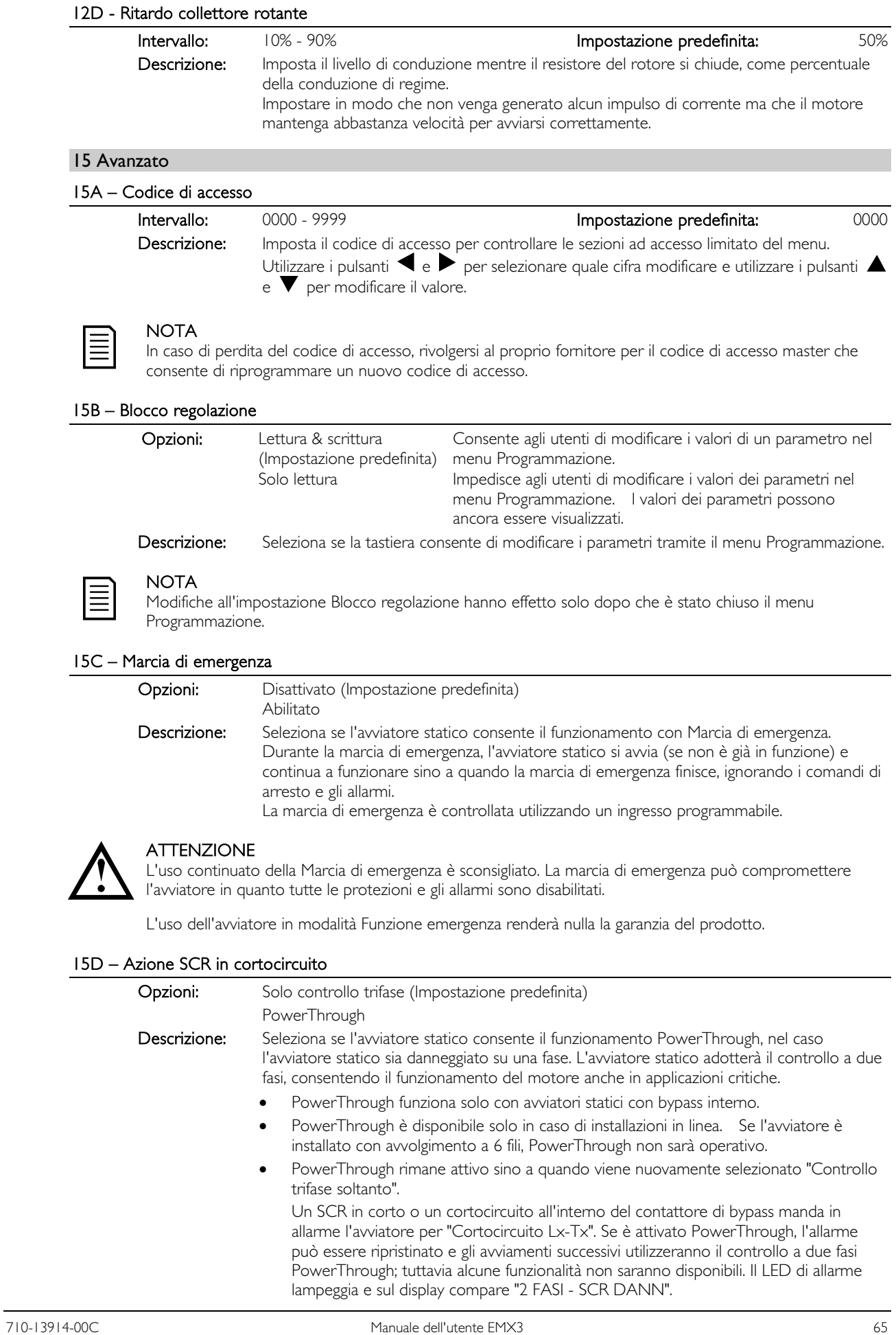

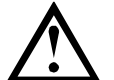

# **ATTENZIONE**

PowerThrough utilizza una tecnologia di avviamento graduale a due fasi ed è necessario fare molta attenzione nel dimensionare gli interruttori e la protezione. Rivolgersi al fornitore locale per avere assistenza.

# ATTENZIONE

L'avviatore va in allarme in caso di cortocircuito Lx-Tx al primo tentativo di avvio dopo l'applicazione dell'alimentazione di comando. PowerThrough non è operativo se l'alimentazione di comando viene disinserita e inserita tra un avvio e l'altro.

Il funzionamento con PowerThrough non supporta l'avviamento graduale o l'arresto graduale con controllo adattivo. In PowerThrough, l'EMX3 selezionerà automaticamente l'avviamento graduale a corrente costante e l'arresto graduale con rampa di tensione temporizzata. Se è attivato PowerThrough, devono essere impostati correttamente i parametri 2C e 2D.

# 15E – Coppia Jog

L'EMX3 può seguire la funzione Jog sul motore a una velocità ridotta, che permette il posizionamento preciso di cinghie e volani. La funzione Jog può essere utilizzata sia in direzione avanti che indietro.

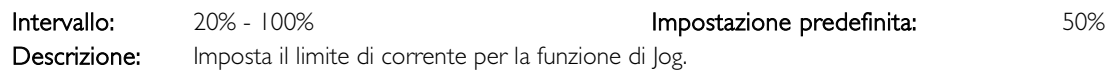

#### 16 Azione protezione

Questi parametri definiscono il modo con cui l'avviatore statico reagirà a differenti eventi di protezione. L'avviatore statico può andare in allarme, inviare una segnalazione o ignorare i vari eventi di protezione a seconda delle necessità. Tutti gli eventi di protezione vengono scritti nel Log eventi. L'azione predefinita per tutti gli eventi di protezione è l'intervento di allarme dell'avviatore statico.

Protezioni 16N Guasto verso terra e 16P~16U RTD/PT100 sono disponibili solo se sono montati i sensori RTD/PT100 e la scheda di protezione Guasto verso terra.

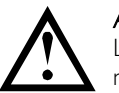

**ATTENZIONE** La disattivazione della protezione potrebbe compromettere l'installazione e danneggiare il motore quindi è meglio effettuarla solo in caso di emergenza.

# 16A~16X – Azioni di protezione

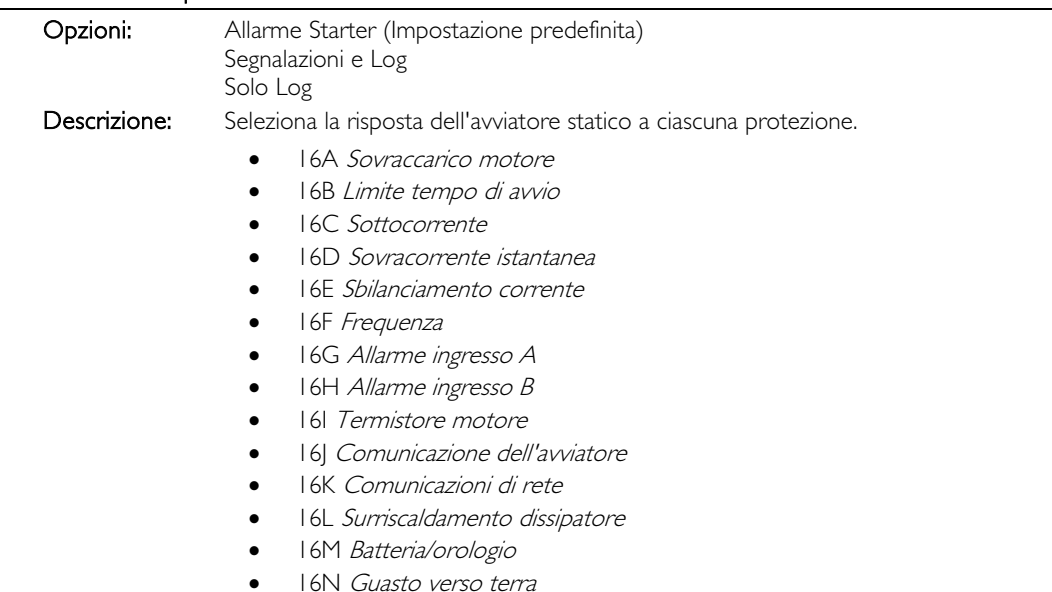

- 16O~16U Sovra-temperatura RTD A~G
- 16V Riservato
- 16W Riservato
- 16X Bassa tensione controllo

# 20 Limitato

Questi parametri sono riservati per l'uso in fabbrica e non sono disponibili per l'utente.

# **11 Esempi di applicazione**

# **11.1 Installazione con contattore di rete**

L'EMX3 è installato con contattore di rete (qualificato AC3). La tensione del controllo dovere essere fornita dal lato di ingresso del contattore.

Il contattore di rete è controllato dall'uscita per contattore di rete dell'EMX3, che è assegnata per impostazione predefinita al relè di uscita A (terminali 13, 14).

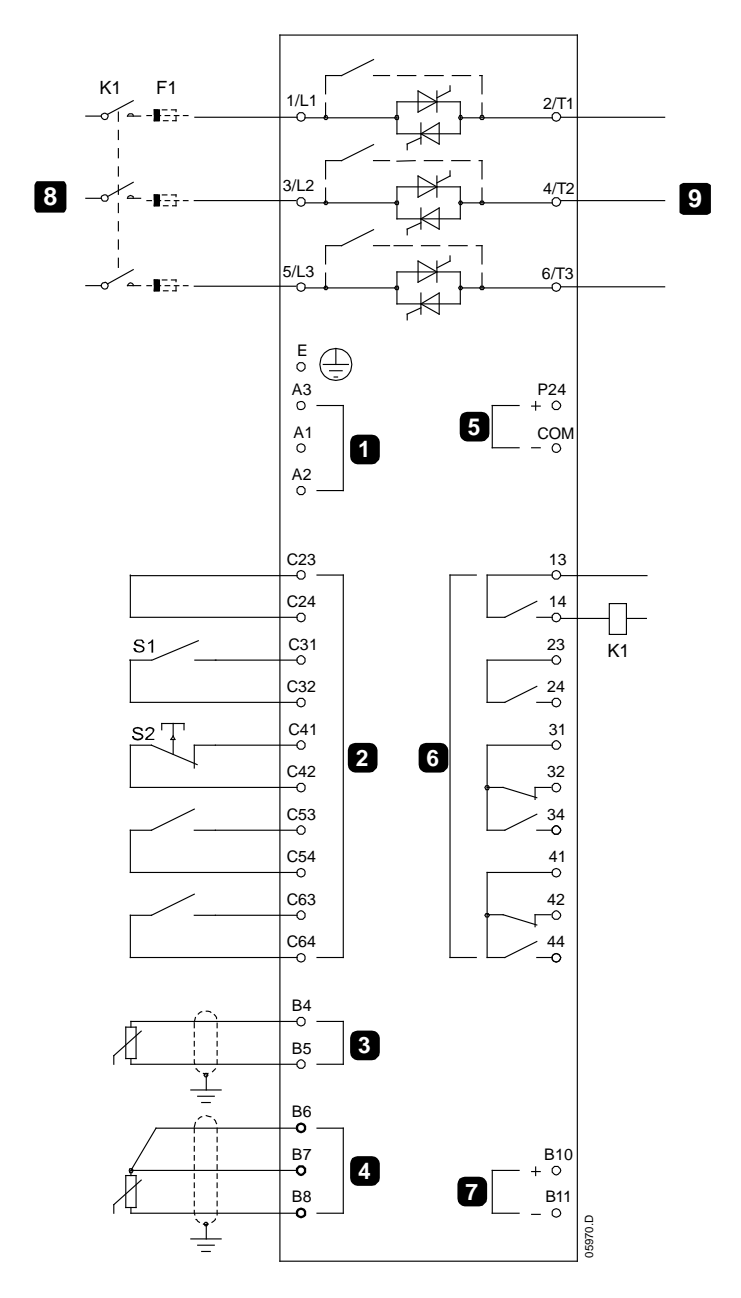

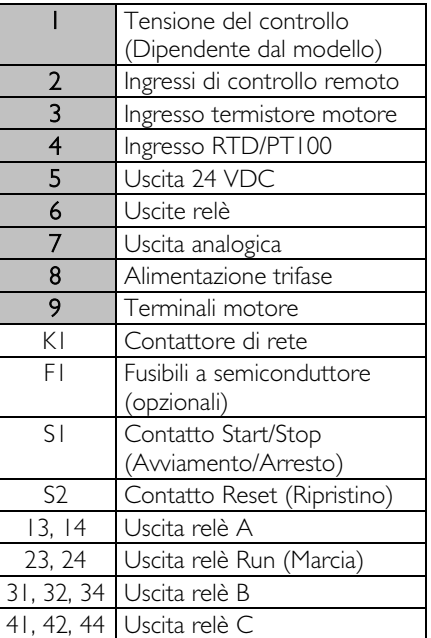

Impostazioni dei parametri:

- Parametro 7A Funzione relè A
	- Selezionare 'Contattore di Rete': assegna la funzione di Contattore di rete all'Uscita relè A (impostazione predefinita).

# **11.2 Installazione con contattore di bypass esterno**

L'EMX3 è installato con contattore di bypass esterno (qualificato AC1). Il contattore di bypass è controllato dall'uscita Run (Marcia) dell'EMX3 (terminali 23, 24).

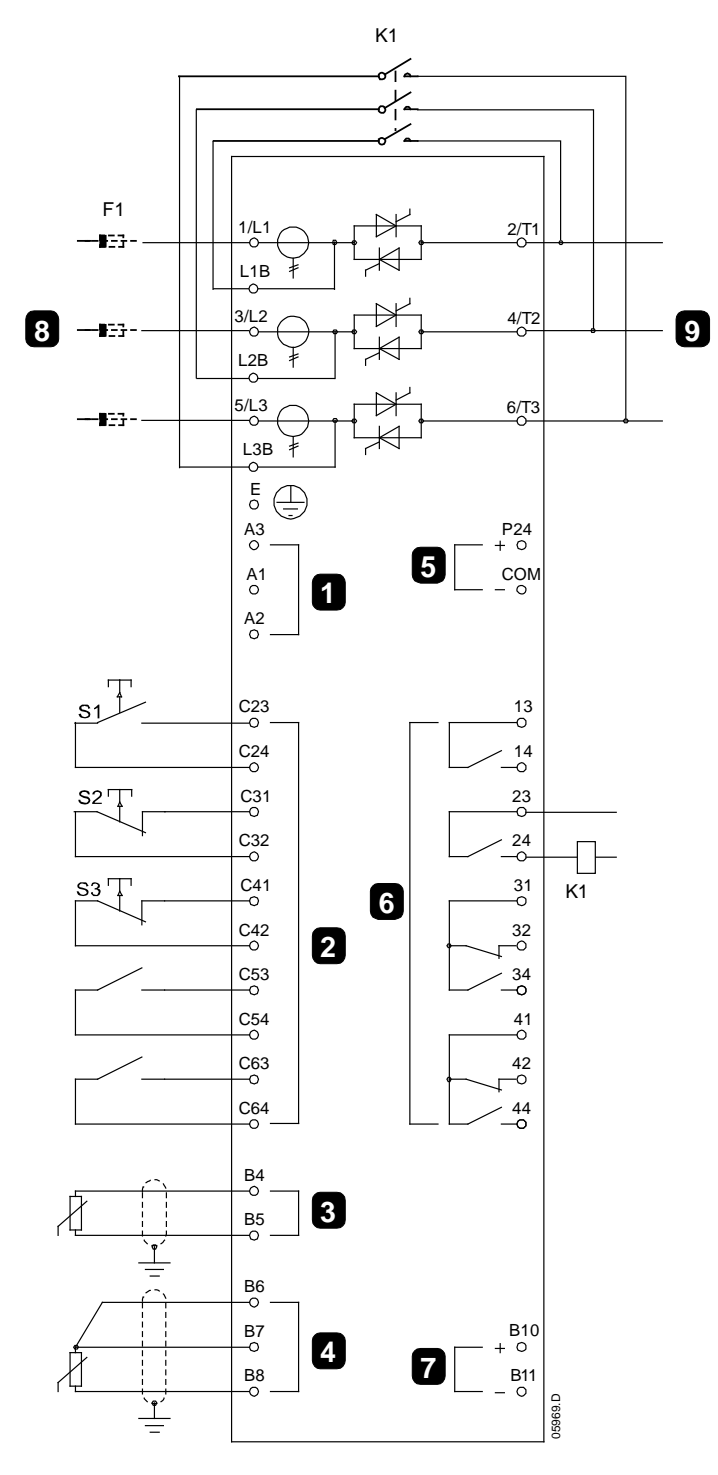

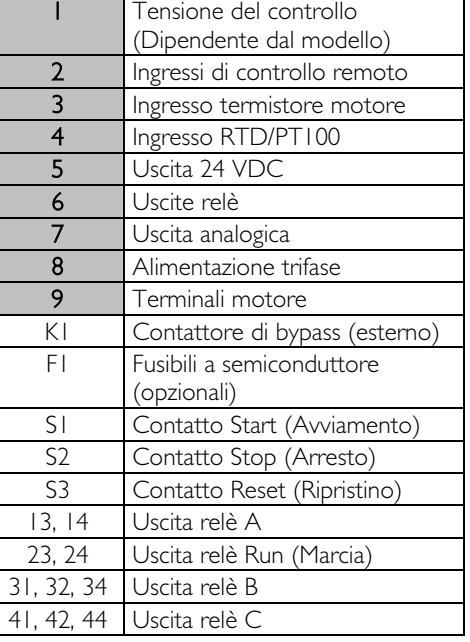

Impostazioni dei parametri:

• Nessuna impostazione particolare richiesta.

# **11.3 Marcia di emergenza**

Durante il normale funzionamento l'EMX3 è controllato tramite un segnale remoto a due fili (terminali C31, C32).

La marcia di emergenza è controllata con un circuito a due fili collegato all'ingresso A (terminali C53, C54). La chiusura dell'ingresso A fa sì che l'EMX3 faccia funzionare il motore e ignori certe situazioni di allarme.

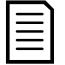

# NOTA

AuCom sconsiglia la marcia di emergenza in situazioni che richiedono il collaudo o la conformità a specifiche norme. Infatti, pur soddisfacendo i requisiti della funzionalità Fire Mode, la marcia di emergenza non è certificata.

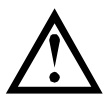

#### **ATTENZIONE**

L'uso continuato della Marcia di emergenza è sconsigliato. La marcia di emergenza può compromettere l'avviatore in quanto tutte le protezioni e gli allarmi sono disabilitati.

L'uso dell'avviatore in modalità Funzione emergenza renderà nulla la garanzia del prodotto.

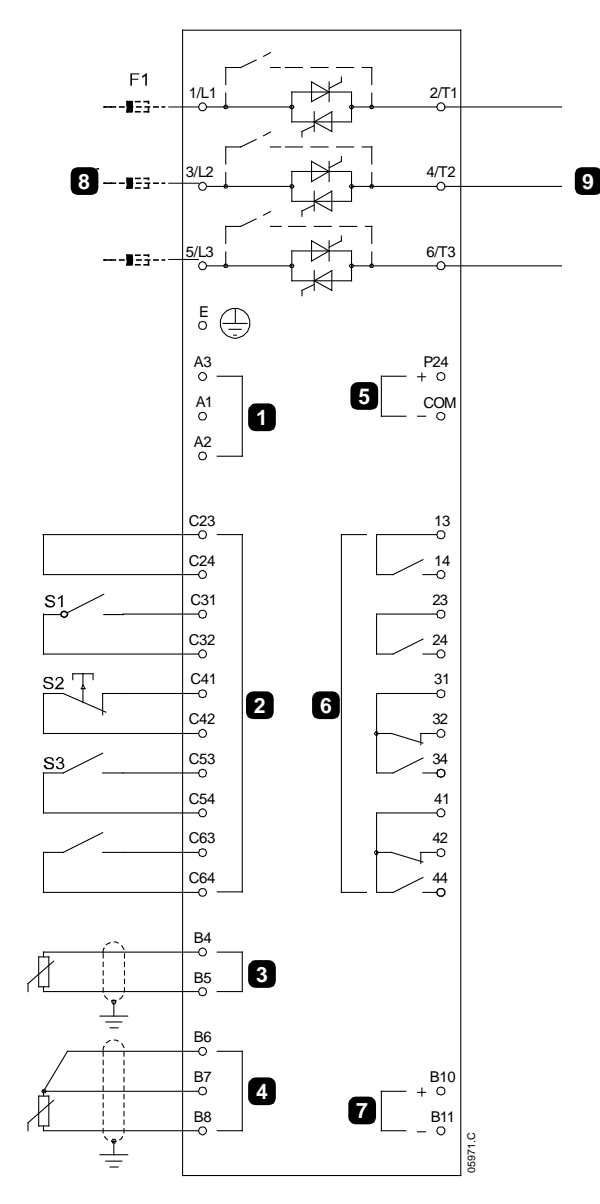

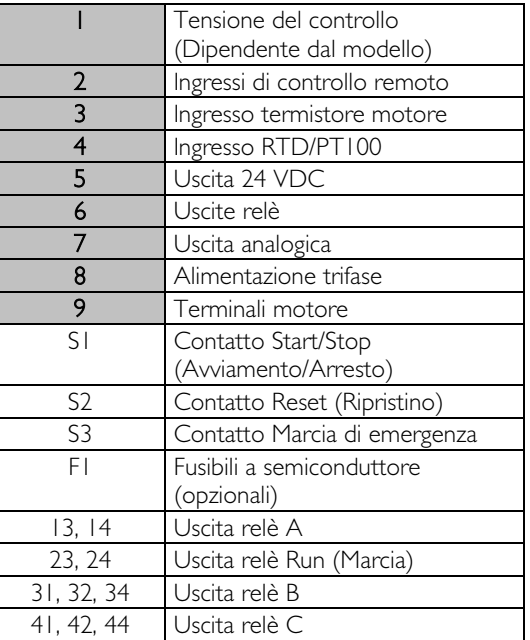

Impostazioni dei parametri:

- Parametro 6A Funzione ingresso A
	- Selezionare 'Funzione emergenza': assegna all'ingresso A la funzione Marcia di emergenza.
- Parametro 15C Emergenza
	- Selezionare 'Abilitato': abilita la modalità Marcia di emergenza.

# **11.4 Circuito di allarme ausiliario**

Durante il normale funzionamento l'EMX3 è controllato tramite un segnale remoto a due fili (terminali C31, C32).

L'ingresso A (terminali C53, C54) è collegato a un circuito di allarme esterno (come ad esempio un interruttore di allarme di bassa pressione per un impianto di pompaggio). Quando si attiva il circuito esterno, l'avviatore statico va in allarme, quindi arresta il motore.

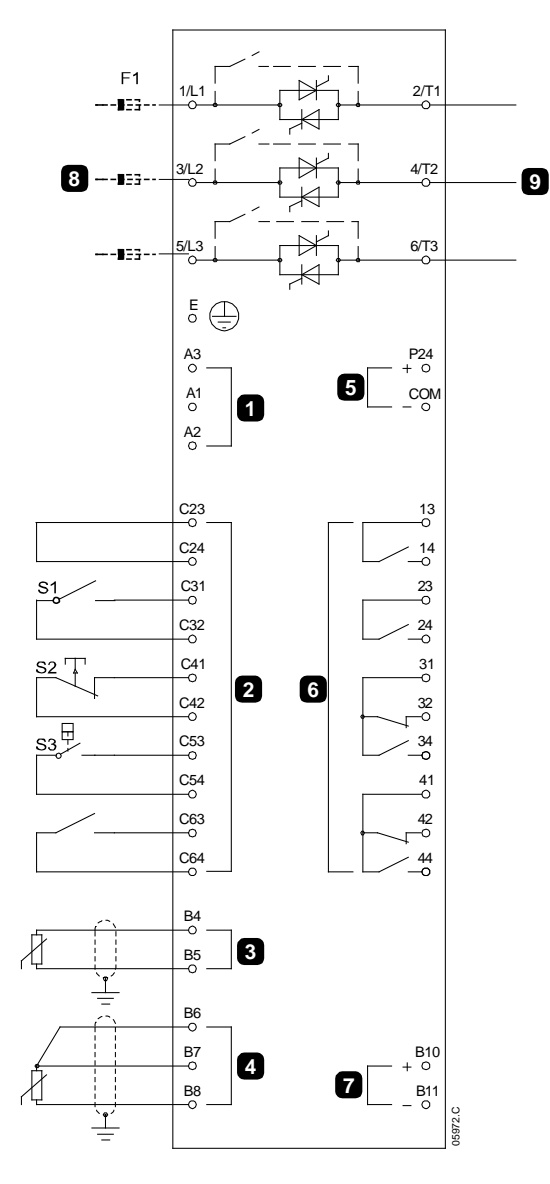

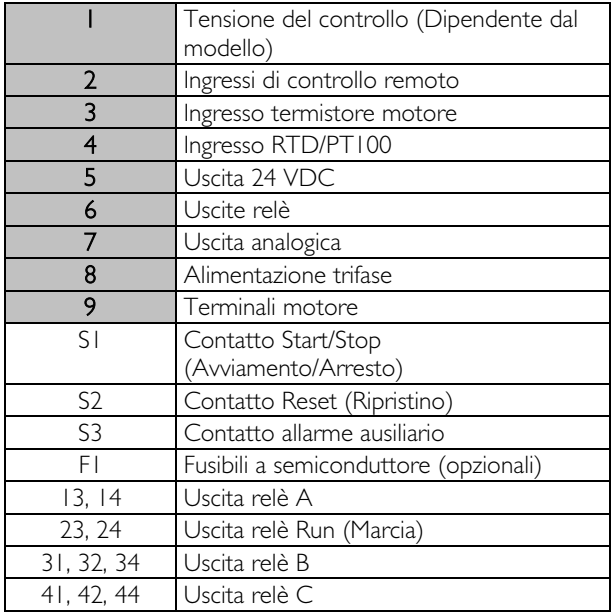

Impostazioni dei parametri:

- Parametro 6A Funzione ingresso A
	- Selezionare 'Allarme ingresso (NO)'. Assegna all'ingresso A la funzione Allarme ausiliario (N/O).
- Parametro 6B Nome ingresso A
	- Selezionare un nome, ad esempio Bassa pressione. Assegna un nome all'ingresso A.
- Parametro 6C Allarme ingresso A
	- Impostare come richiesto. Ad esempio, 'Solo in marcia' limita l'Allarme ingresso solo a quando l'avviatore statico è nella condizione Marcia.
- Parametro 6D Ritardo allarme ingresso A
	- Impostare come richiesto. Imposta un ritardo tra l'attivazione dell'ingresso e l'allarme dell'avviatore statico.
- Parametro 6E Ritardo iniziale ingresso A
	- Impostare su circa 120 secondi. Limiti funzionamento/operazione dell'allarme ingresso a 120 secondi dopo il segnale di avvio. In questo modo viene lasciato un tempo per l'aumento di pressione nelle tubature prima che si attivi l'ingresso Bassa pressione.

# <span id="page-71-0"></span>**11.5 Freno in corrente continua con sensore esterno di velocità zero**

Per carichi soggetti a variazione tra cicli di frenatura, può essere utile utilizzare un sensore di velocità zero esterno per l'interfacciamento con l'EMX3 per la disattivazione del freno. Questo metodo di controllo assicura che la frenatura dell'EMX3 venga sempre disattivata quando il motore ha raggiunto lo stallo, evitando così un riscaldamento inutile del motore.

Lo schema seguente mostra come è possibile utilizzare un sensore di velocità zero con l'EMX3 e disattivare la funzione freno a motore arrestato. Il sensore di velocità zero (A2) è spesso detto rivelatore di sottovelocità. Il suo contatto interno è aperto a velocità zero e chiuso a qualsiasi velocità superiore a zero. Quando il motore si è arrestato, C53, C54 si apre e l'avviatore viene disabilitato. Quando viene impartito il successivo comando di avviamento (ossia successiva applicazione di K10), C53, C54 si chiude e l'EMX3 viene abilitato.

L'EMX3 deve essere azionato in modalità remota e parametro 6A Funzione ingresso A deve essere impostato su 'Disabilitare avviatore'.

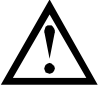

#### **ATTENZIONE**

L'utilizzo del freno provoca un riscaldamento del motore più veloce di quello calcolato con il modello termico del motore. Quando si utilizza il freno, installare un termistore motore o lasciare un ritardo di riavvio sufficiente (parametro 4M).

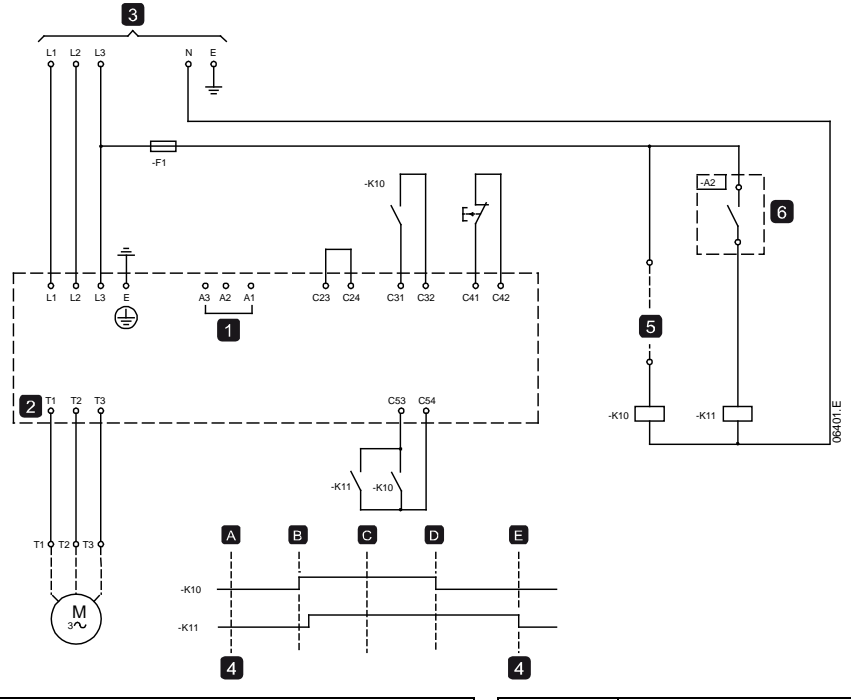

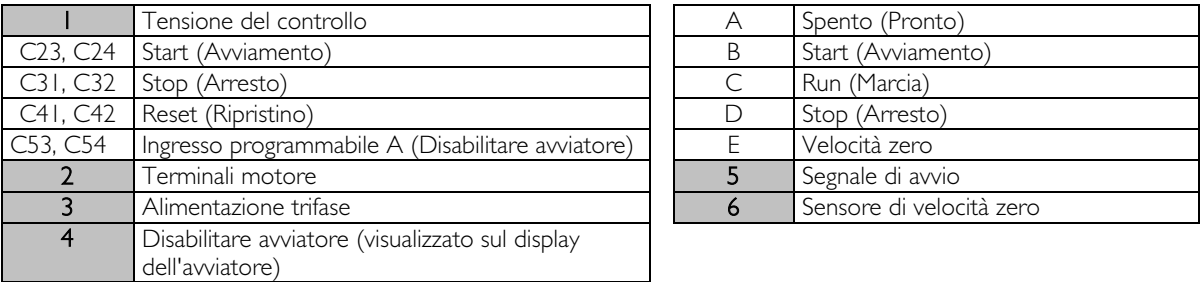

Per informazioni dettagliate sulla configurazione del freno a corrente continua, fare riferimento a Freno (a pagina [39\)](#page-39-0).

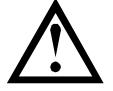

#### ATTENZIONE

Quando si utilizza il freno a corrente continua, l'alimentazione di rete deve essere collegata all'avviatore statico (terminali di ingresso L1, L2, L3) in sequenza di fase positiva e il parametro 4G Sequenza fasi deve essere impostato su Solo positiva.

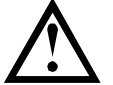

# ATTENZIONE

Se l'impostazione della coppia frenante è troppo elevata, il motore si arresta prima che termini il tempo di frenatura e viene sottoposto a un riscaldamento inutile che potrebbe danneggiarlo. È necessaria una configurazione accurata per garantire un funzionamento sicuro dell'avviatore e del motore.

Una impostazione elevata della coppia frenante può provocare picchi di corrente fino all'assorbimento per collegamento diretto in linea del motore mentre il motore è in fase di arresto. Accertarsi che i fusibili installati nel ramo di circuito del motore siano appropriati.
#### **11.6 Frenatura graduale**

Per applicazioni con carico variabile e/o a inerzia elevata, l'EMX3 può essere configurato per frenatura graduale.

In questa applicazione l'EMX3 è utilizzato con contattori di marcia avanti e di frenatura. Quando l'EMX3 riceve un segnale di avvio (pulsante S1), chiude il contattore di marcia avanti (K1) e comanda il motore secondo le impostazioni programmate per il motore primario.

Quando l'EMX3 riceve un segnale di arresto (pulsante S2), apre il contattore di marcia avanti (K1) e chiude il contattore di frenatura (K2) dopo un ritardo di circa 2-3 secondi (K1T). K12 viene chiuso anche per attivare le impostazioni del motore secondario, che devono essere programmate dall'utente per avere le caratteristiche di arresto desiderate.

Quando la velocità del motore si avvicina a zero, il sensore di velocità zero (A2) arresta l'avviatore statico e apre il contattore di frenatura (K2).

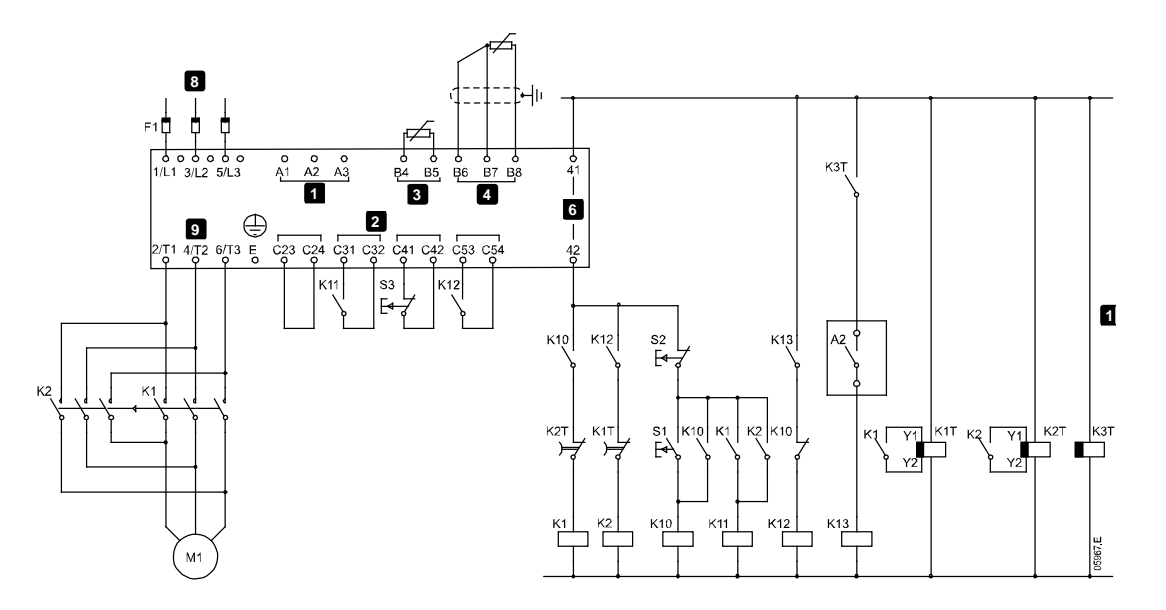

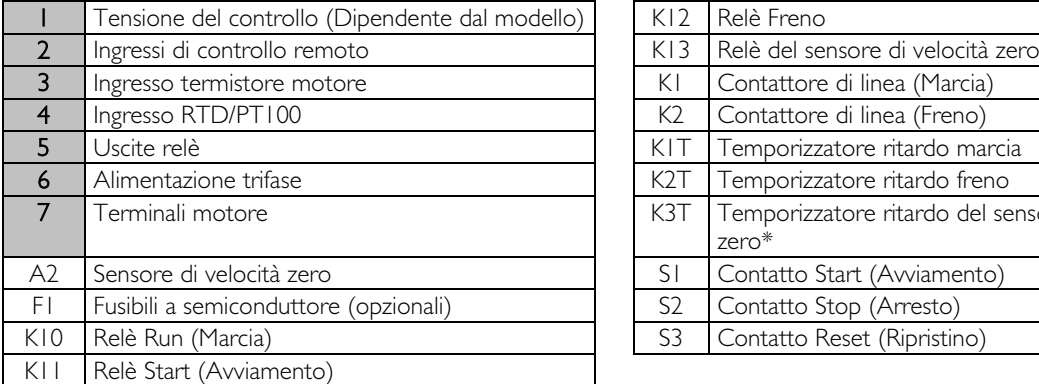

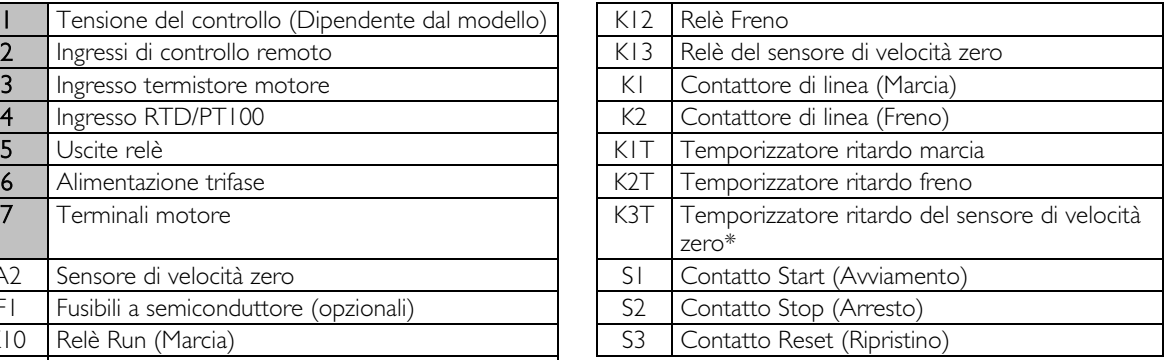

\* Il temporizzatore K3T è necessario solo se il sensore di velocità zero è nella versione che prevede l'esecuzione di un autotest all'accensione e chiude momentaneamente il relè di uscita.

Impostazioni dei parametri:

- Parametro 6A Funzione ingresso A (terminali C53, C54)
	- Selezionare 'Seleziona gruppo motore': assegna all'ingresso A la selezione del gruppo motore.
	- Impostare le caratteristiche delle prestazioni di avvio utilizzando il gruppo del motore primario.
	- Impostare le caratteristiche delle prestazioni di frenatura utilizzando le impostazioni del motore secondario.
- Parametro 7G Funzione relè C
	- Selezionare 'Allarme': assegna la funzione di allarme all'uscita relè C.

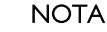

Se l'EMX3 va in allarme di frequenza di alimentazione (parametro 16F Frequenza) quando il contattore di frenatura K2 si apre, modificare le impostazioni della protezione dalla frequenza.

## **11.7 Motore a due velocità**

L'EMX3 può essere configurato per il controllo dei motori a due velocità di tipo Dahlander, utilizzando un contattore ad alta velocità (K1), un contattore a bassa velocità (K2) e un contattore a stella (K3).

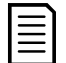

#### NOTA

I motori con controllo a modulazione di ampiezza (PAM) modificano la velocità cambiando efficacemente la frequenza dello statore utilizzando la configurazione degli avvolgimenti esterni. Gli avviatori statici non sono adatti all'utilizzo con questo tipo di motore a due velocità.

Quando l'avviatore statico riceve un segnale di avvio ad alta velocità, chiude il contattore ad alta velocità (K1) e il contattore a stella (K3), quindi controlla il motore secondo le impostazioni del motore primario.

Quando l'avviatore statico riceve un segnale di avvio a bassa velocità, chiude il contattore a bassa velocità (K2). Di conseguenza si chiude l'ingresso A e l'EMX3 controlla il motore secondo le impostazioni del motore secondario.

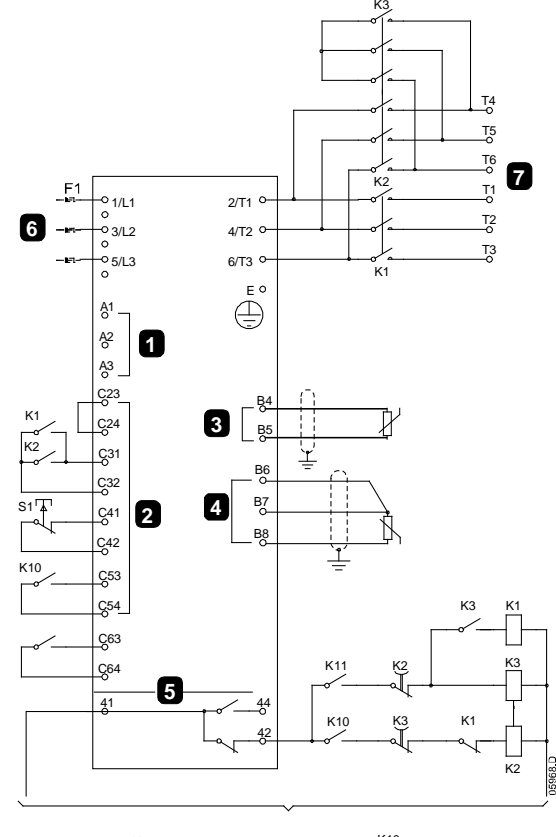

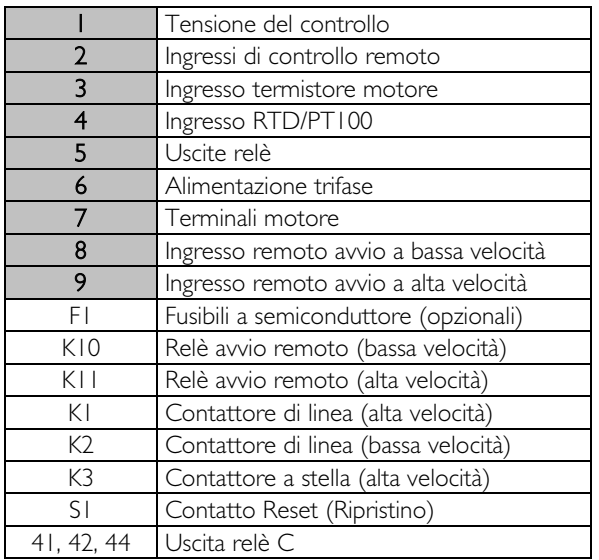

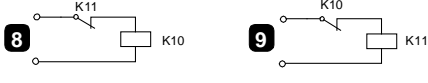

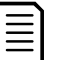

**NOTA** I contattori K2 e K3 devono essere interbloccati meccanicamente.

Impostazioni dei parametri:

- Parametro 6A Funzione ingresso A (terminali C53, C54)
	- Selezionare 'Seleziona gruppo motore': assegna all'ingresso A la selezione del gruppo motore.
	- Impostare le caratteristiche delle prestazioni ad alta velocità utilizzando le impostazioni del motore primario.
	- Impostare le caratteristiche delle prestazioni a bassa velocità utilizzando le impostazioni del motore secondario.
	- Parametro 7G Funzione relè C
	- Selezionare 'Allarme': assegna la funzione di allarme all'uscita relè C

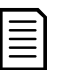

#### **NOTA**

Se l'EMX3 va in allarme di frequenza di alimentazione (parametro 16F Frequenza) quando viene rimosso il segnale Start (Avviamento) ad alta velocità (9), modificare le impostazioni della protezione della frequenza.

## **11.8 Motore a collettore rotante**

È possibile utilizzare l'EMX3 per controllare un motore a collettore rotante, utilizzando la resistenza del rotore.

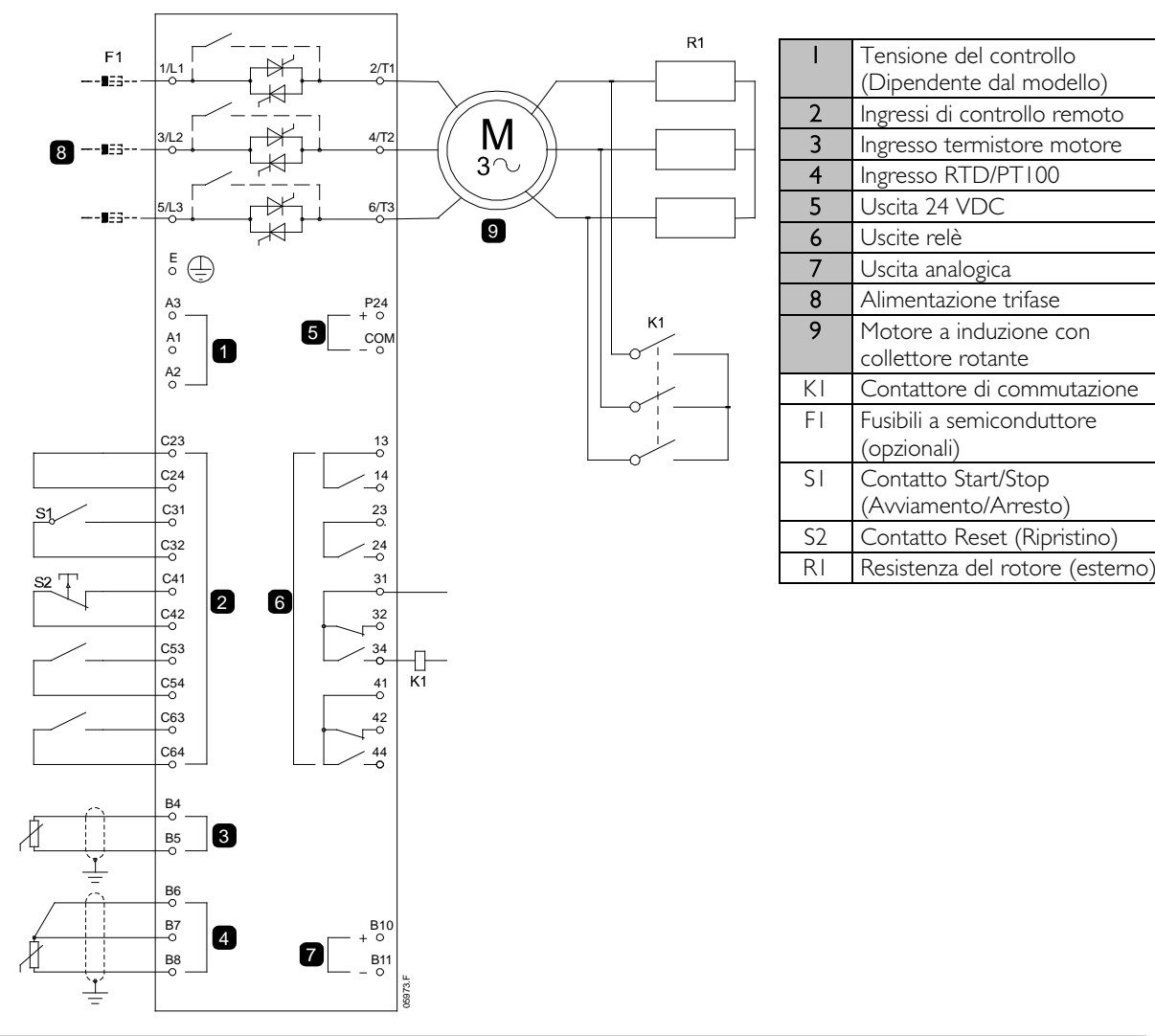

#### Messa in funzione

1. Configurare l'EMX3 procedendo nel modo seguente: Impostazioni dei parametri:

- Parametro 7D Funzione relè B
	- Selezionare 'Contattore di commutazione'.
- Parametro 7E Ritardo su On relè B
	- Impostare il parametro al massimo tempo (5 m:00 s).
- Parametro 12A Rampa dati motore 1
	- Selezionare 'Doppia rampa' (per controllo motore a induzione con collettore rotante)
- Parametro 12C Tempo commutazione
	- L'impostazione predefinita è 150 millisecondi. Impostare questo valore appena superiore al tempo di chiusura del polo (K1) del contattore di commutazione.
- Parametro 12D Ritardo collettore rotante
	- L'impostazione predefinita è 50%. Impostare questo valore in modo che sia abbastanza alto da provocare un'accelerazione istantanea del motore una volta staccata la resistenza del rotore (R1) e abbastanza basso da evitare un impulso della corrente del motore.
- 2. Avviare il motore in condizioni di carico normali e registrare il tempo impiegato per raggiungere una velocità costante con resistenza del rotore esterno (R1) nel circuito. Arrestare il motore subito dopo il raggiungimento  $\begin{array}{ll} \begin{array}{l} \frac{\sqrt{16}}{2} & \frac{1}{2} & \frac{1}{2} \\ \frac{\sqrt{16}}{2} & \frac{1}{2} & \frac{1}{2} \\ \frac{\sqrt{16}}{2} & \frac{1}{2} & \frac{1}{2} & \frac{1}{2} \\ \frac{\sqrt{16}}{2} & \frac{1}{2} & \frac{1}{2} & \frac{1}{2} & \frac{1}{2} \\ \end{array} \end{array}$  **Parametro 7D** *Funzione relé B*<br>
• Razmetro 7E *Ritardo s*

3. Avviare il motore in condizioni di carico normali e monitorare l'andamento della velocità del motore e la corrente motore quando il contattore di commutazione (K1) interviene per mandare in cortocircuito la resistenza del rotore (R1).

Se il motore non accelera immediatamente dopo la commutazione, aumentare il valore di impostazione del parametro 12D.

Se si verifica un impulso nella corrente motore immediatamente dopo la commutazione, diminuire il valore di impostazione del parametro 12D.

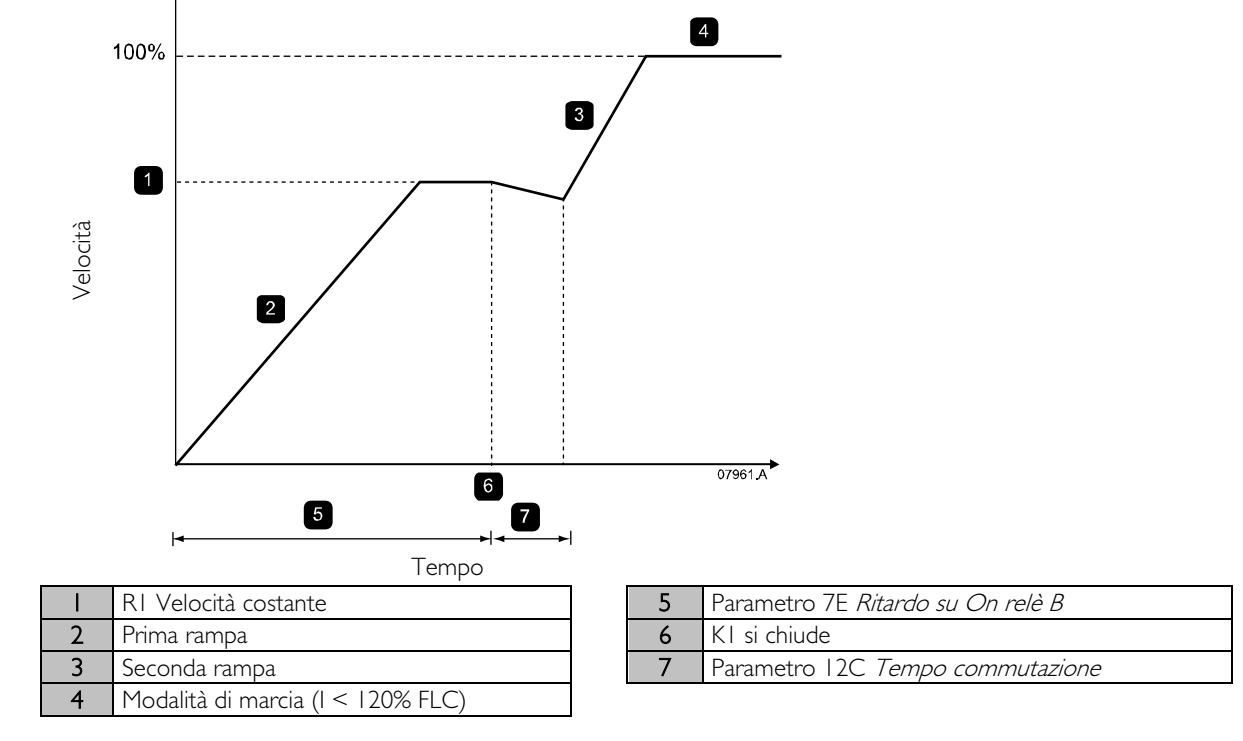

#### NOTA

Per far funzionare correttamente questa installazione, utilizzare soltanto le impostazioni del motore primario. Utilizzare soltanto il metodo di avvio a corrente costante (parametro 2A Modalità avvio).

# **12 Risoluzione dei problemi**

## **12.1 Risposte alle protezioni**

Quando viene rilevata una condizione di protezione, l'EMX3 la scrive nel log eventi e può anche andare in allarme o inviare una segnalazione. La risposta è stabilita dalle impostazioni Azione protezione (gruppo parametri 16).

Alcune risposte di protezione non può essere modificate dall'utente. Questi allarmi in genere sono causati da eventi esterni (ad esempio una perdita di fase) o da un errore che si è verificato nell'avviatore statico. Questi allarmi non sono associati a parametri e non è possibile impostare segnalazioni o log attinenti.

Se l'EMX3 va in allarme è necessario identificare e rimuovere la condizione che ha causato l'allarme, quindi ripristinare l'avviatore statico prima di riavviarlo. Per ripristinare l'avviatore, premere il pulsante RESET (RIPRISTINO) sulla tastiera o attivare l'ingresso di ripristino remoto.

Se l'EMX3 ha emesso una segnalazione, l'avviatore statico si reimposta automaticamente dopo che è stato eliminato il motivo della segnalazione.

# **12.2 Messaggi di allarme**

Questa tabella elenca i meccanismi di protezione dell'avviatore statico e la causa probabile di allarme. È possibile correggere alcune di queste cause utilizzando il gruppo parametri 5 Impostazioni di protezione e gruppo parametri 16 Azione protezione, le altre impostazioni sono protezioni incorporate nel sistema e non possono essere impostate o corrette.

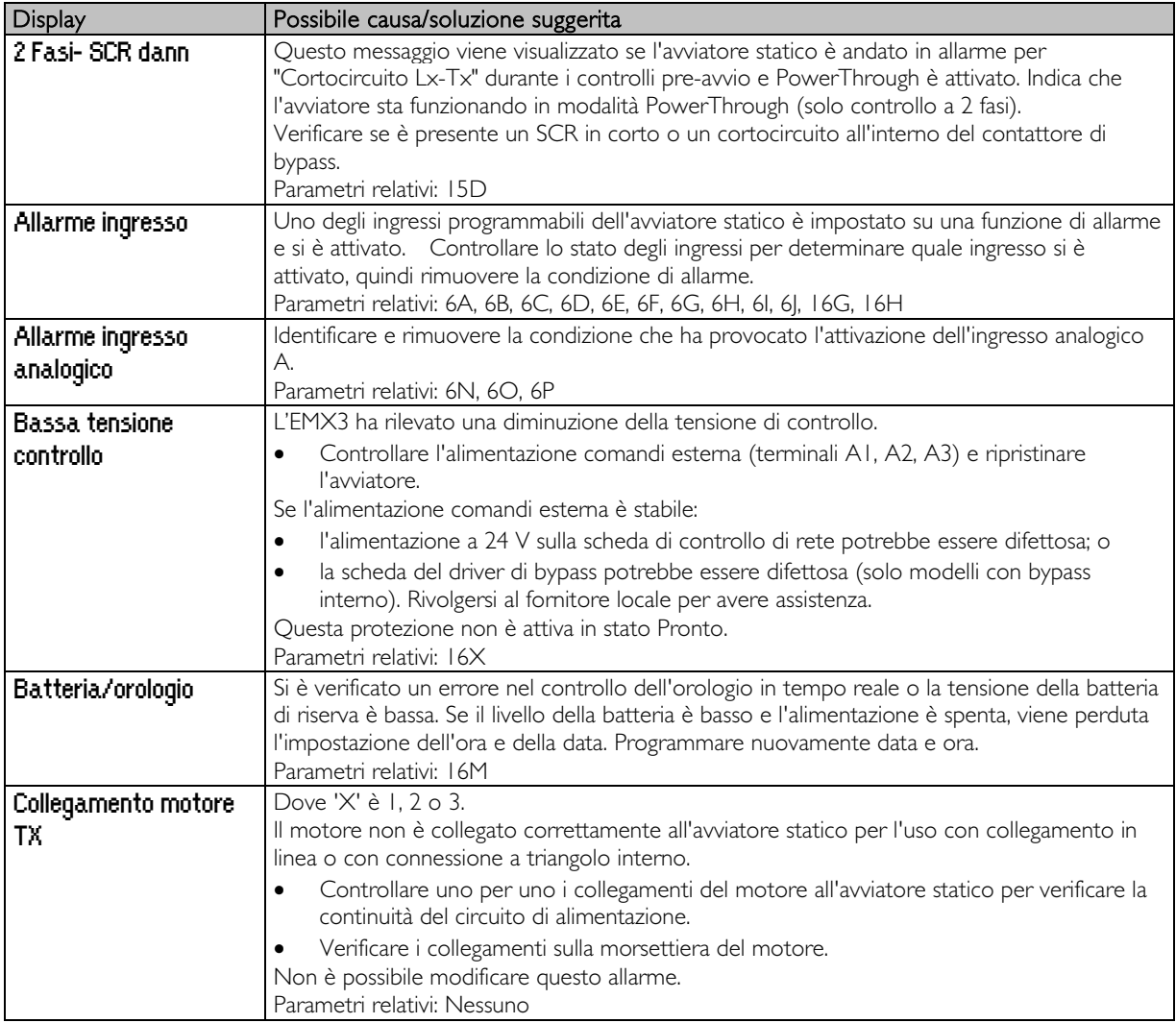

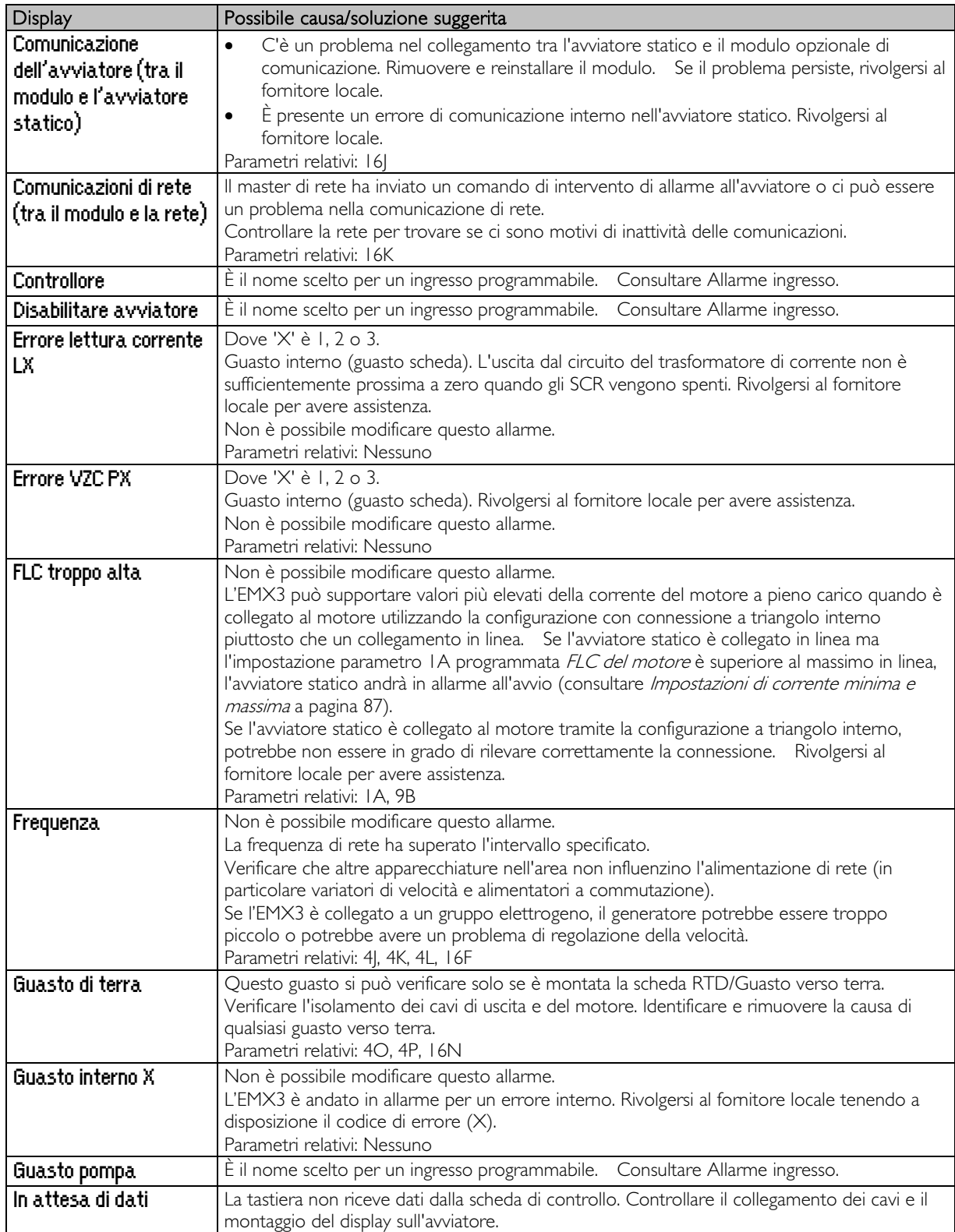

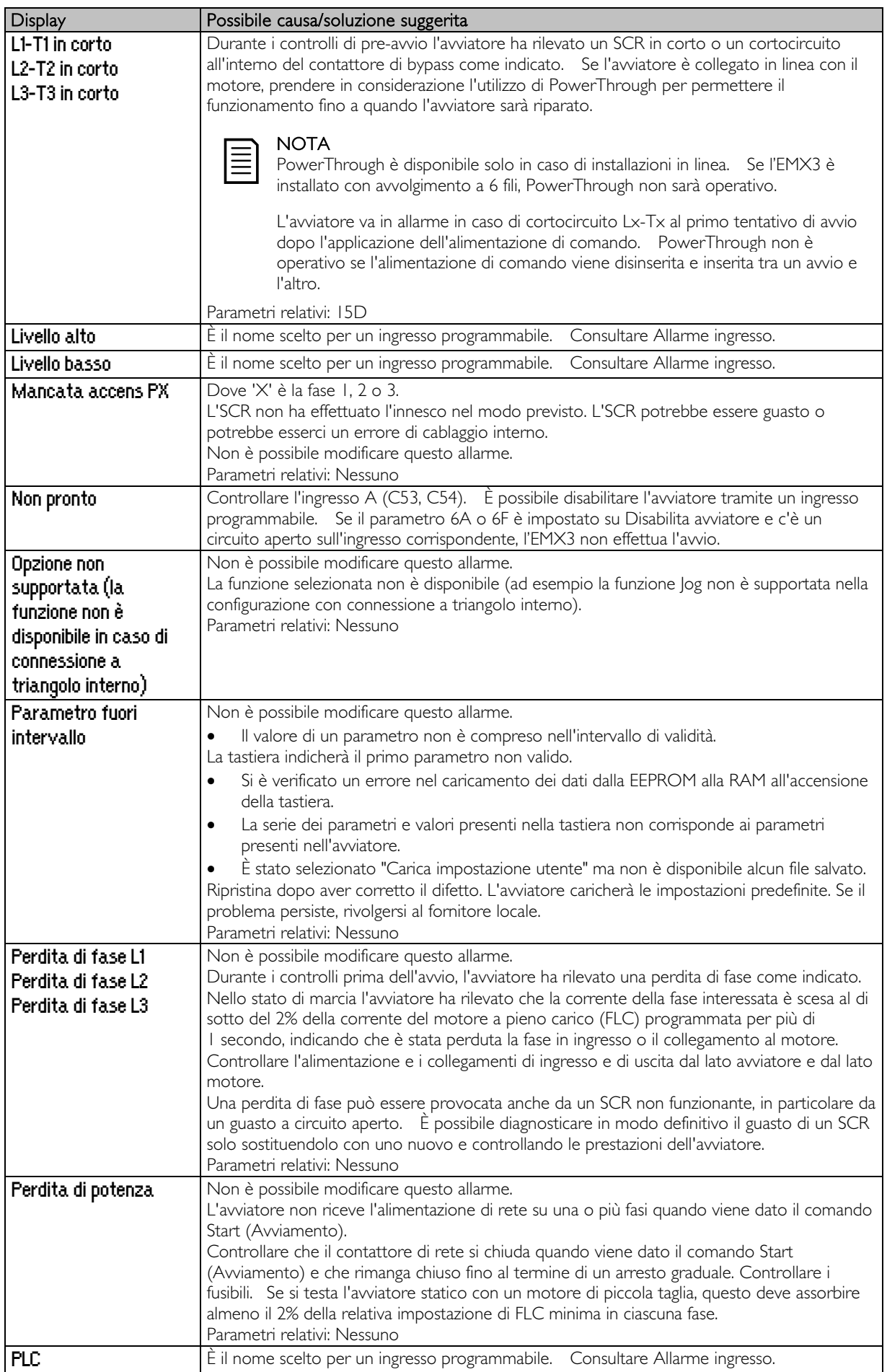

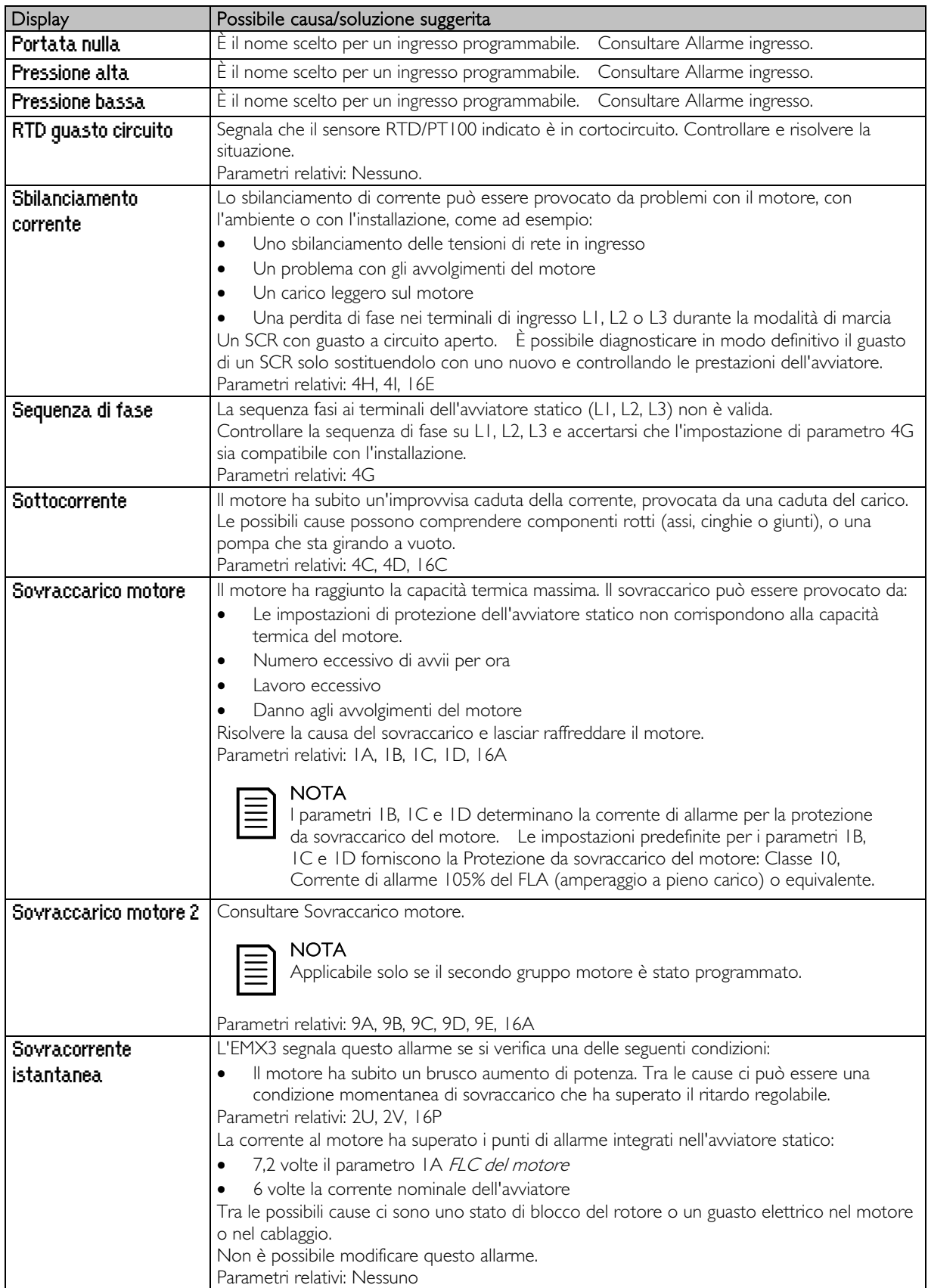

# **RISOLUZIONE DEI PROBLEMI**

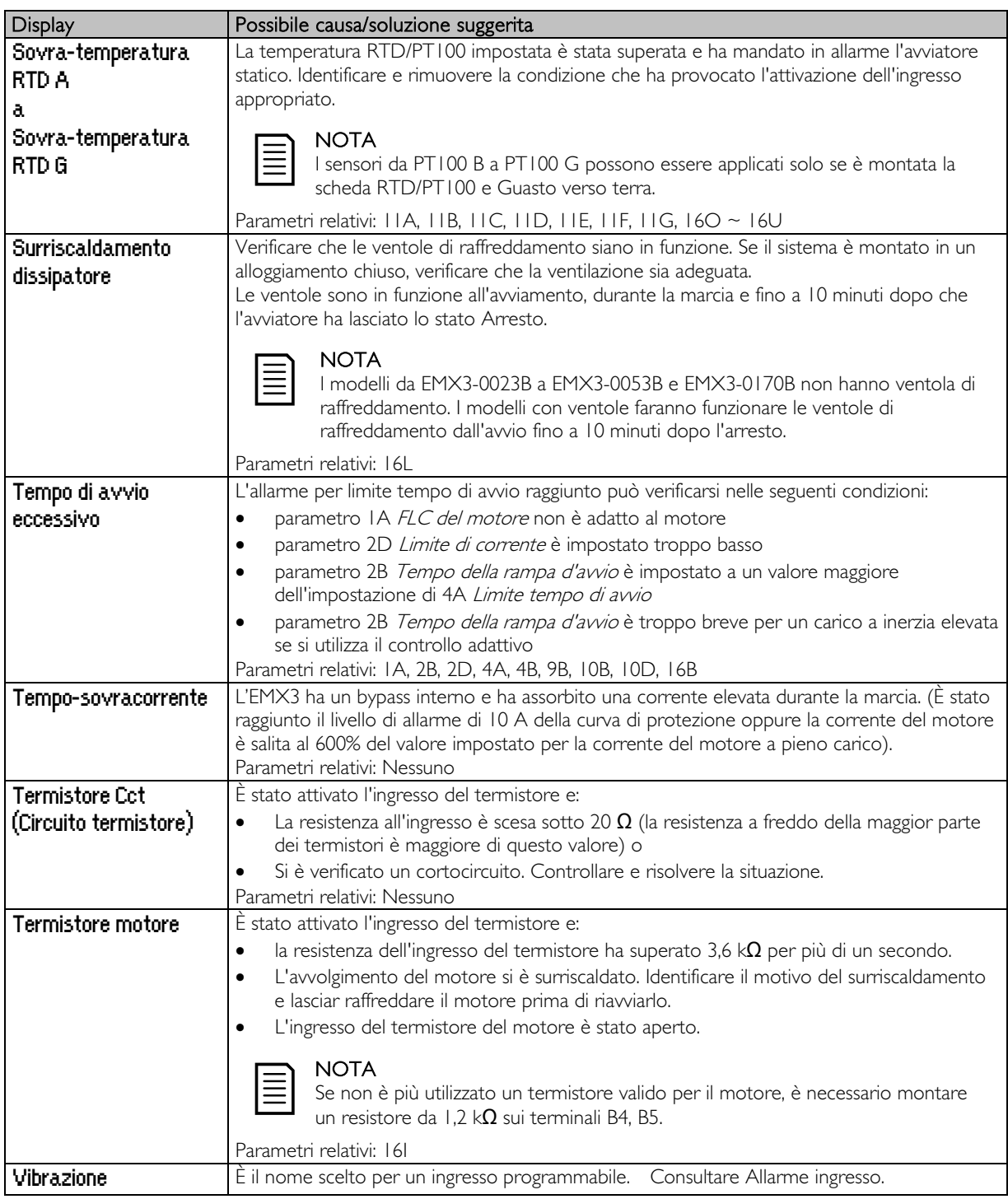

# **12.3 Anomalie di sistema**

Questa tabella descrive situazioni in cui l'avviatore statico non funziona nel modo previsto ma non va in allarme o non effettua segnalazioni.

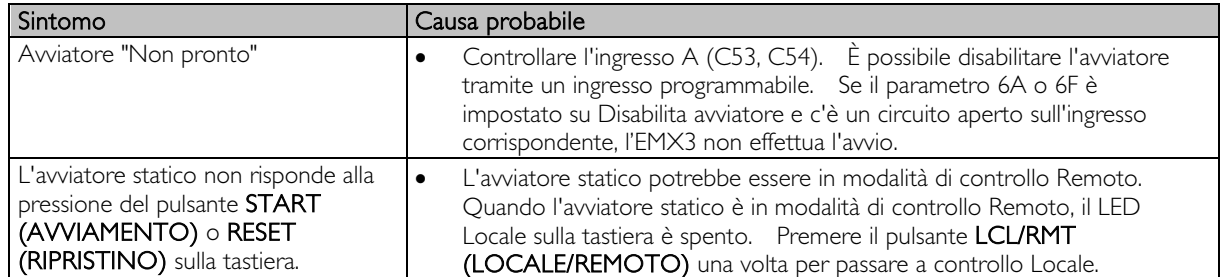

# **RISOLUZIONE DEI PROBLEMI**

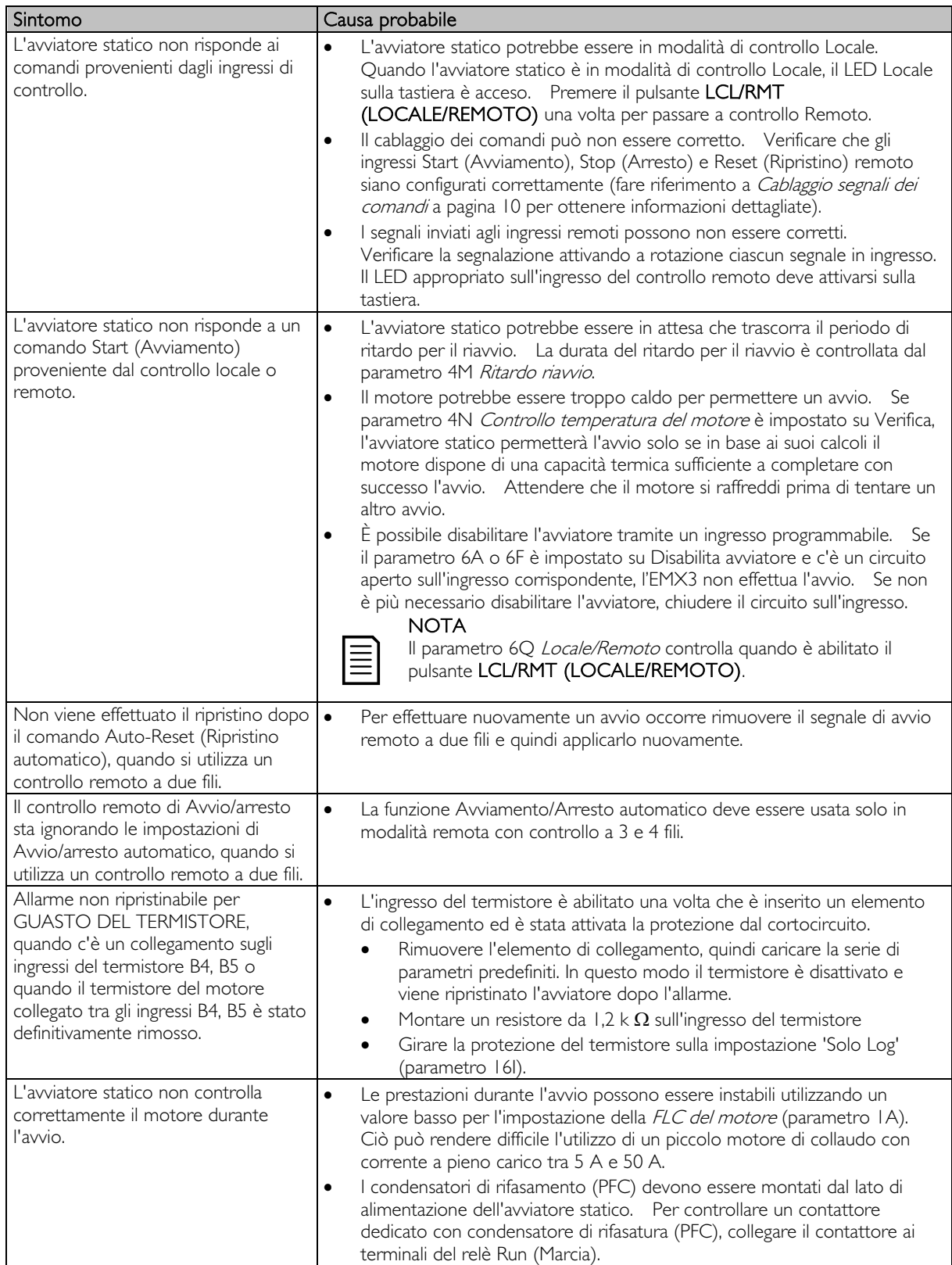

# **RISOLUZIONE DEI PROBLEMI**

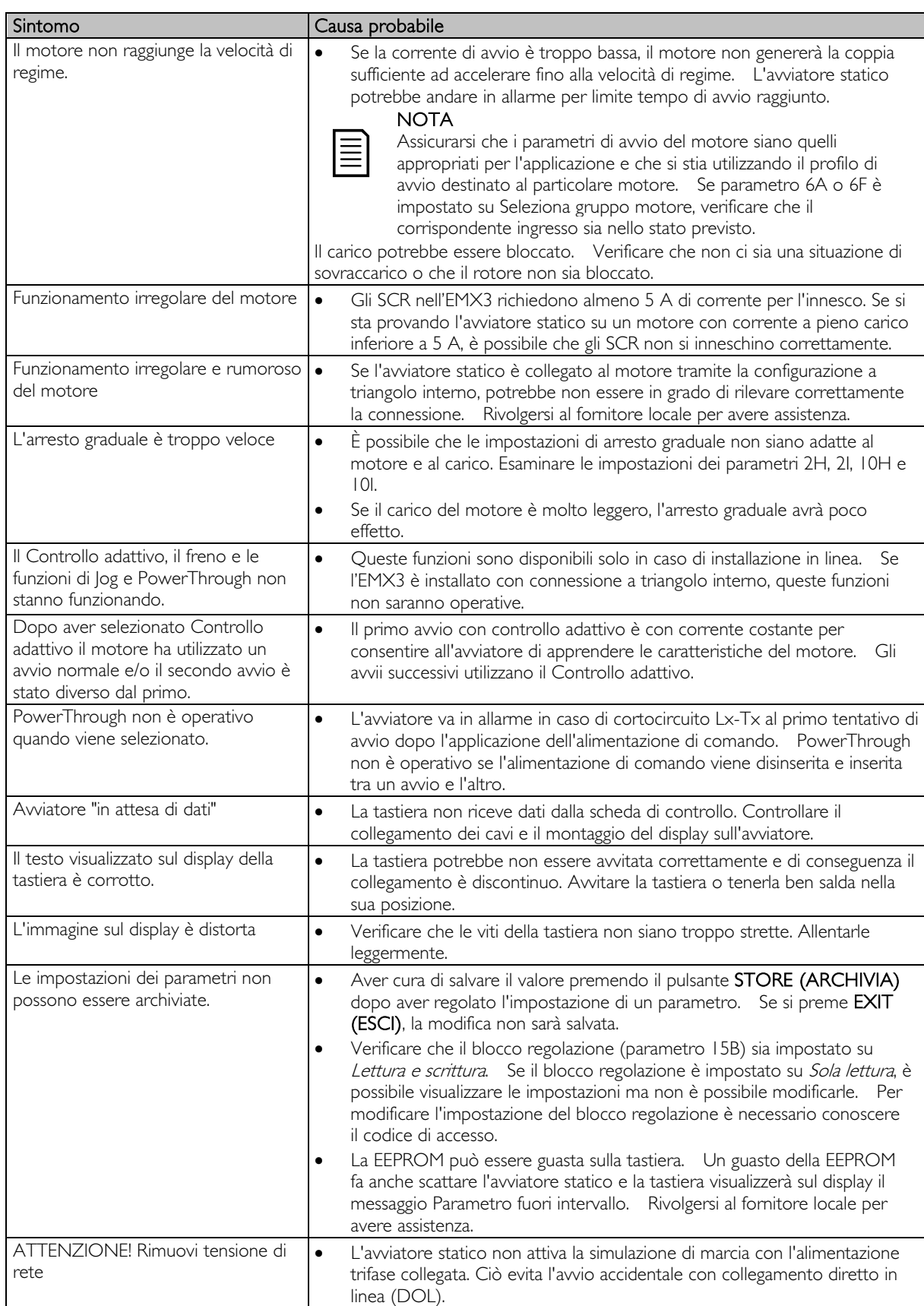

# **13 Appendice**

## **13.1 Specifiche**

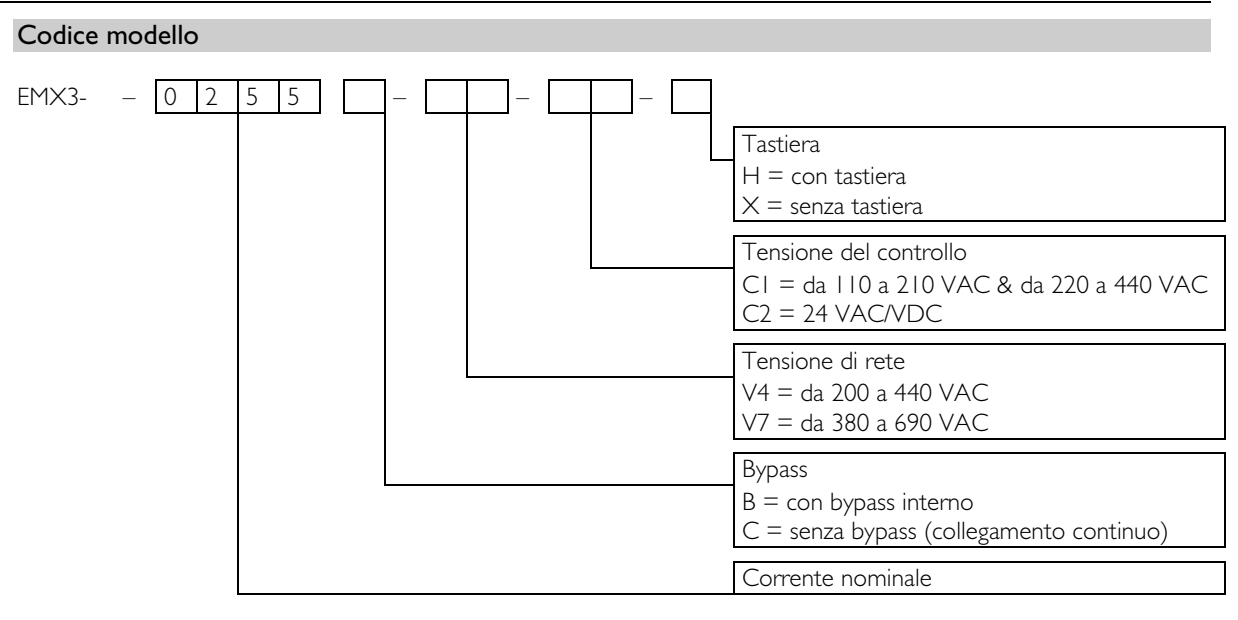

### Correnti nominali per funzionamento con bypass

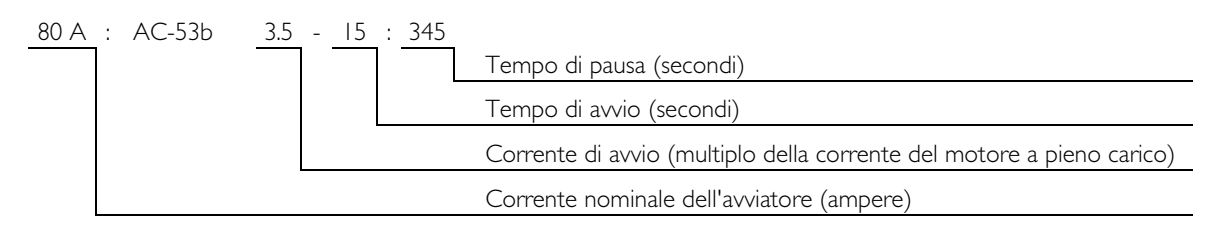

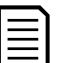

#### NOTA

I modelli EMX3-0255C, EMX3-0360C, EMX3-0380C, EMX3-0430C, EMX3-0620C, EMX3-0650C, EMX3-0790C, EMX3-0930C, EMX3-1200C, EMX3-1410C, EMX3-1600C richiedono il bypass esterno.

# **APPENDICE**

Collegamento in linea

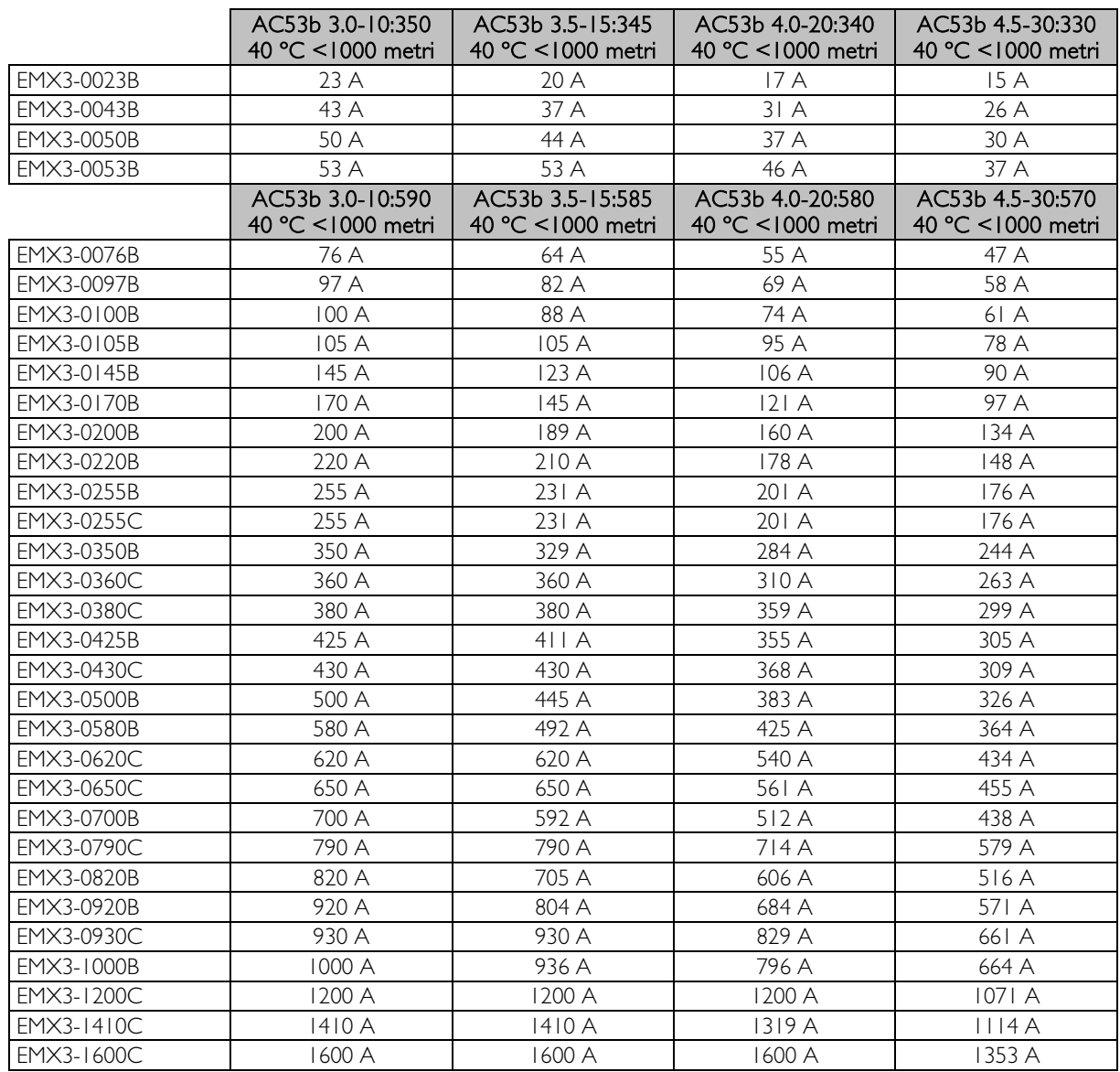

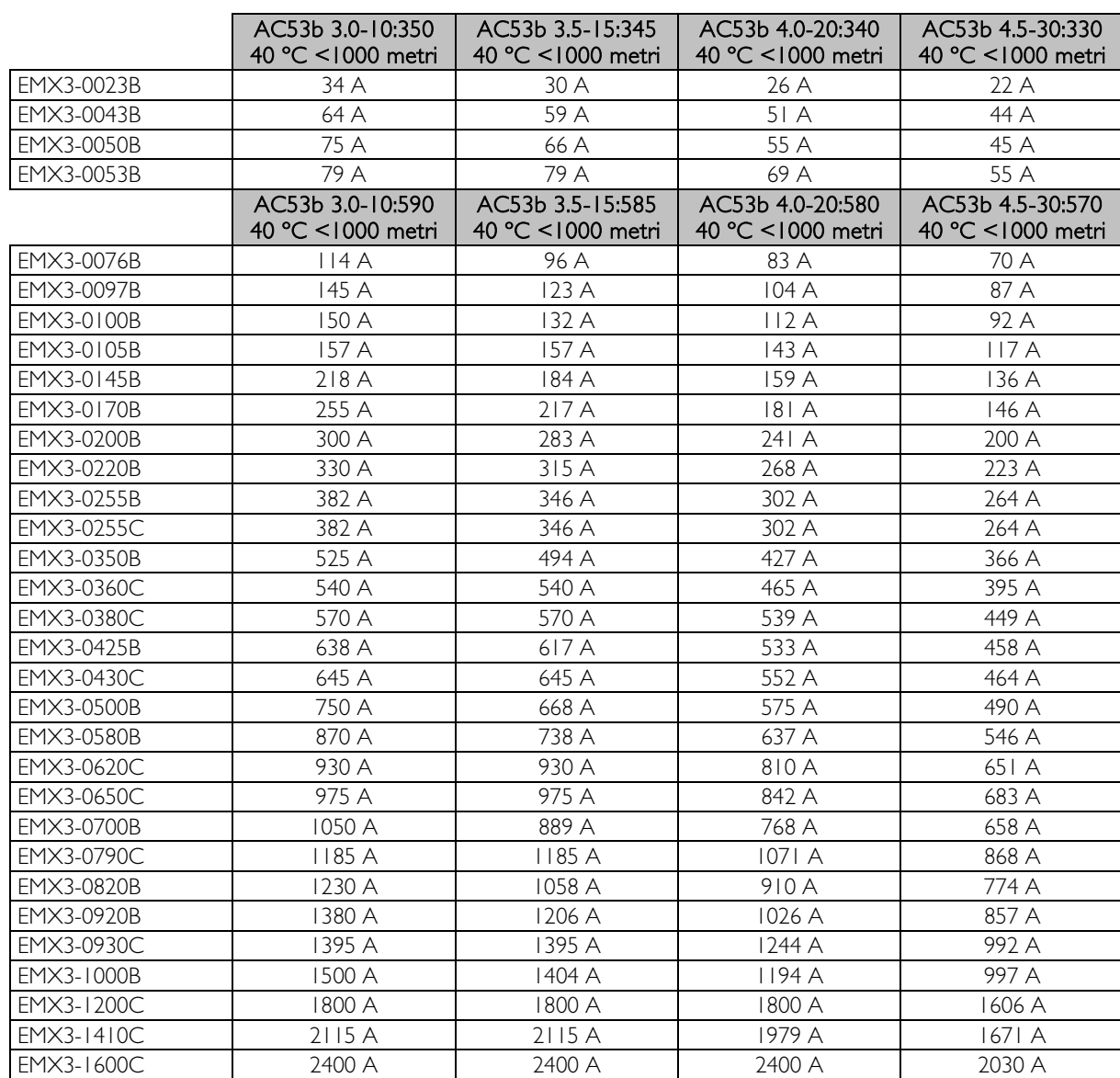

Connessione a triangolo interno

## Correnti nominali per funzionamento continuo (senza bypass)

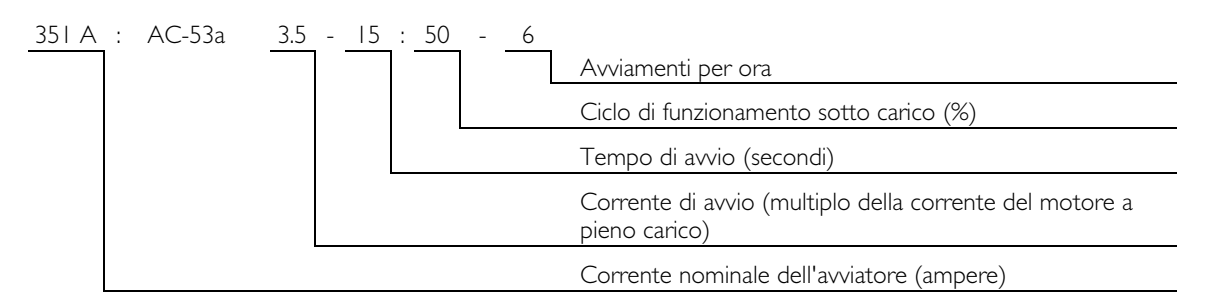

Collegamento in linea

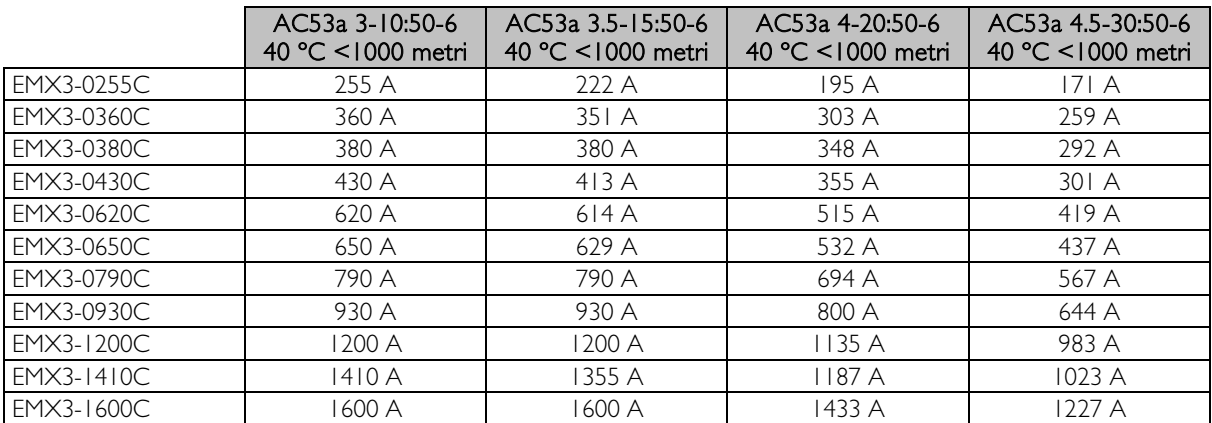

Connessione a triangolo interno

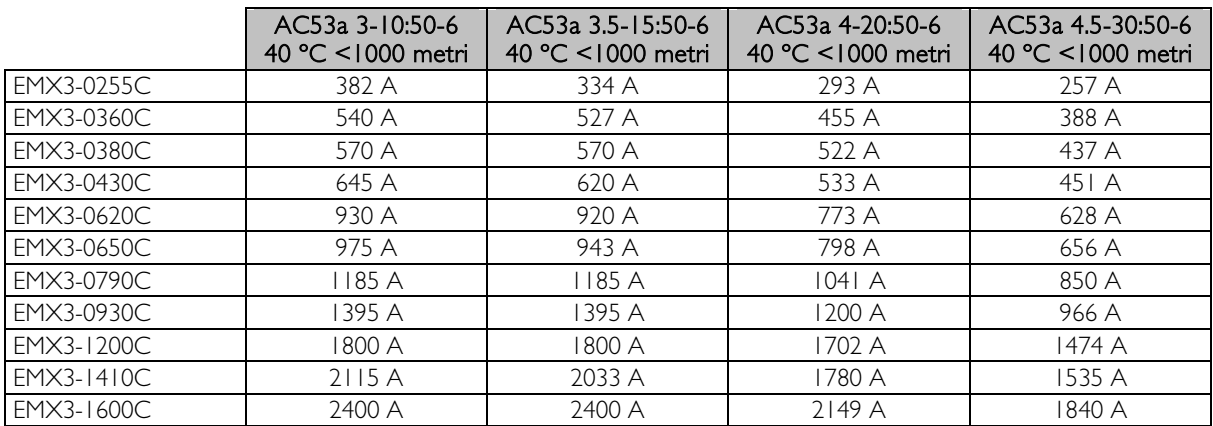

# <span id="page-87-0"></span>Impostazioni di corrente minima e massima

Le impostazioni di corrente a pieno carico minima e massima dell'EMX3 dipendono dal modello:

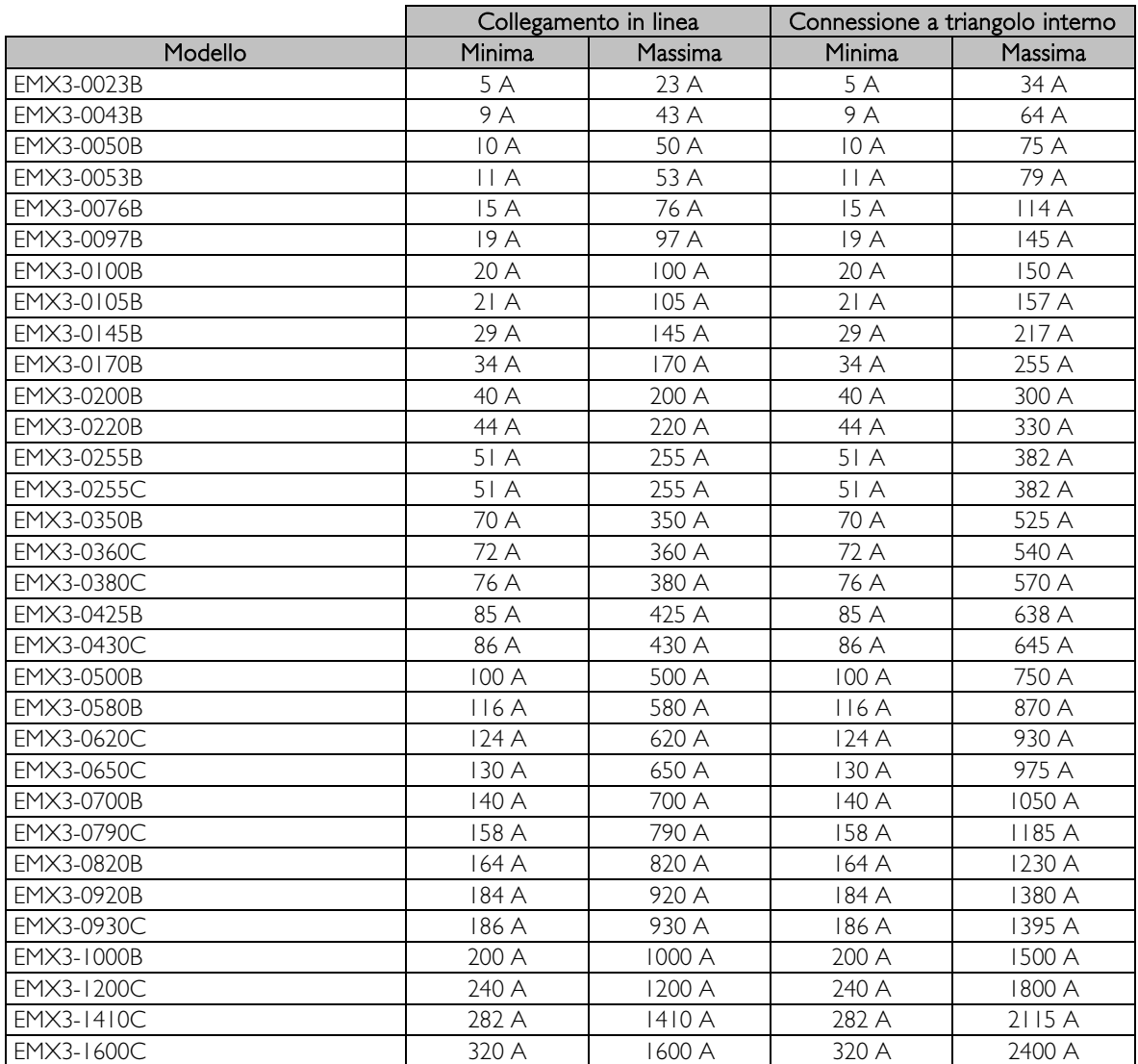

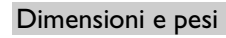

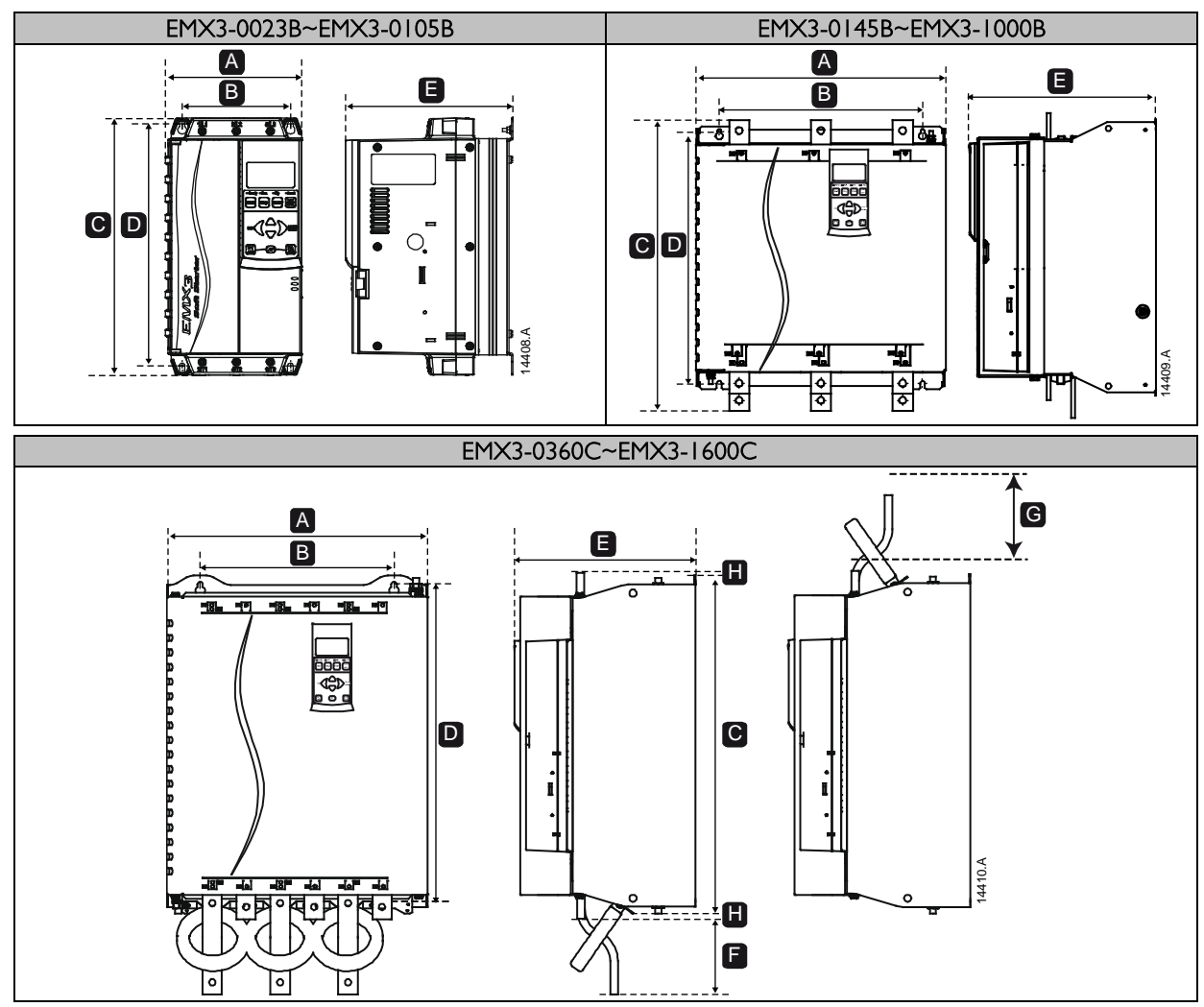

# **APPENDICE**

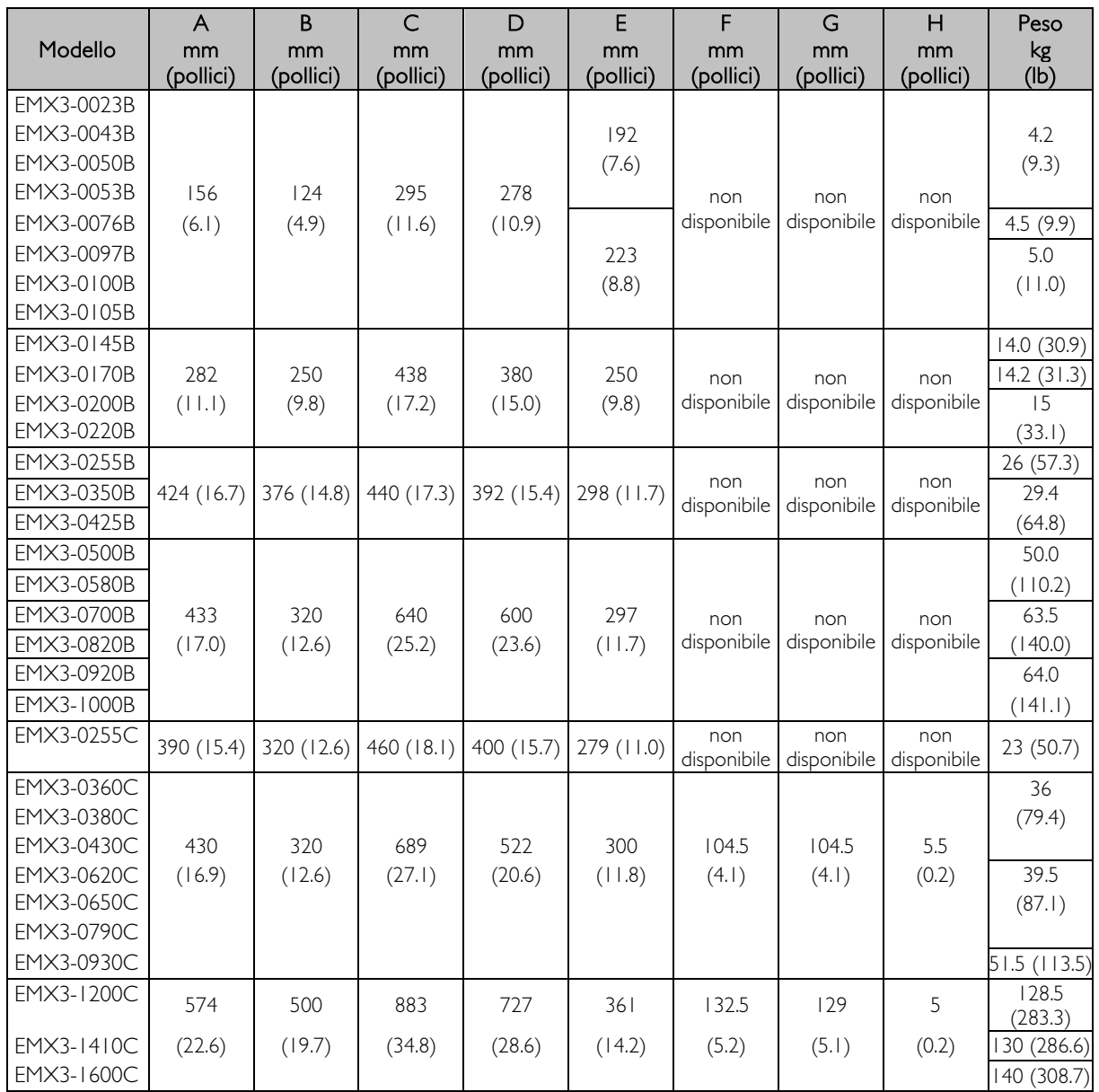

# Specifiche

#### Alimentazione  $\bullet$

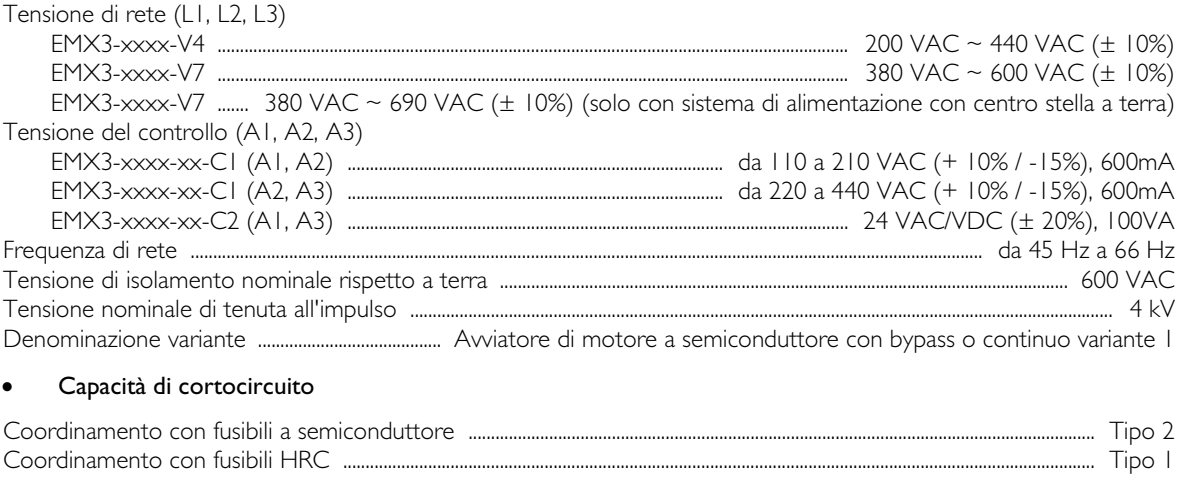

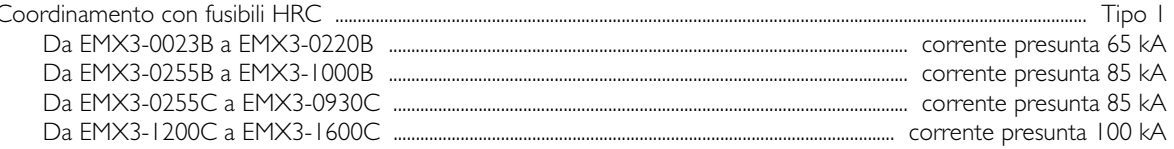

#### Compatibilità elettromagnetica (conforme alle direttive europee 89/336/EEC)  $\bullet$

Emissioni EMC

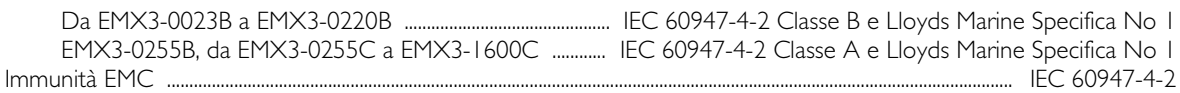

#### Ingressi  $\bullet$

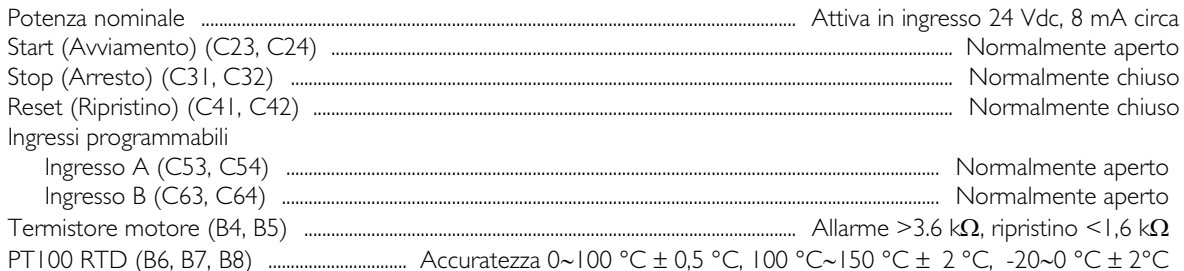

#### Uscite  $\bullet$

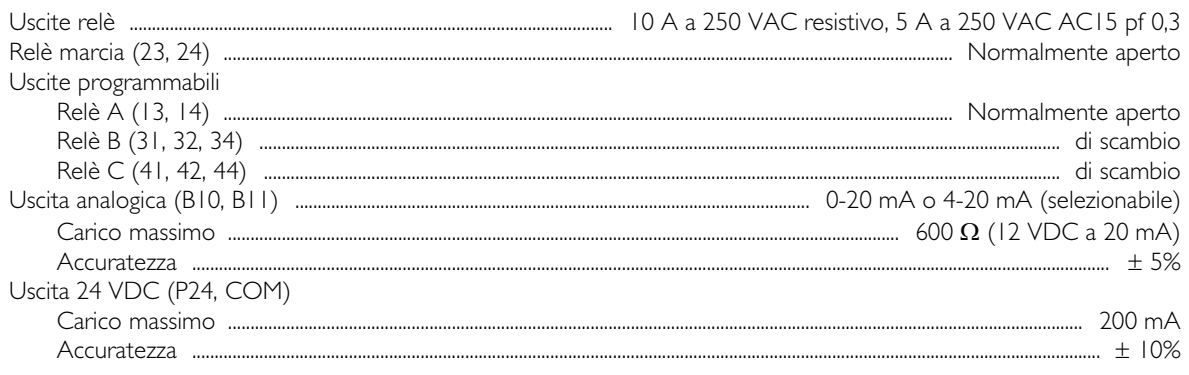

#### Condizioni ambientali  $\bullet$

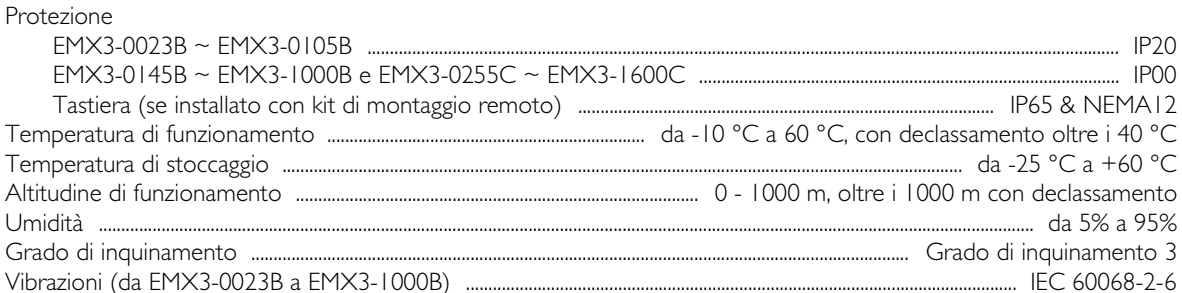

#### Dissipazione del calore

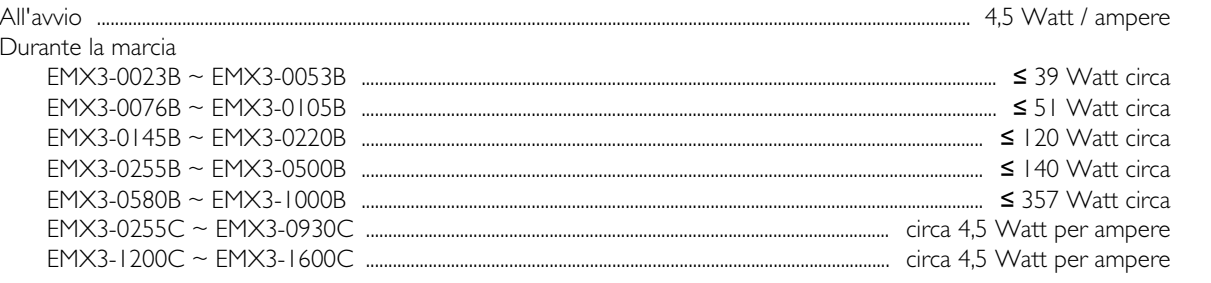

#### Certificazione

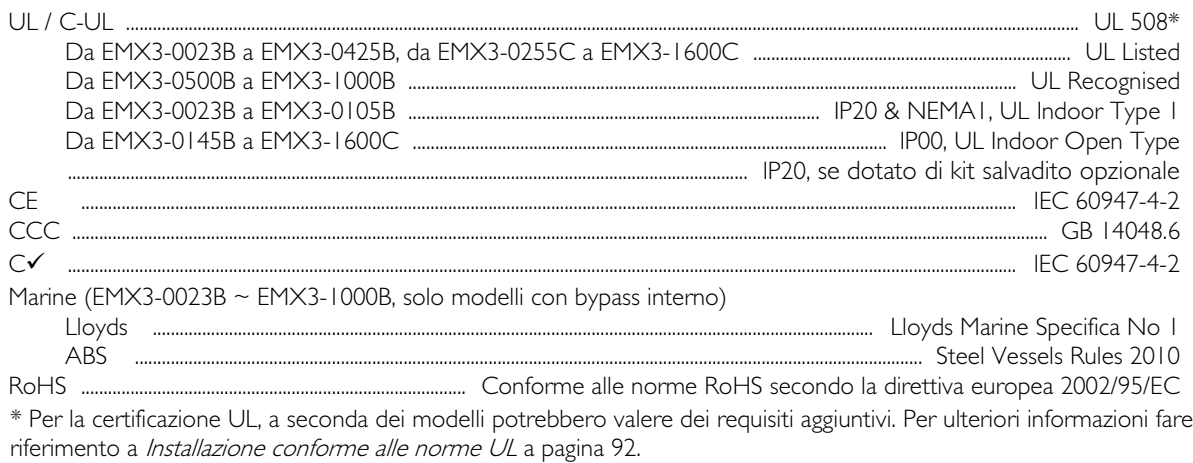

#### Vita operativa (contatti con bypass interno)

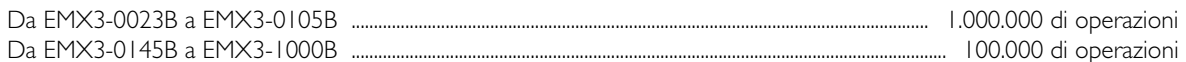

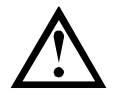

ATTENZIONE<br>EMX3-0220B~EMX3-1000B: Dopo il numero di operazioni specificato, controllare l'usura dei contatti sui contattori con bypass interno. Potrebbero essere necessari interventi di manutenzione periodici.

#### <span id="page-92-0"></span>Installazione conforme alle norme UL

Questa sezione fornisce informazioni dettagliate sui requisiti aggiuntivi e le impostazioni di configurazione per gli avviatori statici EMX3 che devono essere conformi alle norme UL. Fare riferimento anche a Scelta dei fusibili UL e valori nominali di cortocircuito a pagina [25.](#page-25-0)

#### • Modelli da EMX3-0023B a EMX3-0105B

Nessun requisito aggiuntivo per questi modelli.

#### • Modelli da EMX3-0145B a EMX3-0220B

- Da utilizzare con il kit salvadito applicabile codice articolo 995-06348-00.
- Utilizzare il kit terminale/connettore pressione raccomandato. Per ulteriori informazioni fare riferimento a Parti terminale/connettore a pagina [92.](#page-92-1)

#### • Modelli da EMX3-0255B a EMX3-0425B

- Da utilizzare con il kit salvadito applicabile codice articolo 995-14549-00.
- Utilizzare il kit terminale/connettore pressione raccomandato. Per ulteriori informazioni fare riferimento a Parti terminale/connettore a pagina [92.](#page-92-1)

#### • Modello EMX3-0255C

• Utilizzare il kit terminale/connettore pressione raccomandato. Per ulteriori informazioni fare riferimento a Parti terminale/connettore a pagina [92.](#page-92-1)

#### • Modelli da EMX3-0360C a EMX3-1600C

- Configurare le barre di distribuzione per i terminali di linea/carico alle estremità opposte dell'avviatore statico (ovvero Ingressi in alto, Uscite in basso o Uscite in alto, Ingressi in basso).
- Utilizzare il kit terminale/connettore pressione raccomandato. Per ulteriori informazioni fare riferimento a Parti terminale/connettore a pagina [92.](#page-92-1)

#### • Modelli da EMX3-0500B a EMX3-1000B

Questi modelli sono componenti omologati UL. Potrebbero essere necessarie barre di distribuzione per inserimento cavi separate all'interno dell'armadio elettrico quando si esegue la terminazione di cavi dimensionati secondo le norme del National Wiring Code (NEC).

#### <span id="page-92-1"></span>Parti terminale/connettore

Per i modelli da EMX3-0145B a EMX3-0425B e da EMX3-0255C a EMX3-1600C conformi UL, è necessario utilizzare il kit terminale/connettore a pressione raccomandato come riportato nella tabella seguente.

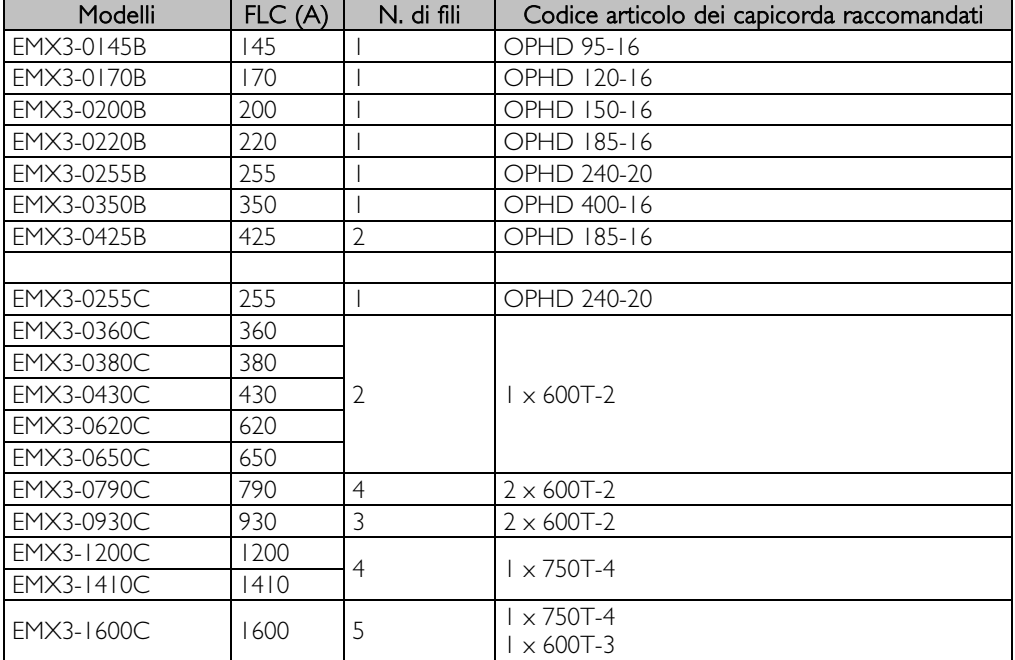

## **13.2 Accessori**

#### Interfacce di comunicazione

Gli avviatori statici EMX3 supportano la comunicazione in rete tramite interfacce di comunicazione di facile installazione. L'avviatore statico supporta una sola interfaccia di comunicazione per volta.

Protocolli disponibili:

Ethernet (Profinet, Modbus TCP, Ethernet/IP), Profibus, DeviceNet, Modbus RTU e USB.

#### Schede di espansione hardware

L'EMX3 offre schede di espansione hardware per gli utenti che richiedono ingressi e uscite aggiuntivi o funzionalità avanzate. Ciascun EMX3 può supportare al massimo una scheda di espansione.

#### • Ingresso/Uscita

La scheda di espansione Ingressi/uscite fornisce i seguenti ingressi e uscite aggiuntivi:

- $2 \times$  ingressi digitali
- 3 x uscita relè
- 1 x ingresso analogico
- 1 x uscita analogica

#### • RTD/Guasto verso terra

La scheda di protezione RTD/PT100 e di protezione dai guasti verso terra fornisce i seguenti ingressi aggiuntivi:

- 6 x PT100 ingressi RTD
- $\bullet$  | x ingresso con guasto verso terra

Per utilizzare la protezione dai guasti verso terra a 1000:1, 5 VA è anche necessario un trasformatore di corrente.

#### Kit Salvadito

Per la sicurezza personale può essere richiesto l'uso di salvadito. I salvadito sono inseriti sui terminali dell'avviatore statico per impedire il contatto accidentale con i terminali sotto tensione. I salvadito forniscono una protezione IP20 se installati correttamente.

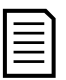

#### **NOTA**

I salvadito possono essere utilizzati sui modelli di avviatore statico EMX3-0145B~EMX3-1000B (solo modelli con bypass interno). Sono richiesti kit diversi a seconda dei modelli.

#### Kit di montaggio della tastiera

Il Kit di montaggio della tastiera consente l'installazione della tastiera fino a una distanza di 3 m dall'avviatore statico. Sono disponibili kit differenti con cavo da due o tre metri.

#### Software per PC

Il software per PC WinMaster fornisce monitoraggio, programmazione e controllo per avviatori statici sino al numero di 99.

Per utilizzare il software WinMaster è necessario un modulo di comunicazione Modbus o USB per ciascun avviatore.

# **13.3 Valori dei parametri**

Se occorre l'assistenza del fornitore o di un tecnico, annotare le impostazioni di tutti i parametri nella tabella seguente.

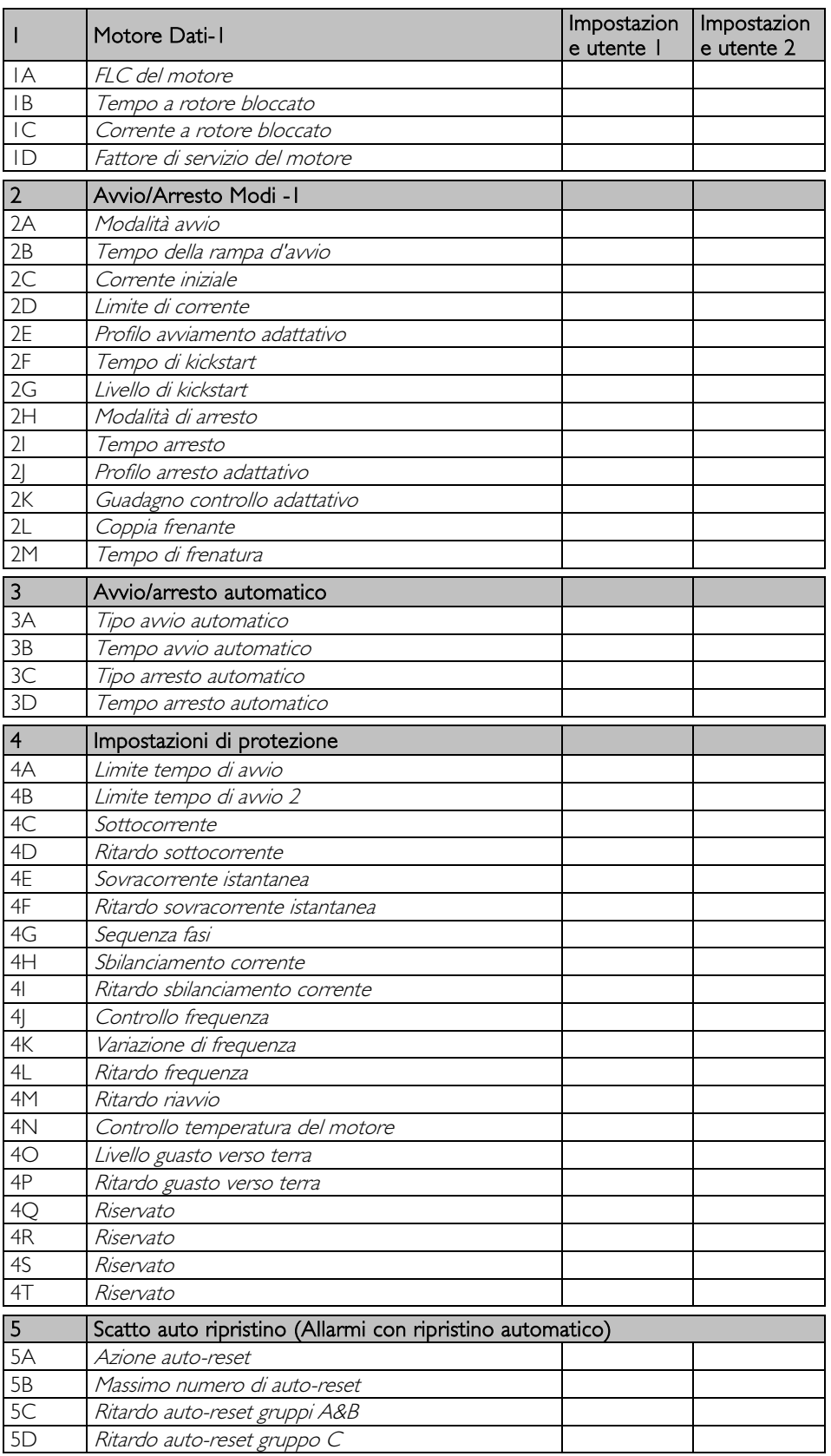

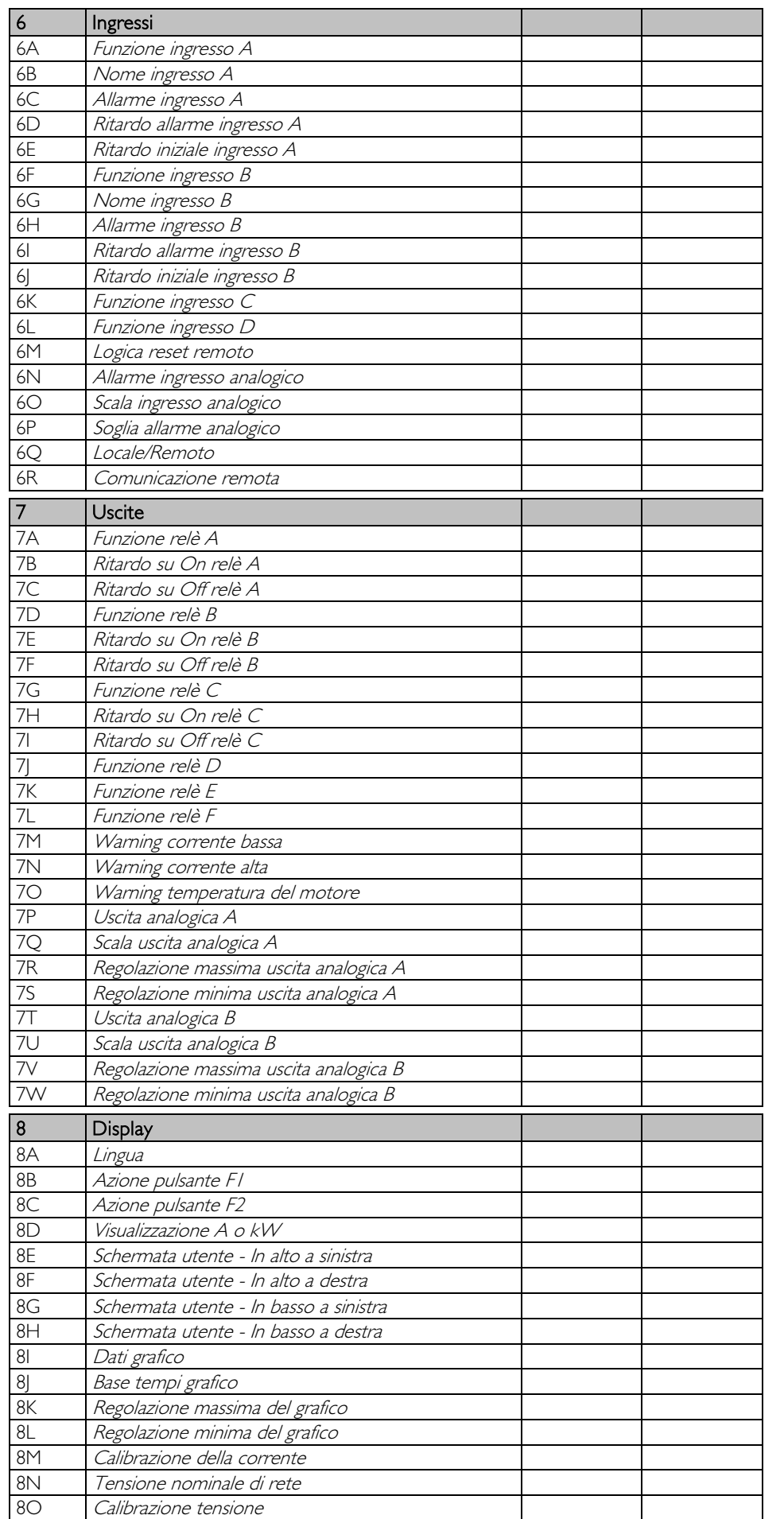

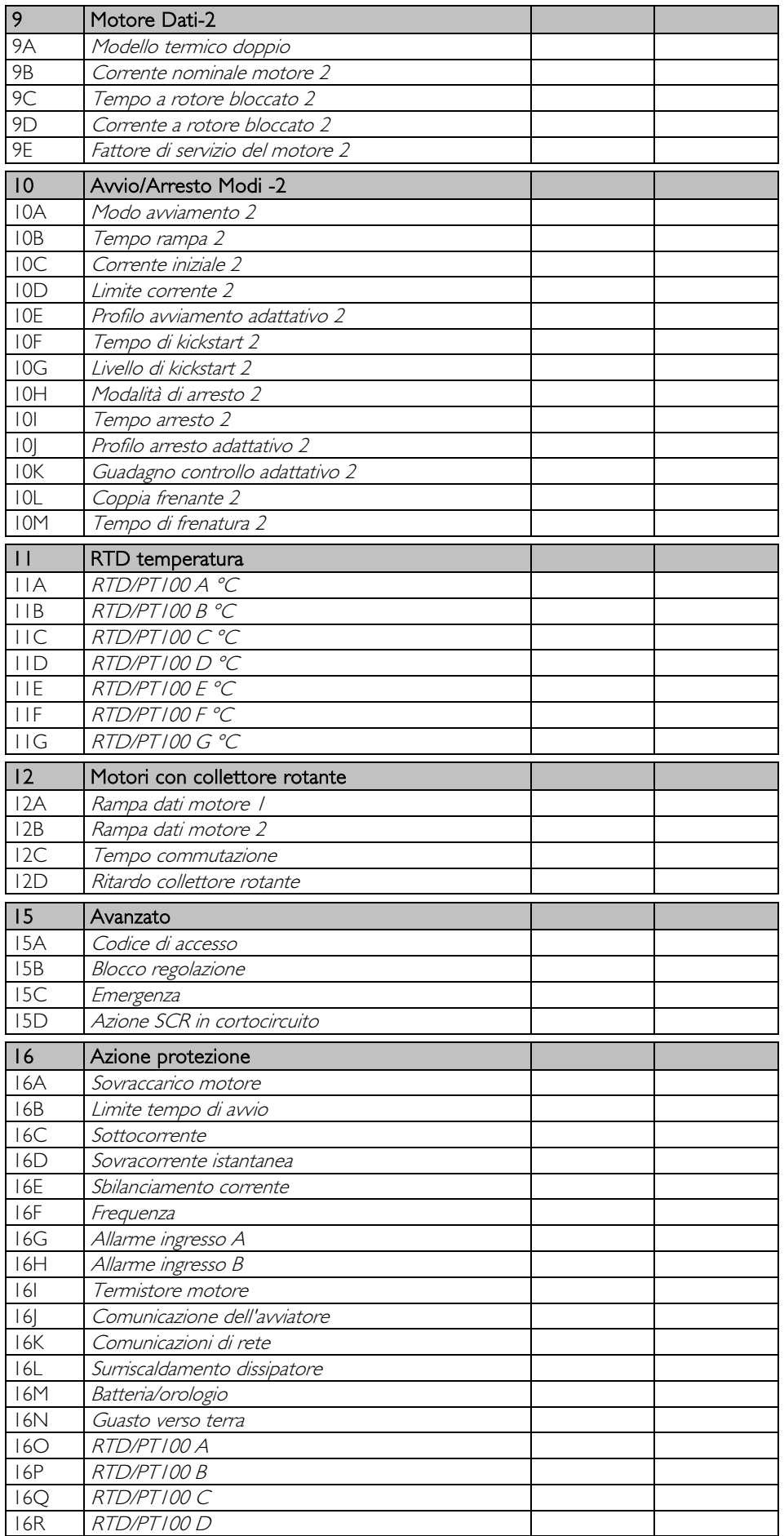

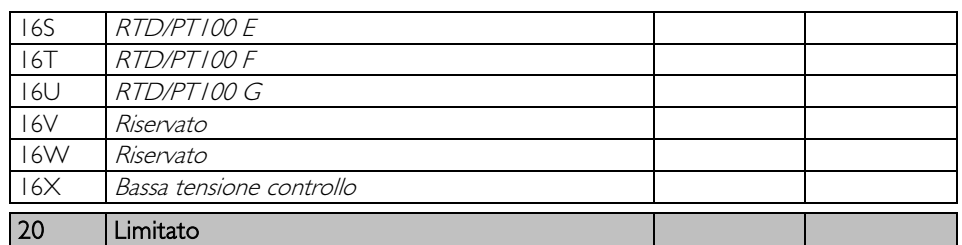

NOTA

# **14 Procedura di regolazione barre di distribuzione**

Nei modelli senza bypass EMX3-0360C ~ EMX3-1600C è possibile disporre le barre di distribuzione per ingressi e uscite in alto o in basso, secondo necessità.

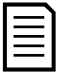

Molti componenti elettronici sono sensibili all'elettricità statica. Tensioni così basse da non essere percepite, viste o udite, possono ridurre la vita, interferire sulle prestazioni o distruggere completamente i componenti elettronici sensibili. Quando si effettua la manutenzione, è necessario utilizzare un'attrezzatura ESD adeguata ad evitare che si verifichino eventuali danni.

Tutte le unità sono fabbricate con barre di distribuzione in ingresso e in uscita sulla base come standard. Le barre di distribuzione d'ingresso e uscita possono essere spostate nella parte superiore dell'unità se necessario.

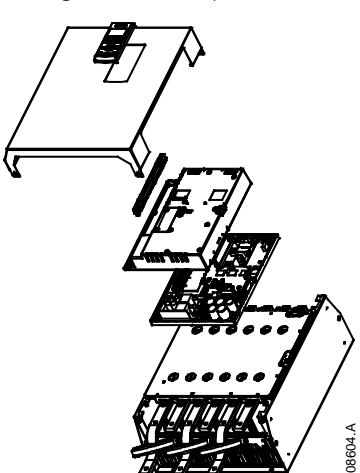

- 1. Togliere tutti i cavi e i ponticelli dall'avviatore statico prima di smontare l'unità.
- 2. Togliere il coperchio dell'unità (4 viti).
- 3. Rimuovere la piastra frontale della tastiera, quindi togliere delicatamente la tastiera (2 viti).
- 4. Togliere le spine del terminale di controllo.
- 5. Ripiegare delicatamente il coperchio di plastica principale allontanandolo dall'avviatore (12 viti).
- 6. Staccare la matassa di cavi della tastiera da CON 1 (vedere nota).
- 7. Etichettare ciascuna matassa di cavi degli SCR con il numero del corrispondente terminale sulla scheda backplane, quindi staccare le matasse.
- 8. Staccare i fili del termistore, della ventola e del trasformatore di corrente dalla scheda del modello.
- 9. Rimuovere il vassoio di plastica dall'avviatore (quattro viti).

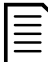

#### **NOTA**

Rimuovere lentamente il coperchio di plastica per evitare di danneggiare la matassa di fili della tastiera che passa tra il coperchio di plastica e la scheda backplane.

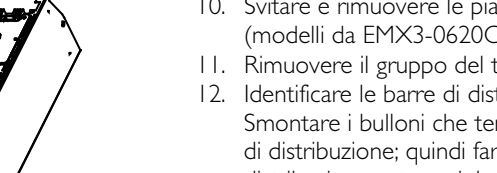

- 10. Svitare e rimuovere le piastre magnetiche del bypass (modelli da EMX3-0620C a EMX3-1600C soltanto).
- 11. Rimuovere il gruppo del trasformatore (tre viti).
- 12. Identificare le barre di distribuzione da rimuovere. Smontare i bulloni che tengono in posizione le barre di distribuzione; quindi far scorrere fuori le barre di distribuzione estraendole dalla base dell'avviatore (quattro viti per barra di distribuzione).

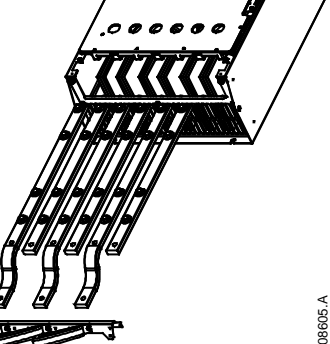

### **PROCEDURA DI REGOLAZIONE BARRE DI DISTRIBUZIONE**

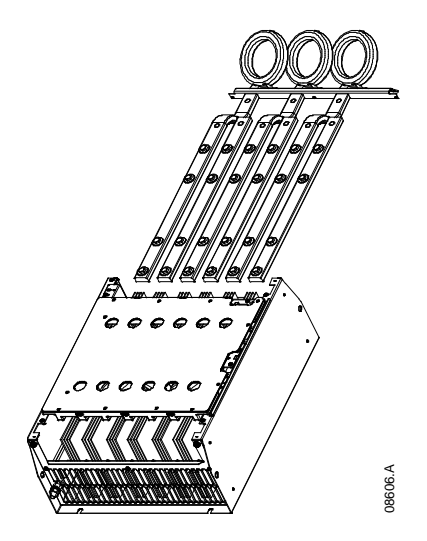

- 13. Far scorrere le barre di distribuzione inserendole attraverso la parte superiore dell'avviatore. Per le barre di distribuzione d'ingresso, l'estremità corta curva deve trovarsi al di fuori dell'avviatore. Per le barre di distribuzione in uscita, il foro non filettato deve trovarsi all'esterno dell'avviatore.
- 14. Sostituire le rondelle concave con la faccia piana rivolta verso la barra di distribuzione, quindi stringere i bulloni a 20 Nm tenendo le barre di distribuzione in posizione.
- 15. Posizionare il gruppo del trasformatore di corrente sulle barre di distribuzione in ingresso e fissare con viti il gruppo al corpo dell'avviatore (vedere nota).
- 16. Far passare tutti i cavi a lato dell'avviatore e fissarli con fermacavi.

### **NOTA**

Se si spostano le barre di distribuzione in ingresso, è necessario riposizionare anche i trasformatori di corrente (CT).

- 1. Etichettare i trasformatori di corrente L1, L2 ed L3 (L1 è quello più a sinistra guardando l'avviatore di fronte). Togliere i fermacavi e togliere le viti che fissano i trasformatori alla staffa.
- 2. Spostare la staffa dei trasformatori in cima all'avviatore. Posizionare i trasformatori di corrente correttamente secondo le fasi, quindi fissare con le viti i trasformatori di corrente alla staffa. Per i modelli EMX3-0360C ~ EMX3-0930C, è necessario posizionare i trasformatori di corrente con un'angolatura (i piedi di sinistra di ciascun trasformatore di corrente si troveranno sulla fila di fori in alto e international destructions in interests<br>association of the spottance of the spottance deliveration of the spotter<br>of fronte). Togliere i fermacavi e togliere le v<br>Spostare la staffa dei trasformatori in cima a<br>correttame

**PROCEDURA DI REGOLAZIONE BARRE DI DISTRIBUZIONE**

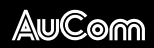

AuCom Electronics Ltd 123 Wrights Road PO Box 80208 Christchurch 8440 New Zealand T +64 3 338 8280 F +64 3 338 8104 E enquiry@aucom.com W www.aucom.com**MANUALE DELL'UTENTE**